### **UNITED STATES DEPARTMENT OF AGRICULTURE**

Farm Service Agency Washington, DC 20250

**Web-Based Subsidiary Files for 2009 and Subsequent Years 3-PL (Revision 2) Amendment 16**

**Approved by:** Deputy Administrator, Farm Programs<br> *M. Scott Maxlow* 

#### **Amendment Transmittal**

#### **A Background**

This handbook has been updated to include changes made in the Subsidiary Web and Subsidiary reports applications.

#### **B Reasons for Amendment**

Subparagraph 9 C has been amended to capture the updated "Logout of eAuth" display message.

Subparagraph 21 C has been amended to include the FSA-510 Pay Limit Exception Request for 2020 and subsequent years.

Subparagraph 25 D has been amended to eliminate an unrelated date in an error message.

Subparagraph 26 D has been amended to clarify that the "Complaint—FSA Determined" option is applicable for 2018 and subsequent years.

Subparagraph 26 E has been amended for clarity.

Subparagraph 26 G has been amended to clarify that if the system determines a customer to be "Complaint—FSA Determined" in 2018 and subsequent years, then users are not required to send the CCC-941 to IRS unless the customer is applying for an FSA or NRCS multi-year Conservation Program.

Subparagraph 26 J has been amended to indicate that the Automatic Compliant FSA Determination is applicable for Subsidiary Year 2018 and subsequent.

### **Amendment Transmittal (Continued)**

### **B Reasons for Amendment (Continued)**

Subparagraph 36 D has been amended to update the RMA fraud point of contact for State Office users.

Subparagraph 42 B has been amended to include the Business Partner Merge eligibility determination rules for the FSA-510 Pay Limit Exception Request.

Subparagraph 45 A has been amended to clarify that AGI is certified using FSA-1123.

Paragraph 46 has been added to reflect the addition of the FSA-510 Pay Limit Exception Request to Subsidiary for Subsidiary Year 2020 and subsequent.

Subparagraph 82 C has been amended to correct the reference for adding a producer to Business Partner.

Subparagraph 84 C has been amended to correct the reference for adding a producer to Business Partner.

Subparagraph 144 D has been amended to replace an obsolete program reference and examples.

Subparagraph 304 B has been amended with updated screenshots.

Subparagraph 305 A has been amended to include "AGI-2020" and "FSA-510" as sections for the County Eligibility Reports.

Subparagraph 305 B has been amended with updated screenshots.

Subparagraph 305 F has been amended with updated screenshots and to update options available for selection for the "Actively Engaged—2002 Farm Bill" eligibility section.

Subparagraph 305 H has been amended with updated screenshots and to update options available for selection for the "Adjusted Gross Income—2008 Farm Bill" eligibility section.

Subparagraph 305 I has been amended with updated screenshots and to update options available for selection for the "Adjusted Gross Income—2002 Farm Bill" eligibility section.

Subparagraph 305 Q has been amended to clarify that the "Fraud—including FCIC Fraud" eligibility section is applicable for 2016 and prior Subsidiary Years.

Subparagraph 305 Y has been updated to contain the "FSA-510 Pay Limit Exception Request" eligibility section.

### **Amendment Transmittal (Continued)**

## **B Reasons for Amendment (Continued)**

Subparagraph 306 B has been amended with updated screenshots.

Subparagraph 307 B has been amended with updated screenshots.

Subparagraph 351 C has been amended to describe how the FSA-510 Pay Limit Exception Request eligibility field is handled during the Subsidiary rollover process.

Subparagraph 362 D has been amended to replace an obsolete program reference.

Subparagraph 368 A has been amended to remove vague policy language.

Exhibit 2 has been amended to define "Filed Date".

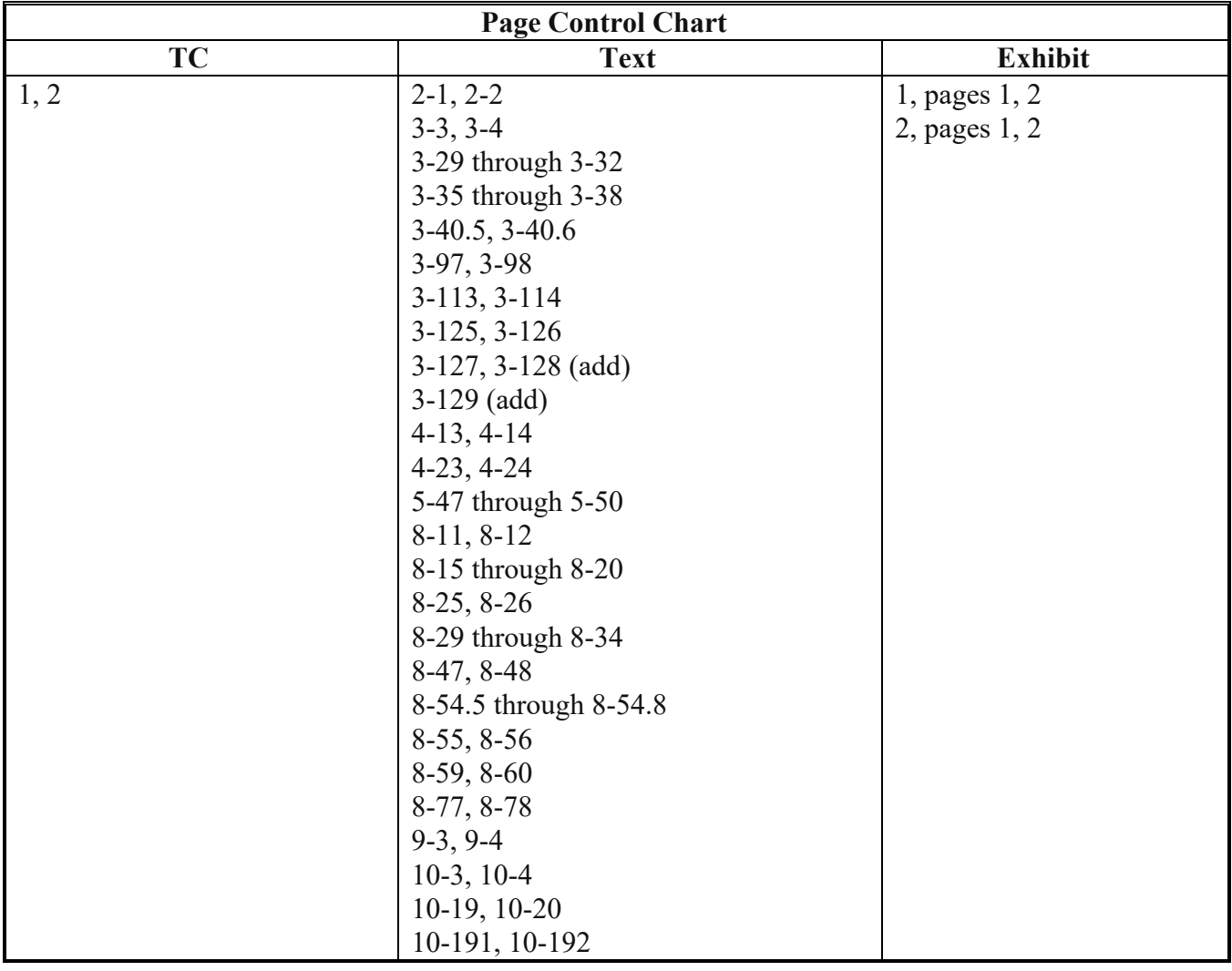

# **Page No.**

## **Part 1 General Information**

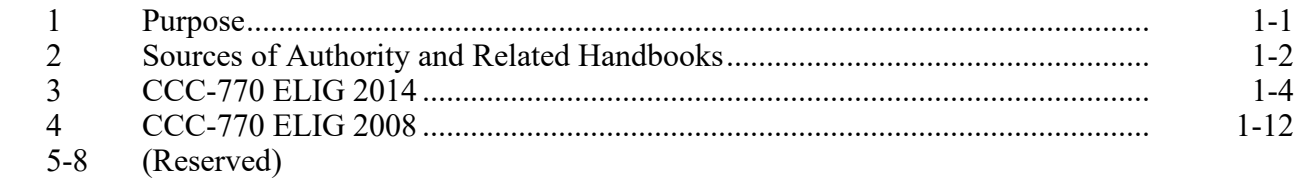

# **Part 2 Web-Based Subsidiary System General Information**

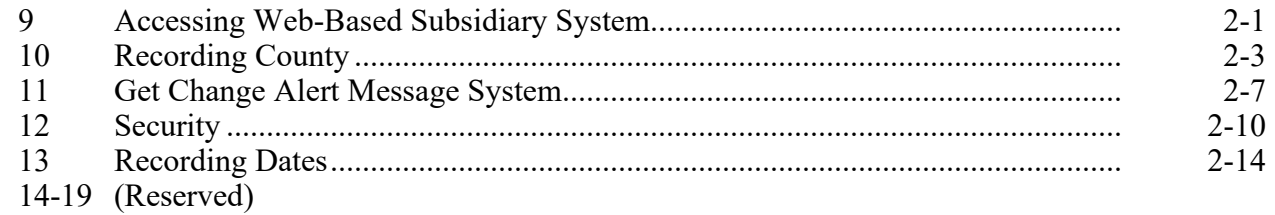

# **Part 3 Producer Eligibility Information**

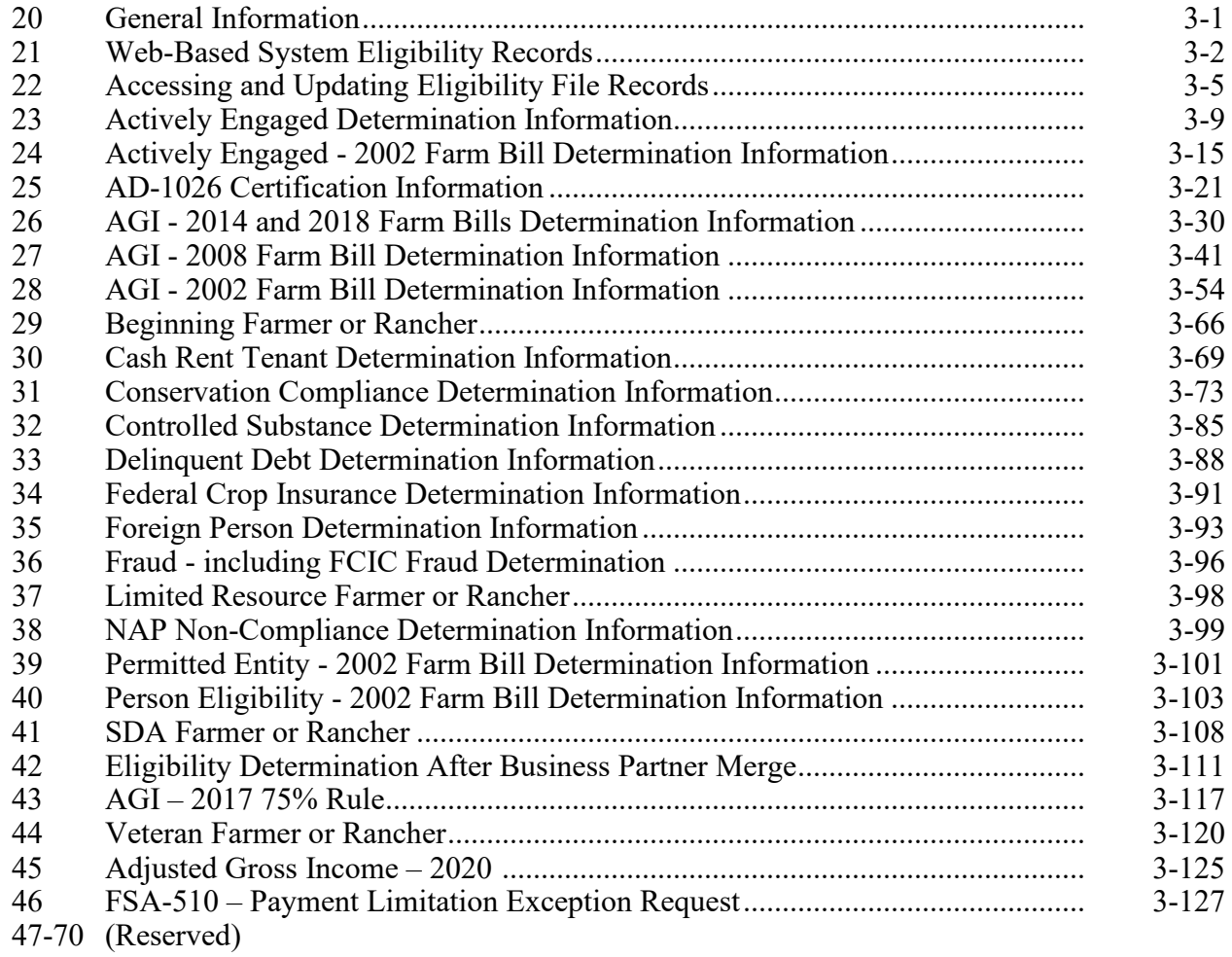

## **Page No.**

### **Part 4 Web-Based Combination Software**

#### **Section 1 General Information**

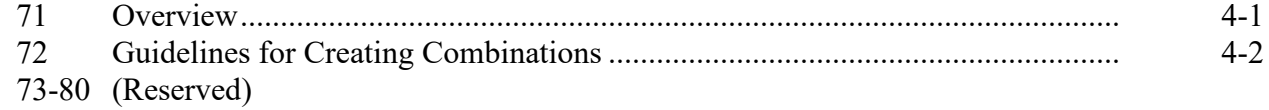

## **Section 2 Creating and Displaying Combined Producer Records**

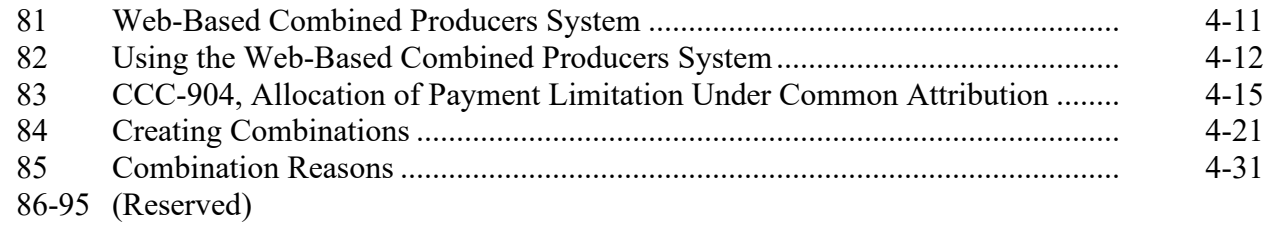

# **Section 3 Combined Producer Payment Limitation Allocations and Recording County**

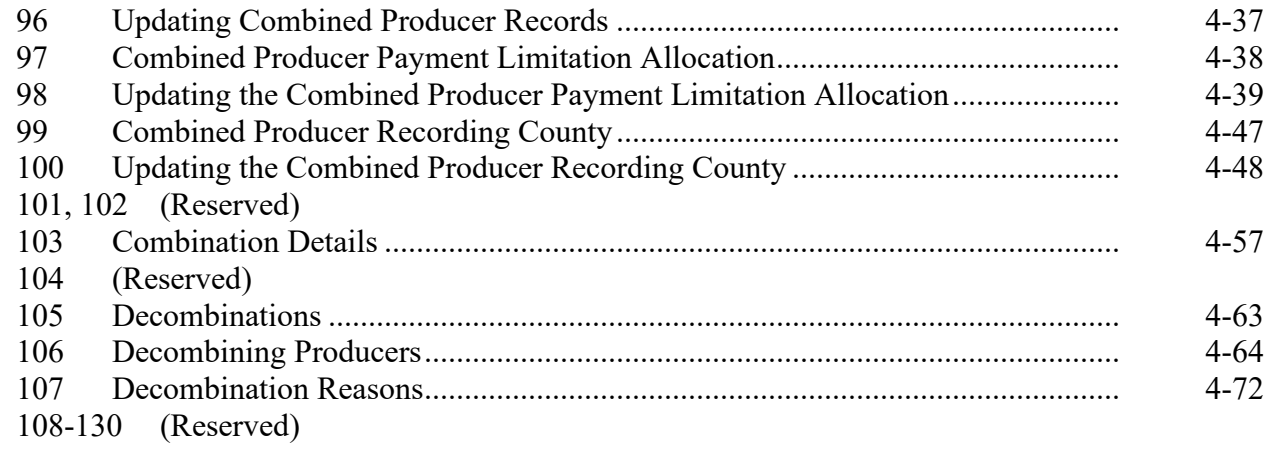

# **Part 5 Web-Based Payment Limitation System**

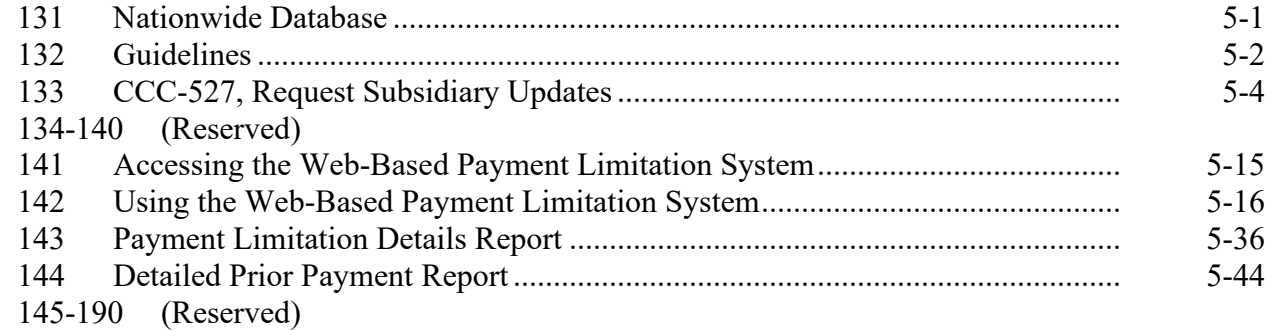

## **Part 2 Web-Based Subsidiary System General Information**

## **9 Accessing the Web-Based Subsidiary System**

#### **A Overview**

The Subsidiary System is a web-based system that includes processes for:

- Business File
- combined producers
- eligibility
- payment limitation
- reports.

### **B Accessing Subsidiary Screen SUBWEB001**

The following table provides steps to access the web-based Subsidiary System.

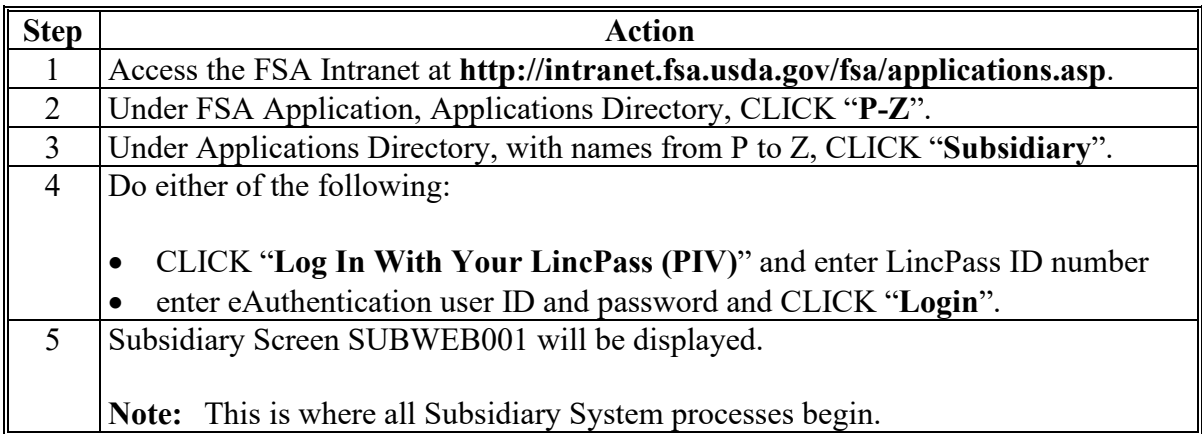

The following is an example of the Subsidiary Screen SUBWEB001. **\*--**

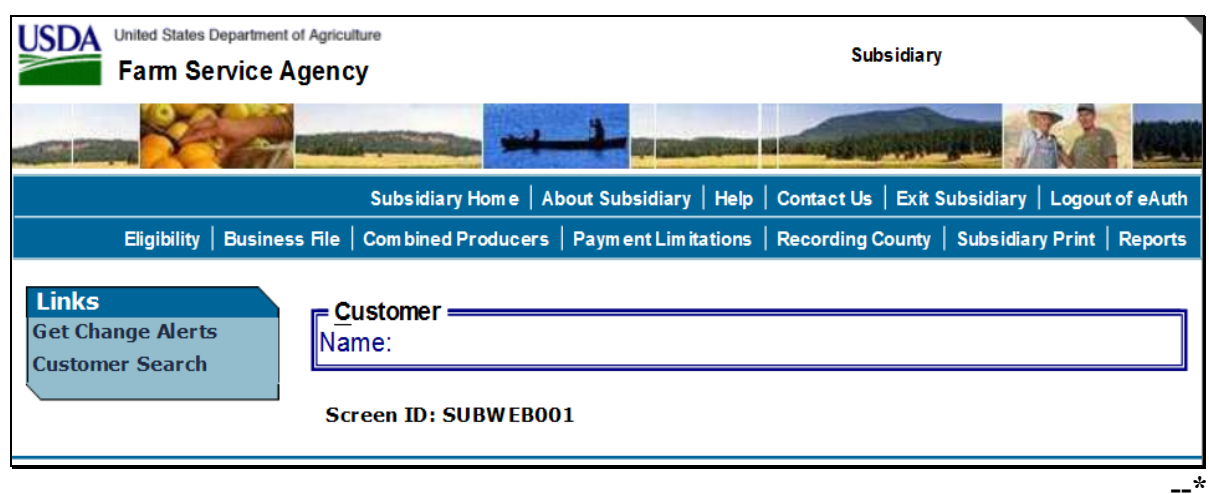

## **9 Accessing the Web-Based Subsidiary System (Continued)**

# **C Top Navigation Menu**

The top Navigation Menu will be displayed for all processes within the web-based Subsidiary System. The following table provides an explanation of the links in the top Navigation Menu.

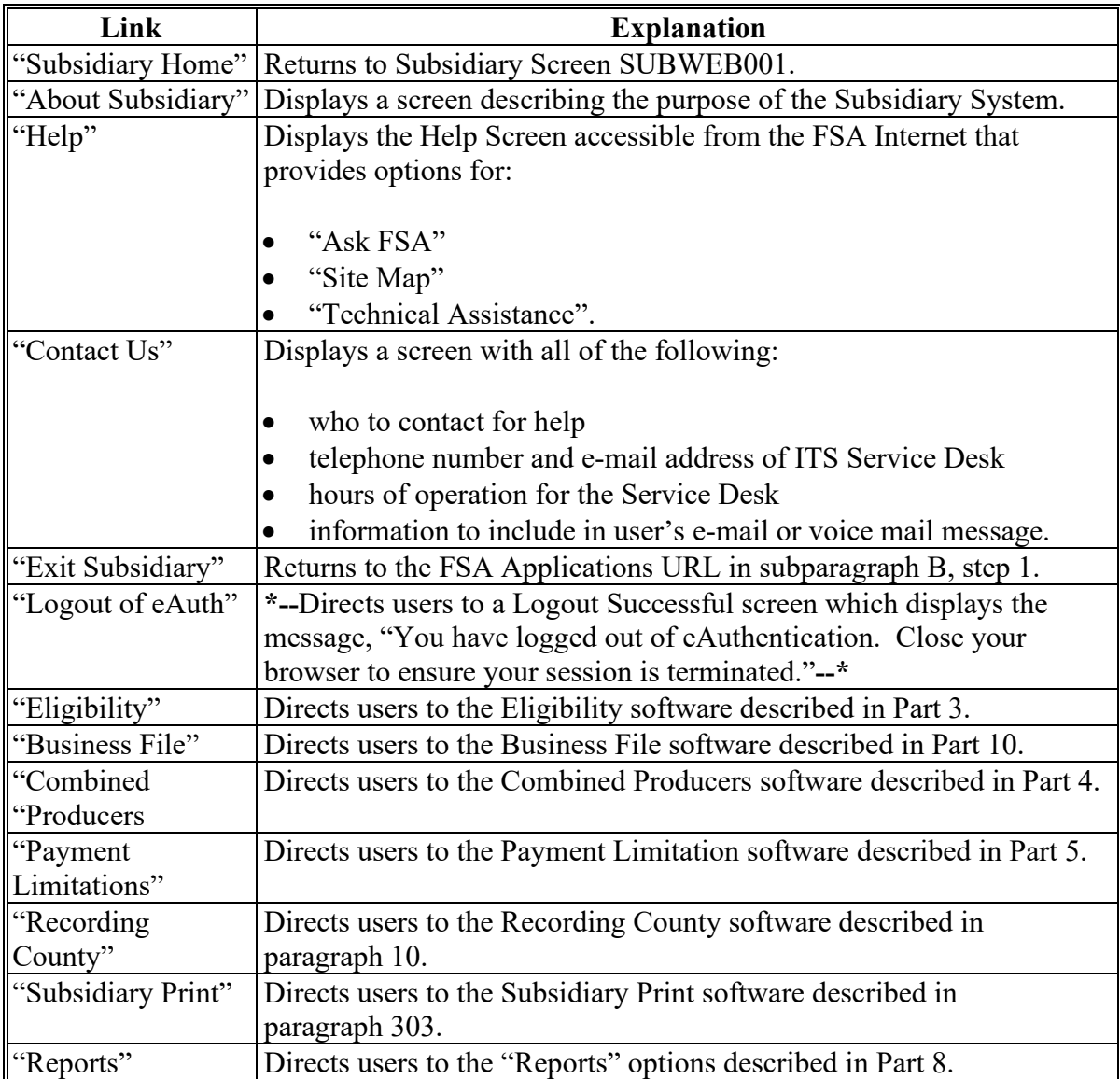

# **21 Web-Based System Eligibility Records (Continued)**

#### **C Availability of Subsidiary Eligibility Data (Continued)**

**\*--**

| Description                                                                 | 2009<br>2010 | 2011        | 2012        | 2013        | 2014        | 2015<br>2016 | 2017<br>2018 | 2019 | 2020 | 2021<br>through<br>current year |
|-----------------------------------------------------------------------------|--------------|-------------|-------------|-------------|-------------|--------------|--------------|------|------|---------------------------------|
| AGI - 2008 Farm Bill -<br>ConservationProgram \$1<br>Million Nonfarm Income | $\mathbf X$  | $\mathbf X$ | $\mathbf X$ | X           | $\mathbf X$ | X            | $\mathbf X$  | Χ    | X    | X                               |
| AGI - 2014 and 2018 Farm<br><b>Bills</b>                                    |              | X           | X           | X           | X           | X            | X            | X    | Χ    | X                               |
| AGI-75% Rule                                                                |              |             |             |             |             | X            | $\mathbf X$  | X    | X    | $\mathbf X$                     |
| AGI - 2020                                                                  |              |             |             |             |             |              |              |      | X    |                                 |
| Beginning Farmer or Rancher                                                 | X            | $\mathbf X$ | X           | X           | X           | $\mathbf X$  | X            | X    | X    | X                               |
| Cash Rent Tenant and Cropland                                               | $\mathbf X$  | $\mathbf X$ | X           | $\mathbf X$ | X           | $\mathbf X$  | $\mathbf X$  | X    | X    | $\mathbf X$                     |
| <b>Conservation Compliance</b>                                              | $\mathbf X$  | $\mathbf X$ | $\mathbf X$ | X           | X           | X            | $\mathbf X$  | X    | X    | $\mathbf X$                     |
| Controlled Substance                                                        | $\mathbf X$  | $\mathbf X$ | $\mathbf X$ | X           | $\mathbf X$ | X            | $\mathbf X$  | X    | X    | $\mathbf X$                     |
| Delinquent Debt                                                             | X            | X           | X           | X           | X           | X            | X            | Χ    | X    | $\mathbf X$                     |
| Federal Crop Insurance                                                      | $\mathbf X$  | $\mathbf X$ | $\mathbf X$ | $\mathbf X$ | $\mathbf X$ | $\mathbf X$  | X            | X    | X    | X                               |
| Foreign Person                                                              | X            | $\mathbf X$ | X           | X           | X           | X            | X            | X    | X    | $\mathbf X$                     |
| Fraud - including FCIC Fraud                                                | $\mathbf X$  | X           | $\mathbf X$ | X           | $\mathbf X$ | $\mathbf X$  |              |      |      |                                 |
| FSA-510 Pay Limit Exception<br>Request                                      |              |             |             |             |             |              |              |      | X    | $\mathbf X$                     |
| Limited Resource Farmer or<br>Rancher                                       | $\mathbf X$  | $\mathbf X$ | $\mathbf X$ | X           | X           | X            | X            | Χ    | X    | $\mathbf X$                     |
| NAP Non-Compliance                                                          | $\mathbf X$  | $\mathbf X$ | $\mathbf X$ | X           | X           | X            | X            | X    | X    | X                               |
| Permitted Entity - 2002 Farm<br><b>Bill</b>                                 | X            | X           | X           | X           | X           | X            | X            | Χ    | X    | X                               |
| Person Eligibility - 2002 Farm<br>Bill                                      | $\mathbf X$  | X           | $\mathbf X$ | X           | X           | X            | X            | X    | X    | $\mathbf X$                     |
| SDA Farmer or Rancher:                                                      |              |             |             |             |             |              |              |      |      |                                 |
| includes ethnic or racial, but<br>$\bullet$<br>not gender                   | X            | X           | X           | X           | X           | X            | X            | Χ    | Χ    | X                               |
| includes ethnic, racial or<br>٠<br>gender                                   | $\mathbf X$  | X           | X           | X           | X           | X            | X            | Χ    | X    | $\mathbf X$                     |
| Veteran Farmer or Rancher                                                   |              |             |             |             |             |              |              | Χ    | Χ    | X                               |

**--\*** 

## **21 Web-Based System Eligibility Records (Continued)**

### **D BIA ID Number**

An eligibility record will **not** be created for BIA with the employer ID number. Indians represented by BIA are the producers requesting program benefits and as such eligibility records should be created and updated for the Indian represented by BIA, **not** BIA. BIA does **not** actually own land or participate in FSA programs. Therefore, there is no reason to create and update eligibility data for BIA.

**\* \* \***

# **25 AD-1026 Certification Information (Continued)**

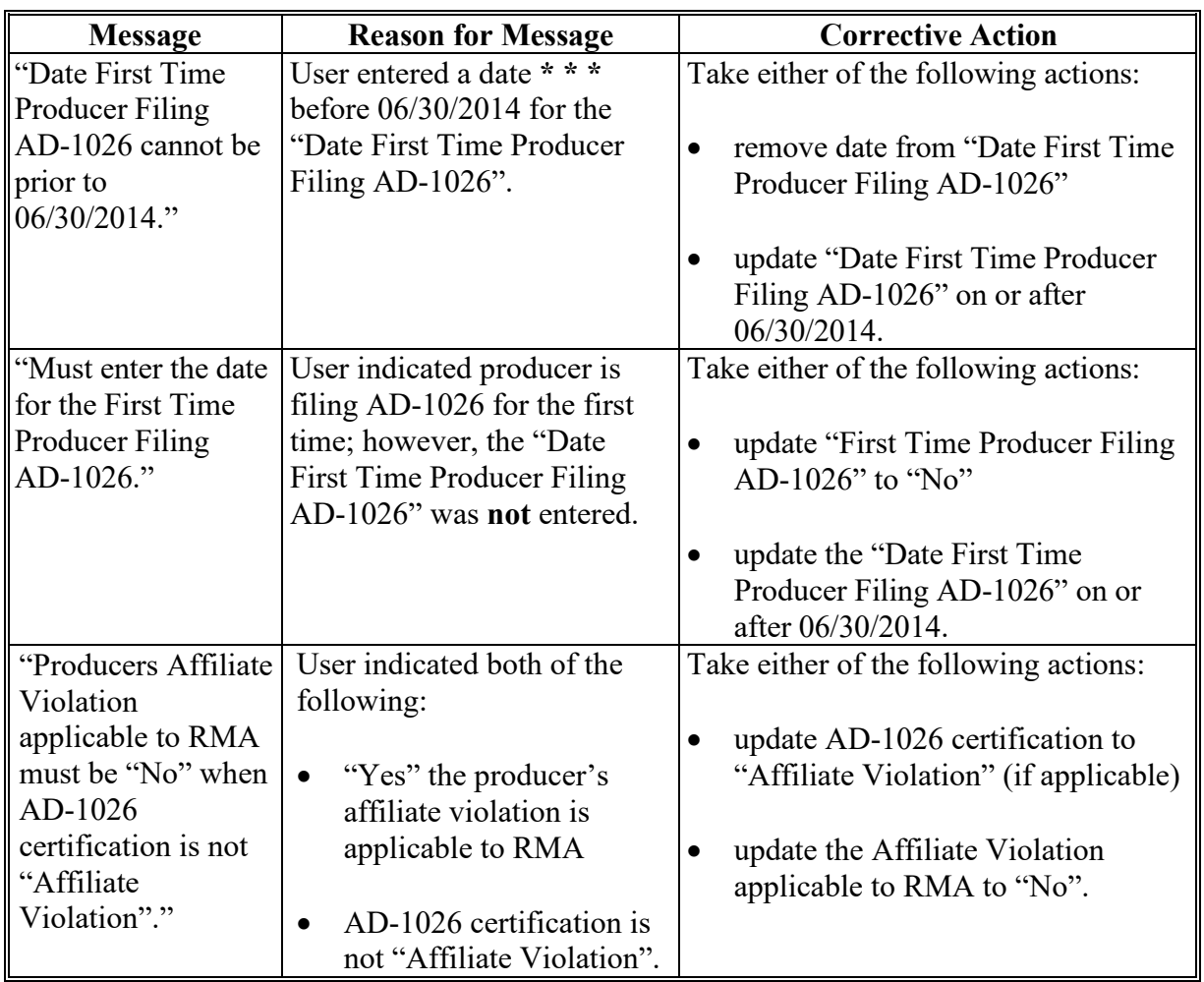

# **D Error Messages (Continued)**

## **E Field Default Values**

When new eligibility records are created, AD-1026 field values are defaulted according to the following.

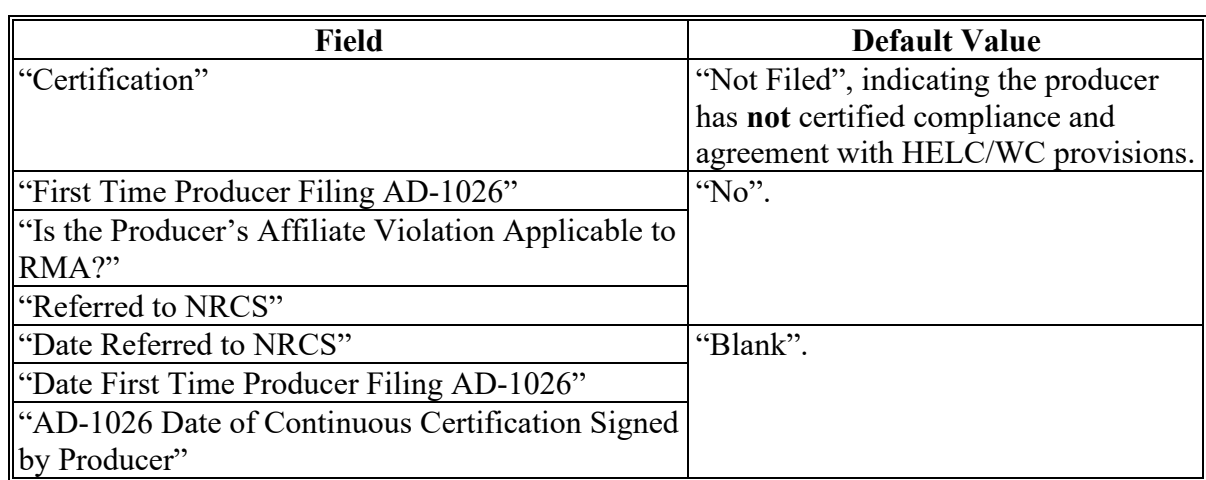

## **A Introduction**

The Agricultural Act of 2014, Pub L. 113-79, and the Agriculture Improvement Act of 2018 stipulate that a person or legal entity will **not** be eligible to receive certain program benefits during a crop, fiscal, or program year, as appropriate, if the average AGI for the 3 preceding tax years for the person or legal entity exceeds \$900,000.

Data in the Eligibility System, "Adjusted Gross Income – 2014 and 2018 Farm Bills" section is used to determine producer eligibility based on the AGI provisions. See 5-PL, Part 6 for additional information about determining producer eligibility with AGI provisions for years

**\*--**2014 through 2020. See 6-PL, Part 8 for additional information about determining producer eligibility with AGI provisions for 2021 and subsequent years.**--\***

## **B Exempt Business Types**

The AGI software is designed to prevent users from updating the AGI eligibility certification/determination for joint operations and entities that are exempt from the AGI provisions.

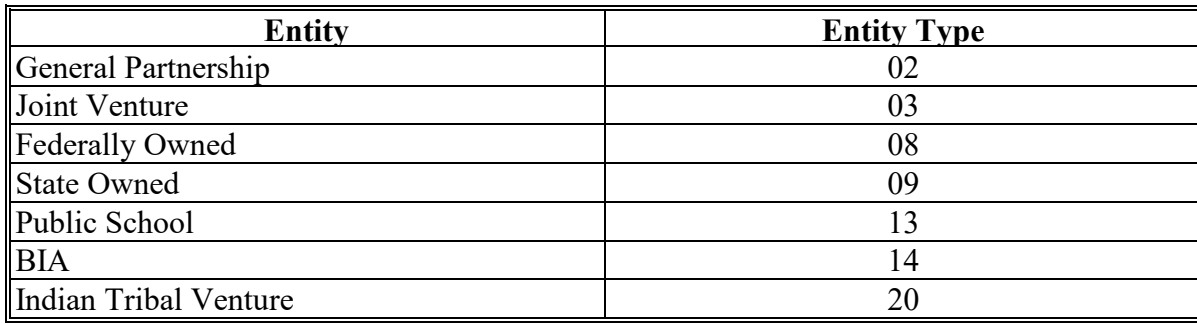

## **C Example of the Subsidiary Eligibility Screen, "Adjusted Gross Income - 2014 and 2018 Farm Bills" Section**

Following is an example of the "Adjusted Gross Income – 2014 and 2018 Farm Bills" section for 2011 and subsequent years. **\*--**

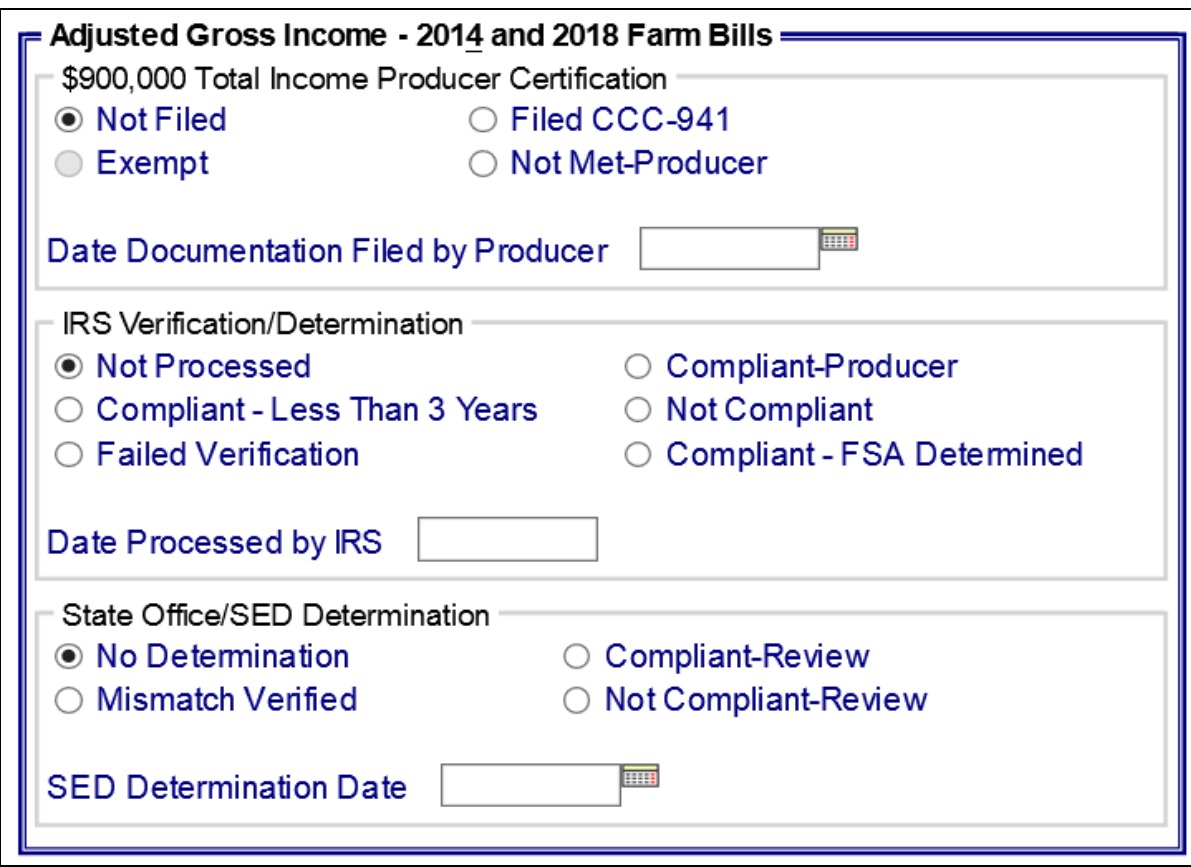

**--\*** 

## **D Fields Applicable to AGI - 2014 and 2018 Farm Bills Determinations**

The following provides fields applicable to Adjusted Gross Income - 2014 and 2018 Farm Bills Determinations.

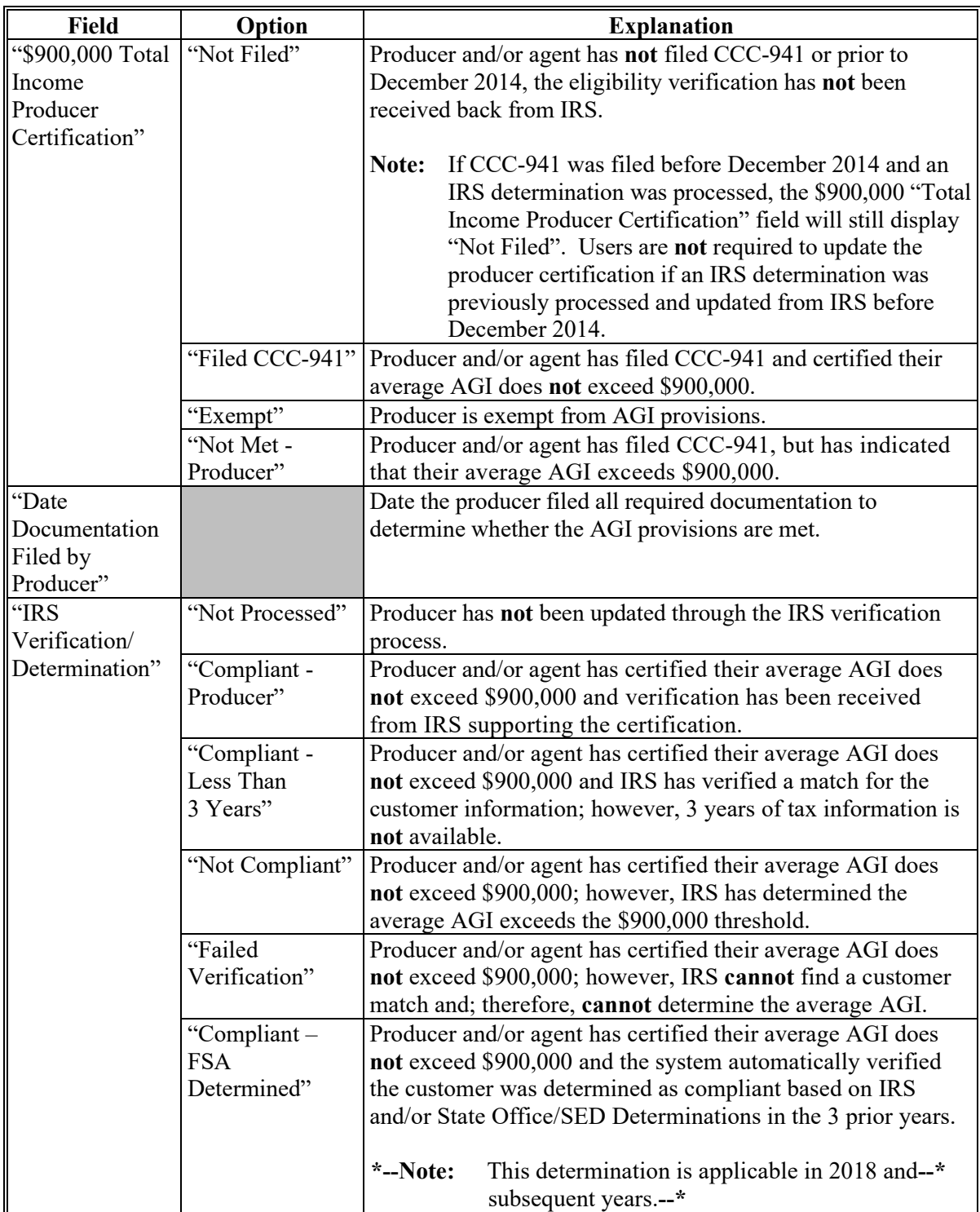

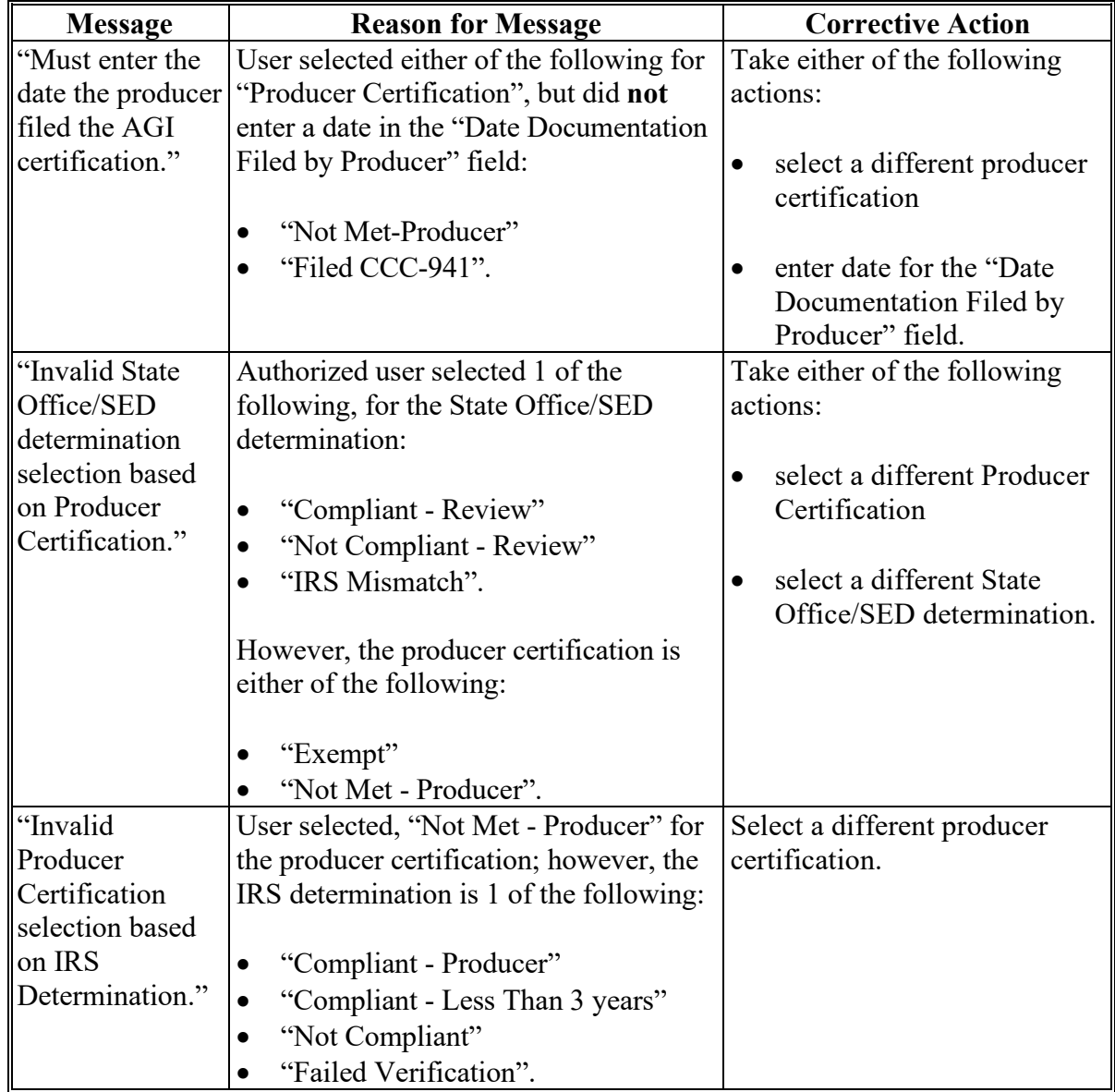

# **E Error Messages (Continued)**

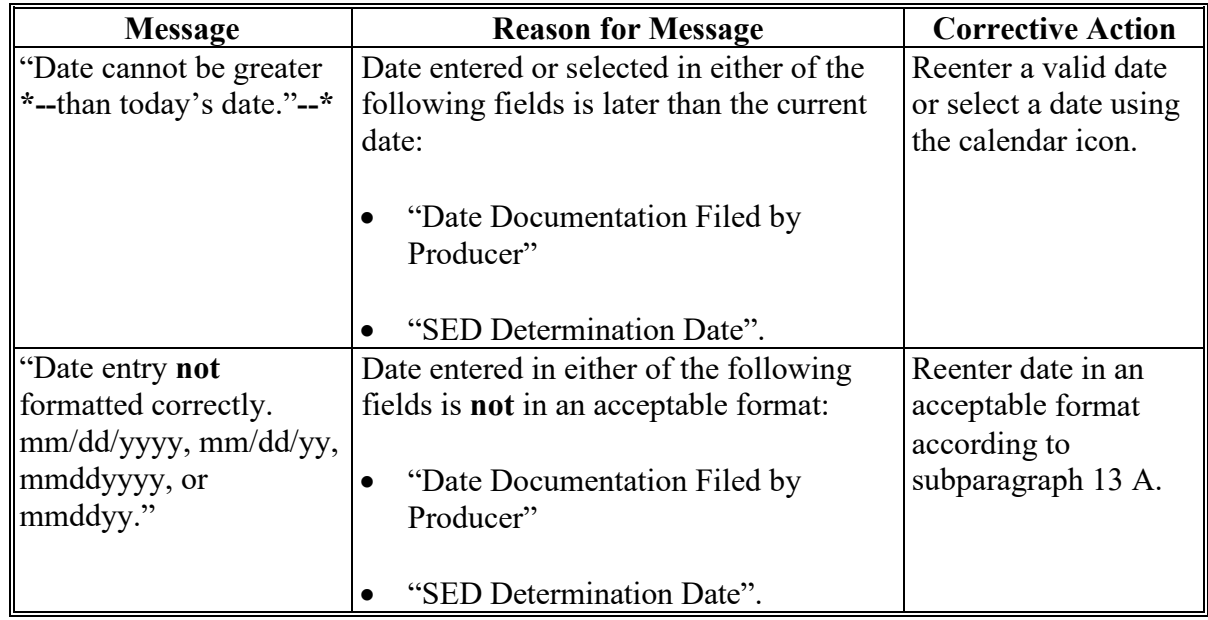

# **E Error Messages (Continued)**

### **F Field Default Values**

When new eligibility records are created, Adjusted Gross Income - 2014 and 2018 Farm Bills field values are defaulted according to the following.

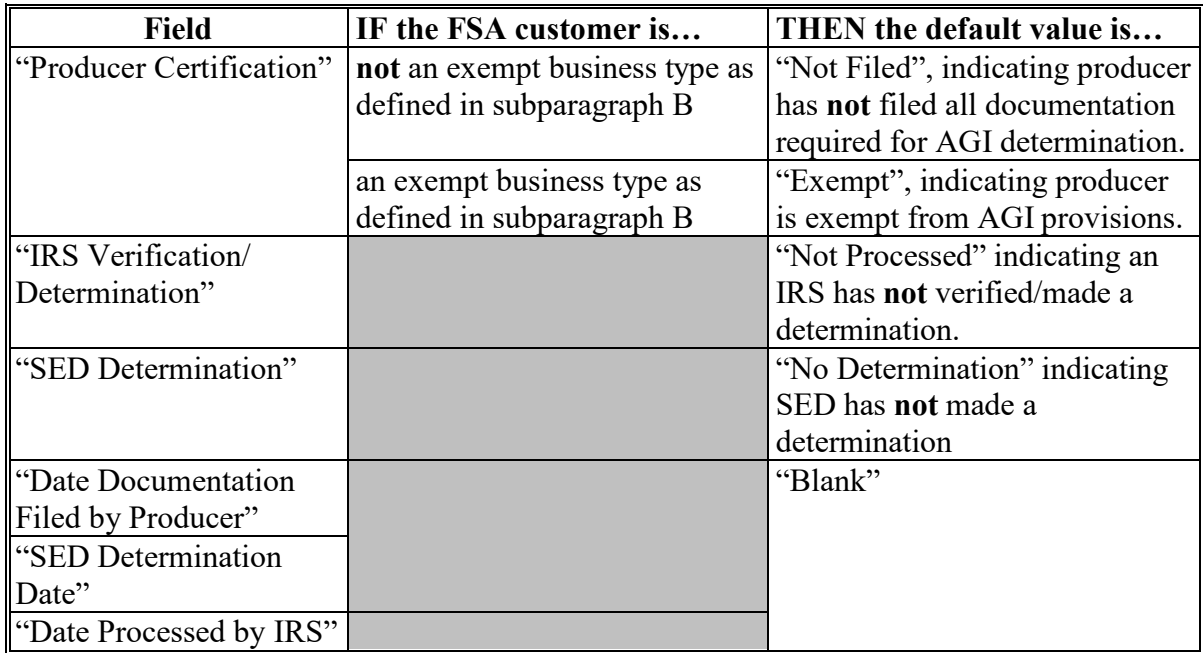

## **G Updating AGI - 2014 and 2018 Farm Bills Producer Certification**

Following acceptance of the completed CCC-941 **and** user updating the producer certification to "Filed CCC-941", the Adjusted Gross Income - 2014 and 2018 Farm Bills IRS determination will automatically update after CCC-941 is processed by IRS. The process will occur on a weekly basis as soon as the IRS file is received. The table in subparagraph D describes the certifications. See 5-PL, Part 6 for additional information on submitting and processing CCC-941's for years 2014 through 2020. See 6-PL, Part 8 for additional information on submitting and processing CCC-941's for 2021 and subsequent years.

County Office users:

- are responsible for updating customers who file CCC-941
- are responsible for sending CCC-941 to IRS for processing if the customer certifies they do **not** exceed \$900,000
- must **not** send CCC-941 to IRS for processing for the following:
	- customer certifies they exceed \$900,000
	- "Exempt" type customers as described in subparagraph B
	- Indians represented by BIA with no tax ID.
- **\*--Exception:** Beginning in Subsidiary year 2018, if the system automatically determines**--\*** the customer as "Compliant – FSA Determined" when the producer certification is updated to "Filed CCC-941", users are not required to send CCC-941 to IRS unless the customer is applying for an FSA or NRCS multi-year Conservation Program.

## **G Updating AGI - 2014 and 2018 Farm Bills Certification/COC Determination (Continued)**

● will access the web-based Eligibility System according to paragraph 22 and perform the following steps.

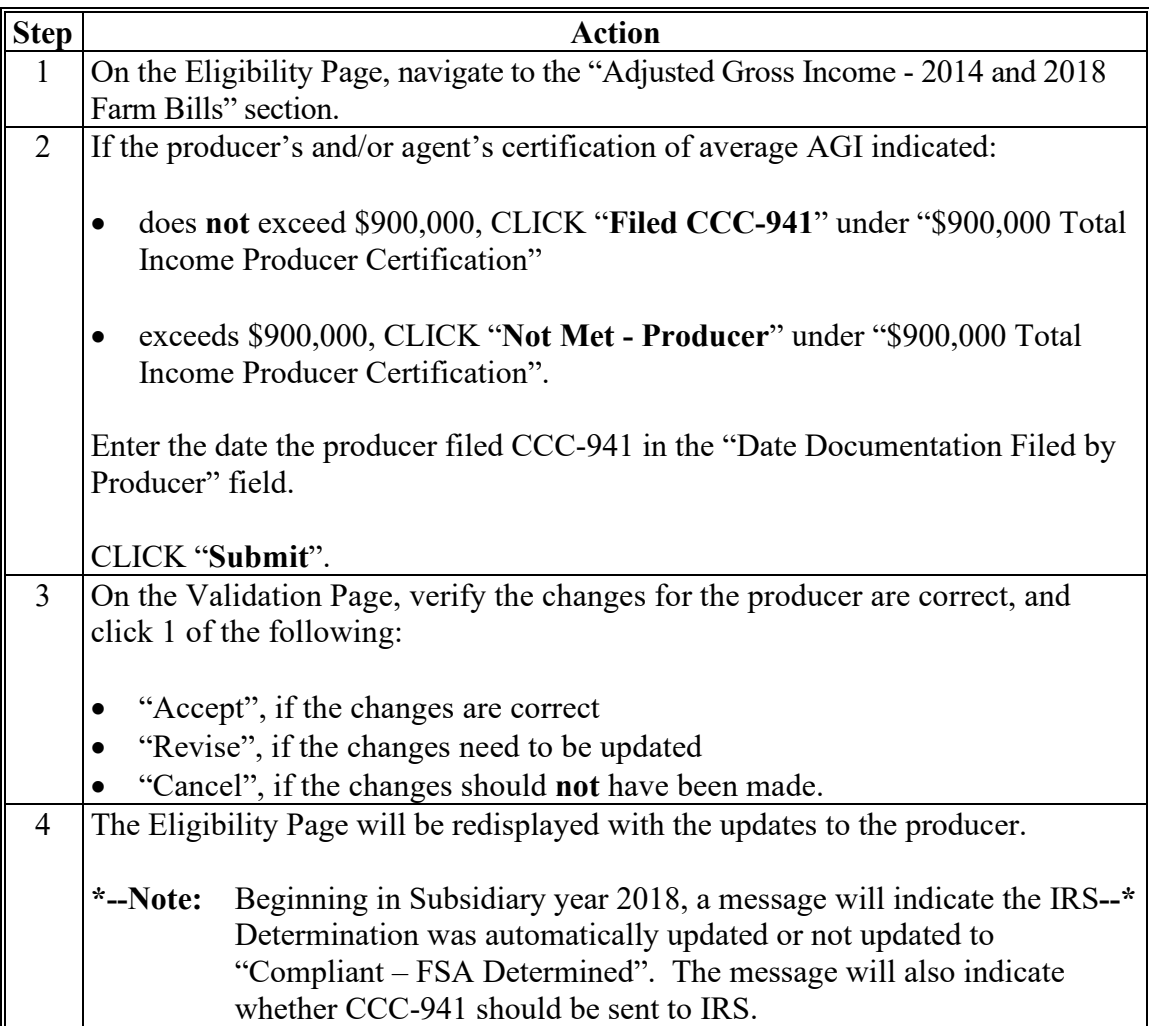

#### **J Automatic Compliant FSA Determination**

**\*--**Beginning in Subsidiary year 2018, the system will perform a process to automatically**--\*** determine if the customer is compliant based on the IRS and/or State Office/SED Determination in the three prior years.

The following provides a table describing when the AGI 2014/2018 Farm Bill IRS Determination is automatically updated to "Compliant – FSA Determined".

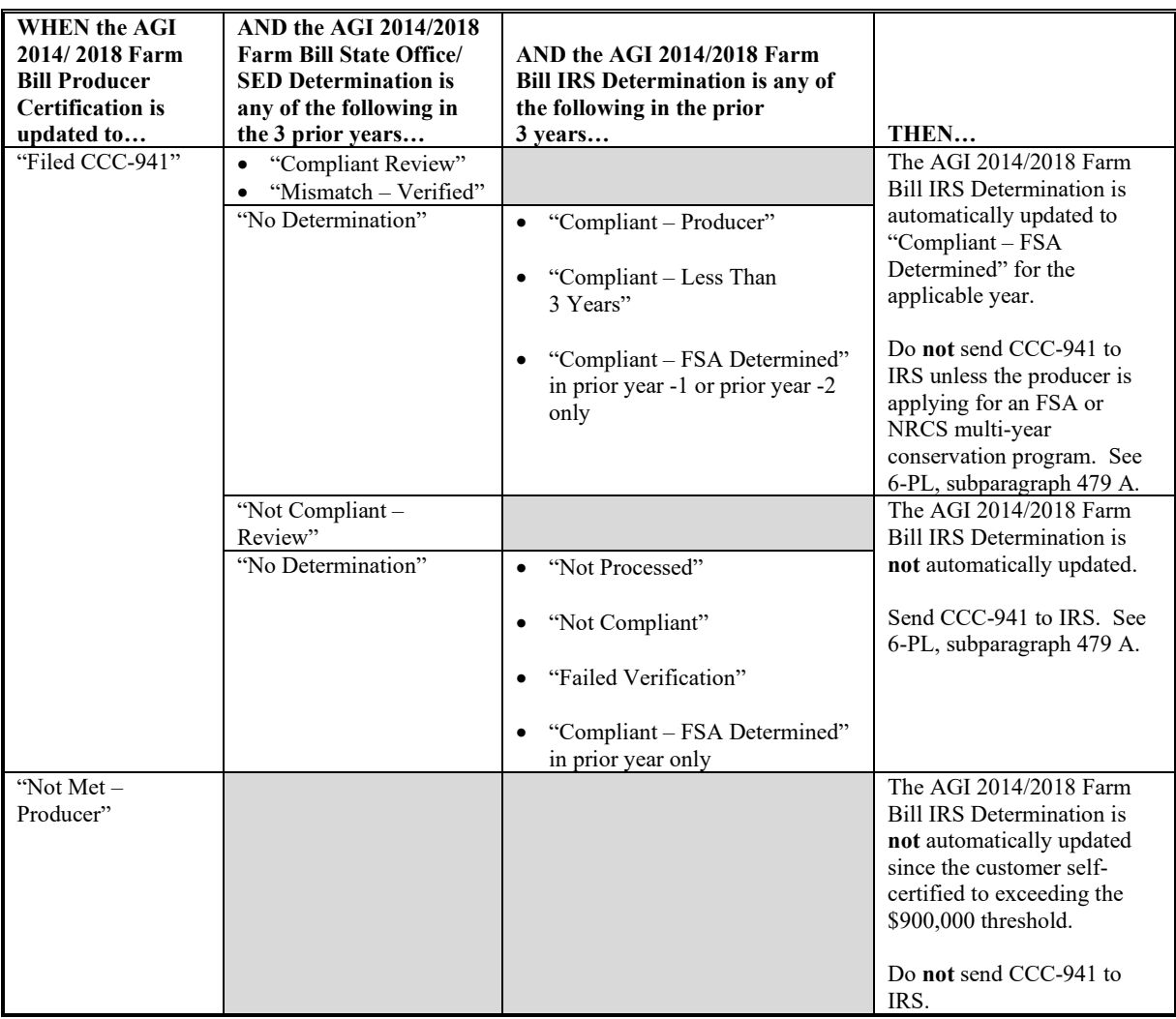

**Important:** When a CCC-941 is sent to IRS and an IRS determination is received, the determination will override any previous determination.

## **\*--J Automatic Compliant FSA Determination (Continued)--\***

**Example:** AGI 2014/2018 Farm Bill Producer Certification is updated for producer John Farmer to "Filed CCC-941 in year 2020":

- Year 2019 IRS Determination = "Compliant Producer" and State Office/SED Determination = "No Determination"
- Year 2018 IRS Determination = "Compliant Less than 3 years" and State Office/SED Determination = "No Determination"
- Year 2017 IRS Determination = "Not Processed" and State Office/SED Determination = "Compliant - Review".

AGI 2014/2018 Bill IRS Determination for producer John Farmer is automatically updated to "Compliant – FSA Determined" in year 2020 and a message will display on the Subsidiary page, "AGI 2014/2018 Farm Bill IRS Determination was automatically determined as "Compliant" by FSA based on the prior 3 years.

\*--**Do not** send CCC-941 to IRS unless the producer is applying for FSA or NRCS multi-year conservation program contract; see 6-PL, subparagraph 479 A for additional information.**--\***

### **36 Fraud - including FCIC Fraud Determination (Continued)**

#### **D Who to Contact**

If a State Office believes information has **not** been entered for a producer, contact 1 of the following.

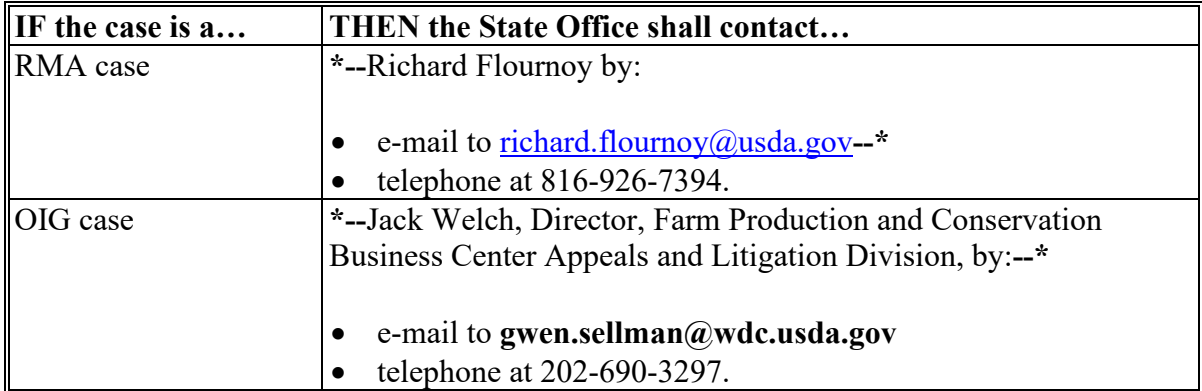

#### **E Locally Obtained Debarment/Disqualification Information About FCIC Fraud**

County Offices provide a vital role in obtaining information about possible debarment or disqualification information. If SED or CED has reason to believe that a producer might be convicted of a crime that would cause that producer to be debarred or disqualified, the following actions should be taken:

- contact the clerk of the court for which the County Office has reason to believe that the producer was convicted and ask for a copy of the court's decision
- if, **after** reading the decision, CED has reason to believe that the producer might be debarred or disqualified from FSA programs, then forward the court's decision to
- **\*--**Jack Welch, Director, Appeals and Litigation Division, through the State Office using**--\*** the process in subparagraph D.

### **37 Limited Resource Farmer or Rancher**

### **A Introduction**

Data in the Subsidiary Eligibility Screen, "Limited Resource Farmer or Rancher" section is used to determine whether a producer meets the requirements to be considered a limited resource farmer or rancher. Additional provisions for a limited resource farmer or rancher are applicable to 2008 and subsequent years.

See 1-CM for additional information on the limited resource farmer or rancher provisions.

#### **B Example of Subsidiary Eligibility Screen, "Limited Resource Farmer or Rancher" Section**

Following is an example of the "Limited Resource Farmer or Rancher" section. **\*--**

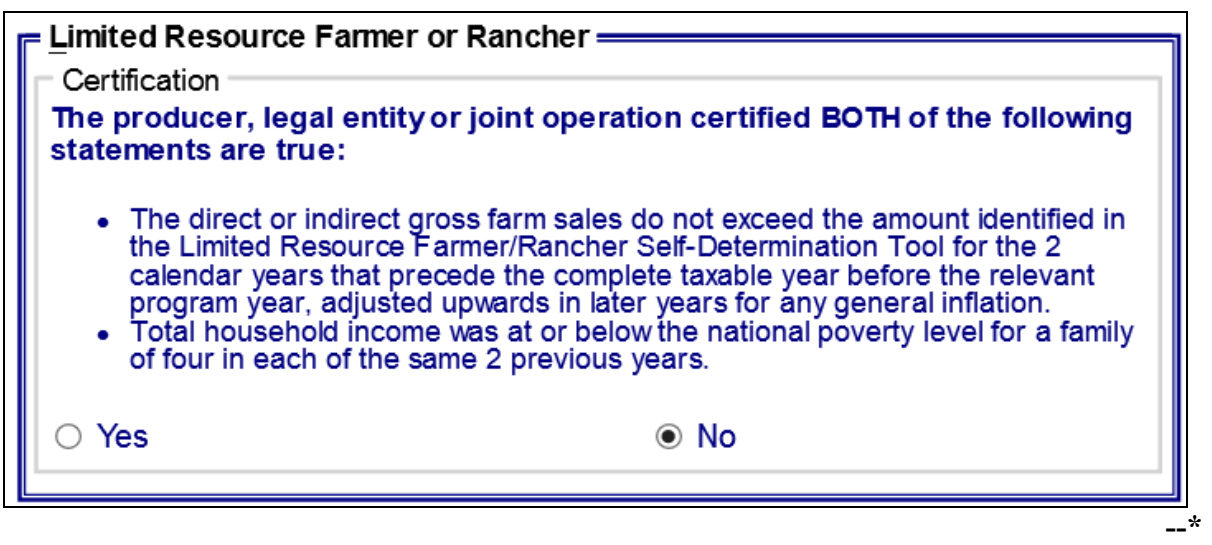

#### **C Fields Applicable to Limited Resource Farmer or Rancher**

The following provides fields applicable to a limited resource farmer or rancher.

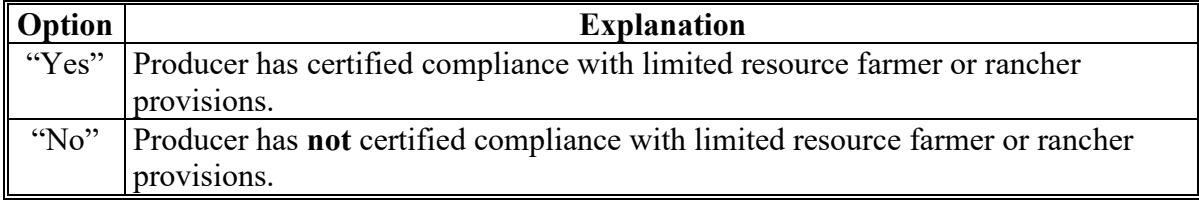

# **42 Eligibility Determinations After Business Partner Merge (Continued)**

# **B Eligibility Determination Table (Continued)**

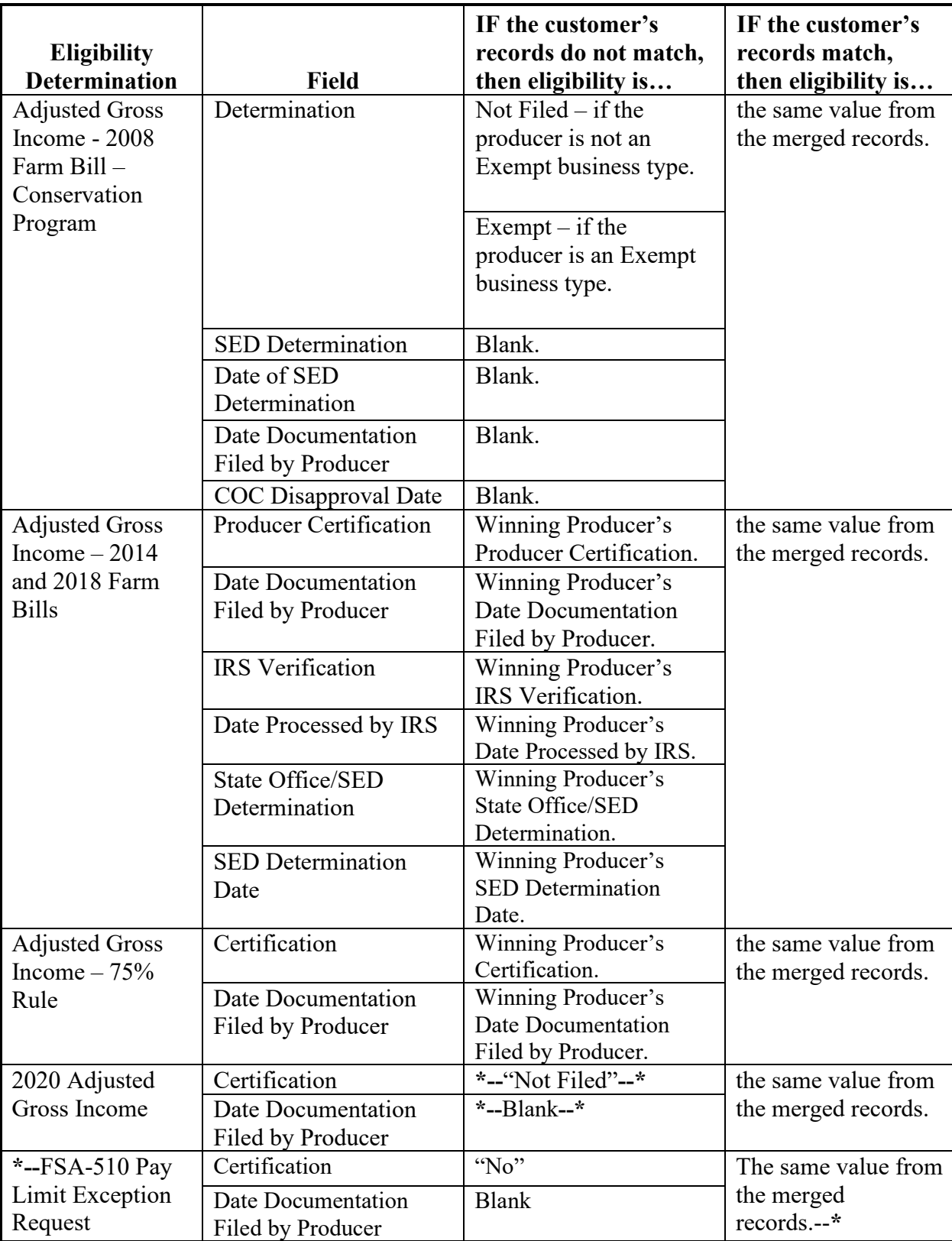

# **42 Eligibility Determinations After Business Partner Merge (Continued)**

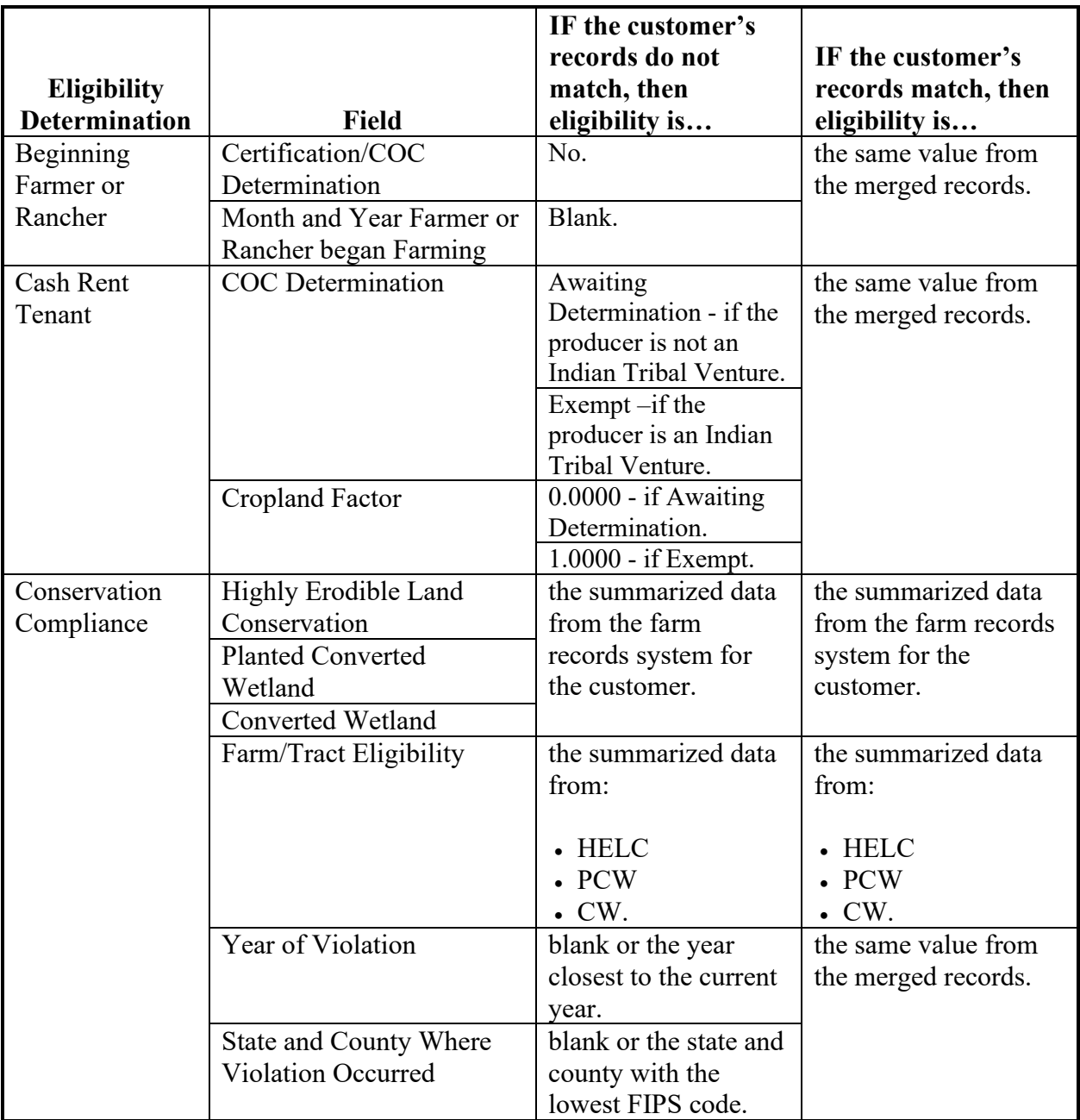

# **B Eligibility Determination Table (Continued)**

## **A Introduction**

Data in the "Adjusted Gross Income – 2020" section is used to determine whether a producer **\*--**meets the \$900,000 total income certification in the year 2020 only as indicated by filing FSA-1123 according to 1-PDAP, paragraph 367. This field cannot be updated if the AGI**--\*** 2014/2018 Certification value is "Not Filed" in 2020.

## **B Example of Subsidiary Eligibility screen "Adjusted Gross Income – 2020"**

 The following is an example of the "Adjusted Gross Income – 2020" section for the 2020 year only.

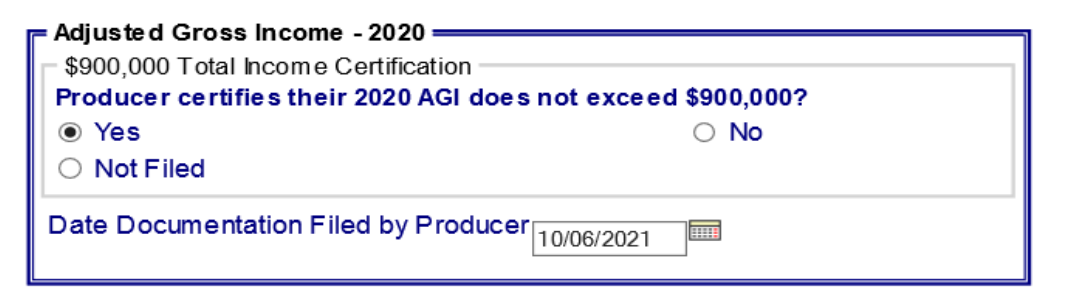

## **C Fields applicable to Adjusted Gross Income – 2020**

The following provides options applicable to Adjusted Gross Income – 2020.

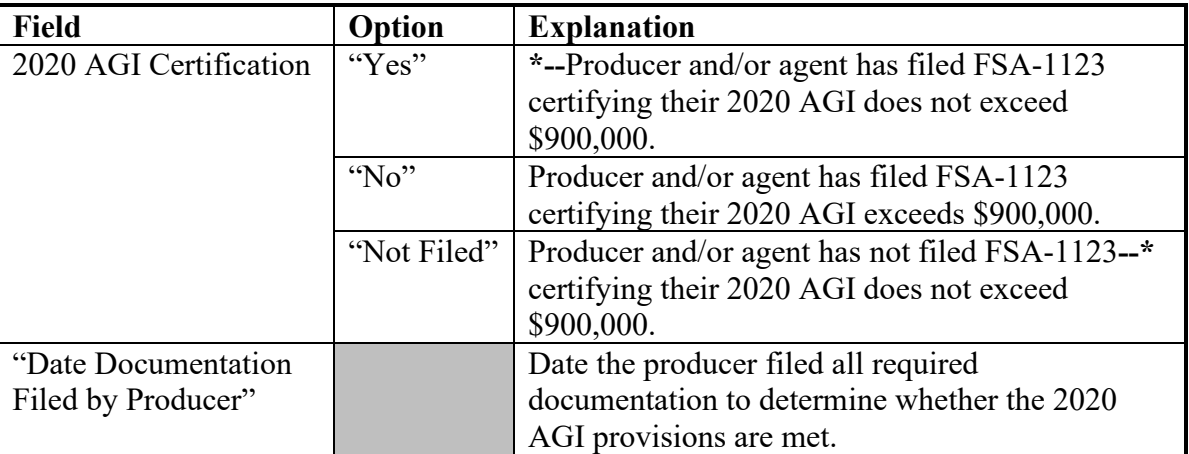

## **45 Adjusted Gross Income – 2020 (Continued)**

## **D Error Messages**

The following provides error messages that may display when updating Adjusted Gross Income – 2020 eligibility data.

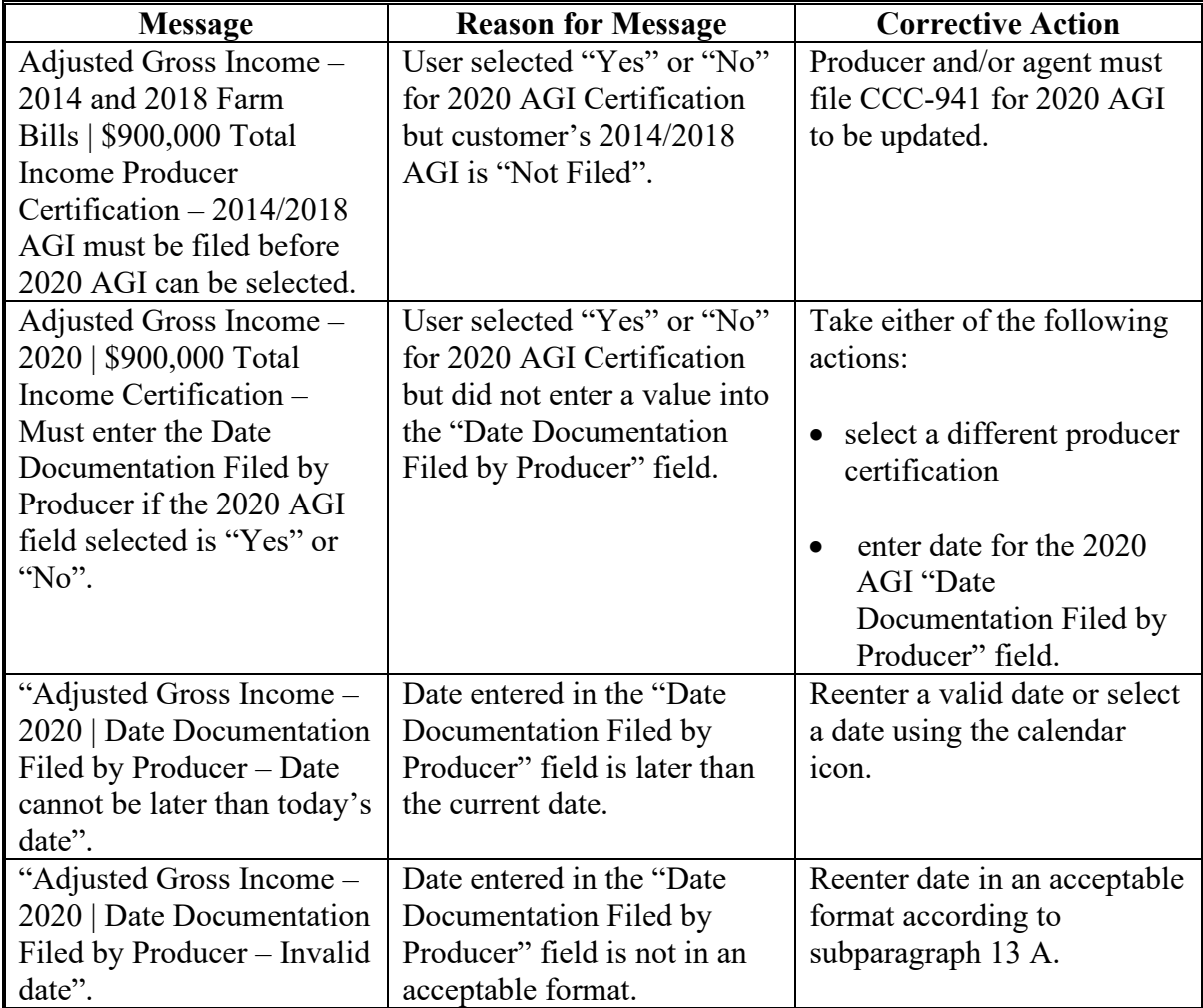

#### **E Field Default Values**

When new eligibility records are created, AGI 2020 field values are defaulted according to the following.

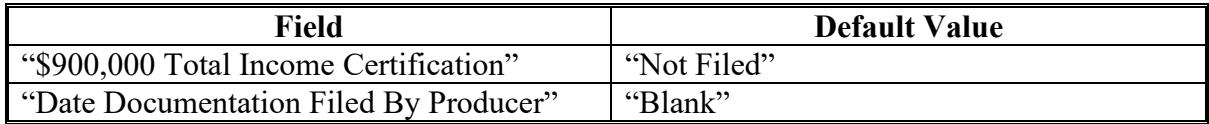

### **\*--46 FSA-510 – Payment Limitation Exception Request**

#### **A Introduction**

The regulations for price support and ad hoc disaster programs allow an applicant to request an exception to the \$125,000 payment limitation for a crop or program year by completing FSA-510 and providing certification from a licensed CPA or attorney certifying that 75 percent of the person's or legal entity's AGI is derived from farming, ranching, or forestry operations. The payment limitation exception form is optional.

See 6-PL for a list of programs that use FSA-510.

### **B Example of the Subsidiary Eligibility Screen, "FSA-510 – Pay Limit Exception Request" Section**

The following is an example of the "FSA-510 – Pay Limit Exception Request" section in subsidiary year 2020 and subsequent years.

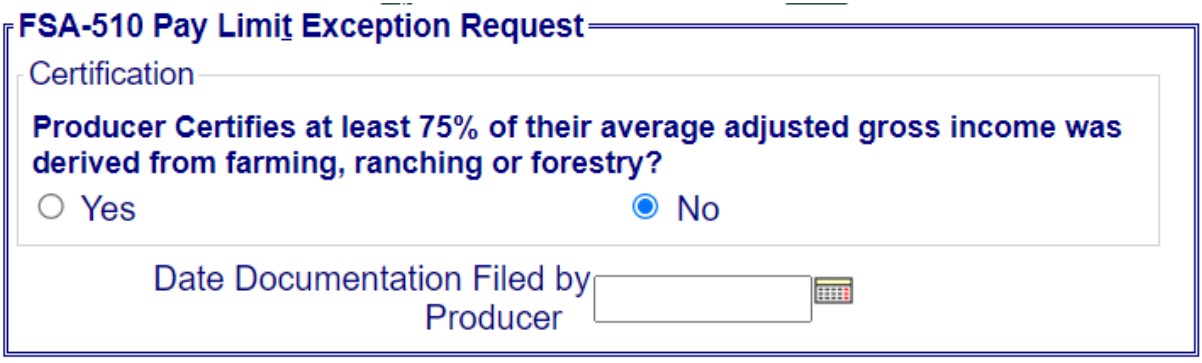

#### **C Fields Applicable to "FSA-510 – Pay Limit Exception Request" Certification**

The following provides fields applicable to the "FSA-510 – Pay Limit Exception Request" certification.

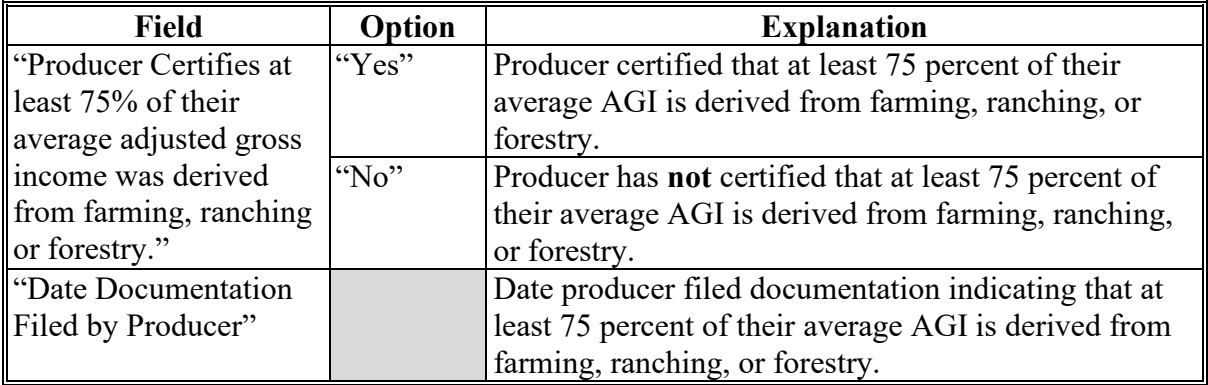

**--\*** 

# **\*--46 FSA-510 – Payment Limitation Exception Request (Continued)**

## **D Error Messages**

The following provides error messages that may be displayed when updating the Pay Limit Exception eligibility data.

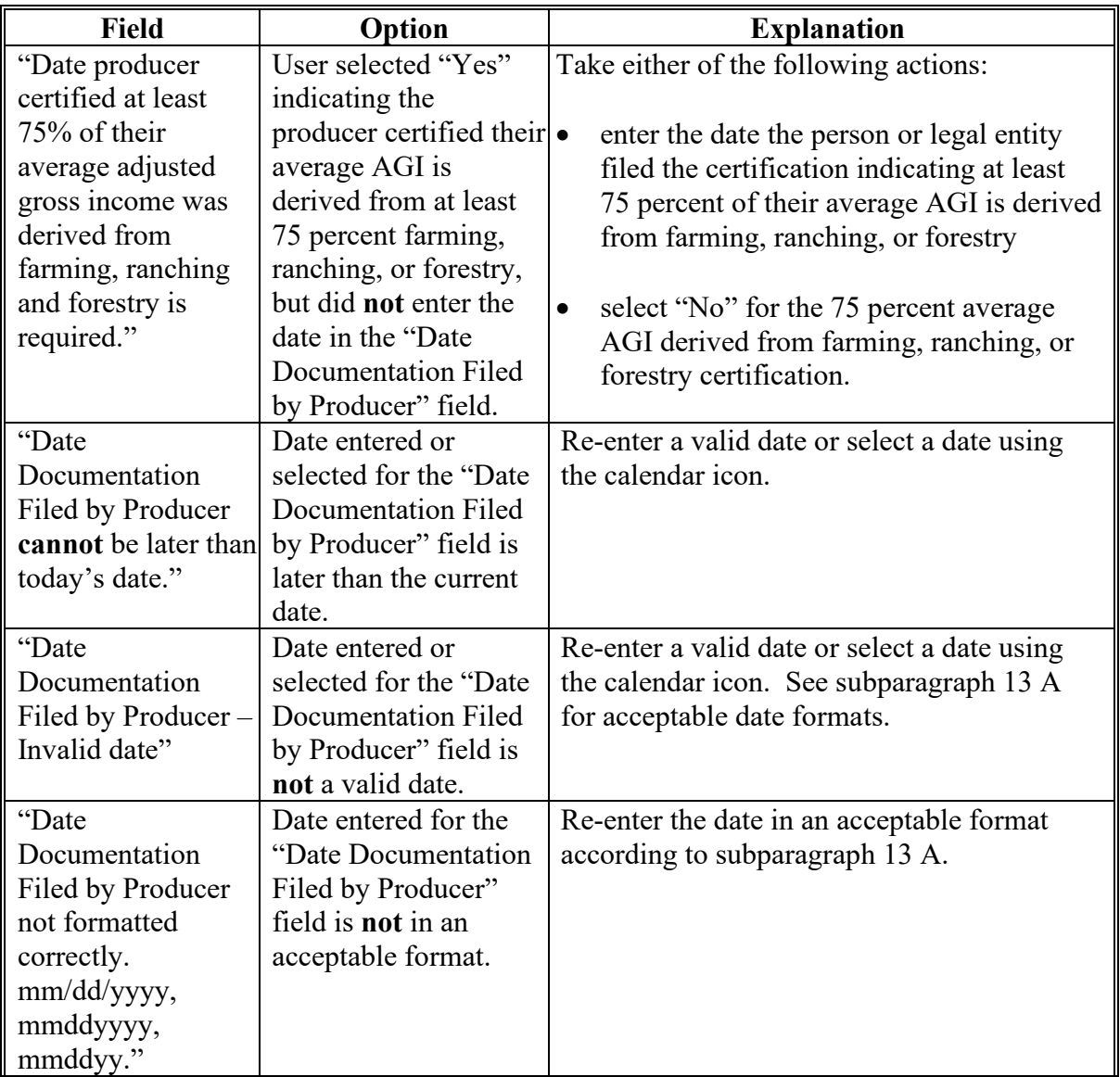

**--\***

# **\*--46 FSA-510 – Payment Limitation Exception Request (Continued)**

# **D Error Messages (Continued)**

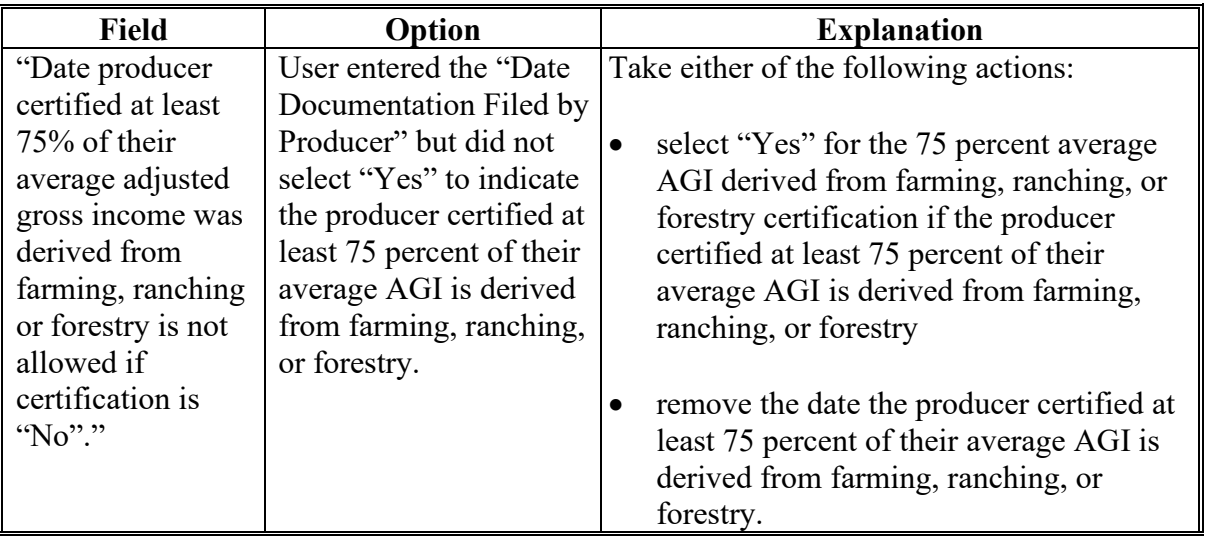

### **E Field Default Values**

When new eligibility records are created, FSA-510 field values are defaulted according to the following.

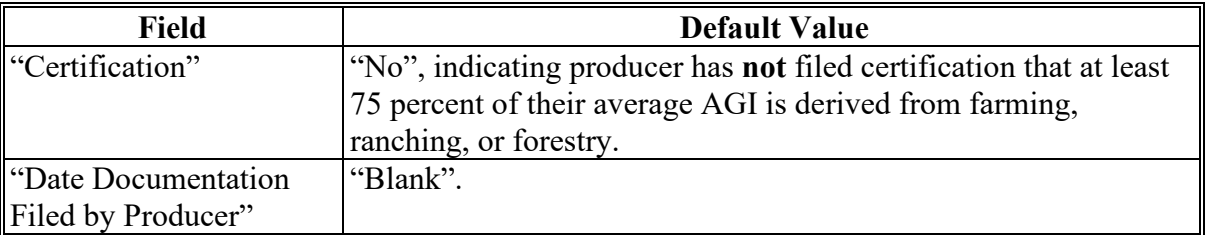

## **47-70 (Reserved)**

 $\mathcal{L}_{\text{max}}$  and  $\mathcal{L}_{\text{max}}$ 

### **82 Using the Web-Based Combined Producers System (Continued)**

#### **C Selecting the Producer**

If the user's eAuthentication ID is linked to only 1 county, or after a multi-county user has selected a county, the SCIMS Customer Search Screen will be displayed so users can enter a producer to process in the Combine Producers System. Enter information in SCIMS on the Customer Search Screen by:

- type
- name
- $\bullet$  tax ID
- other.

Select the customer on the subsequent Search Results Screen. If producer is **not** in Business **\*--**Partner, the producer **must** be added in Business Partner according to 11-CM, Part 3.**--\*** 

After selecting a producer in SCIMS, the Subsidiary Combined Producers Screen, "All Combinations For Customer - Year" drop-down list and "Customer" section will be displayed.

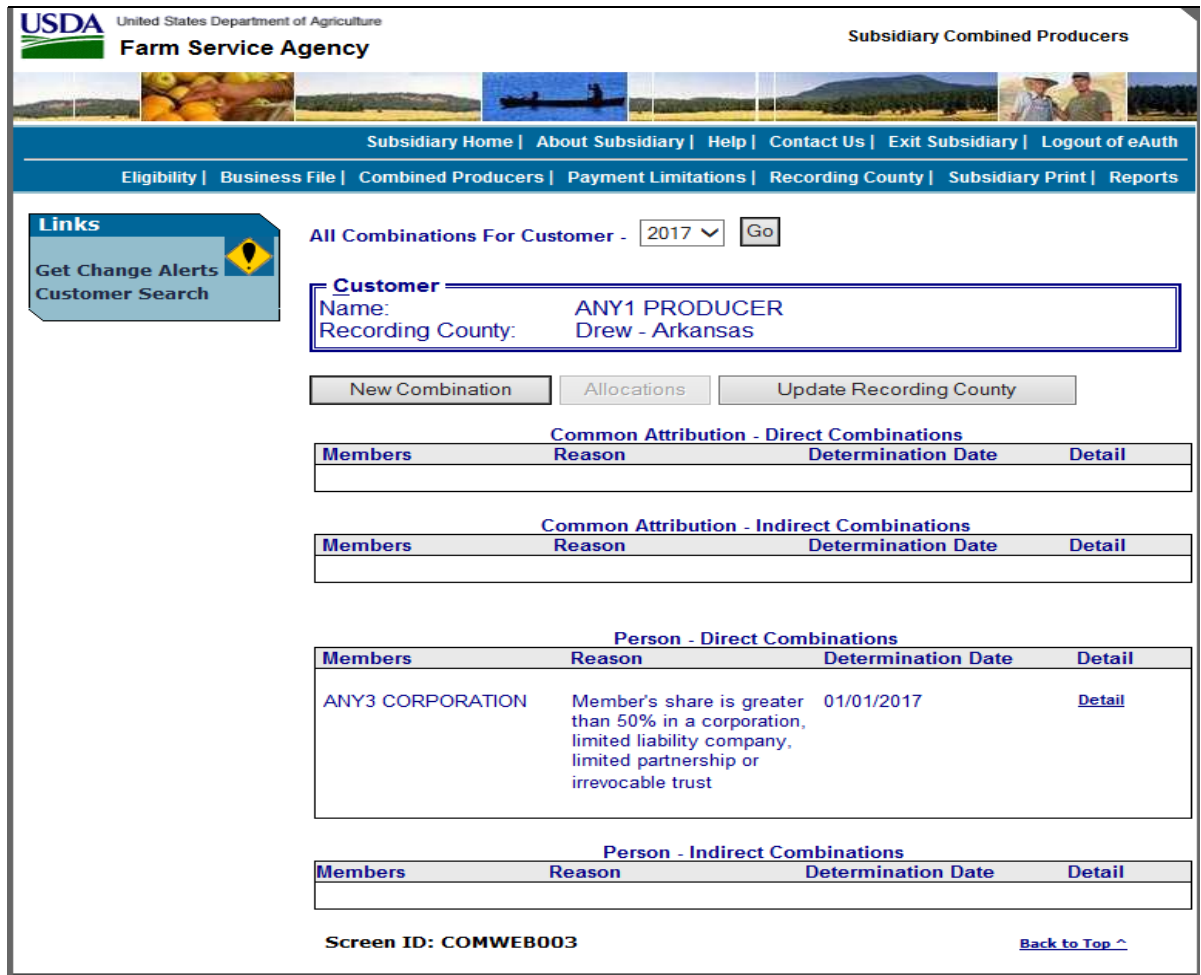

## **82 Using the Web-Based Combined Producers System (Continued)**

# **D "All Combinations For Customer - Year" Drop-Down List and "Customer" Section**

The Subsidiary Combined Producers Screen, "All Combinations For Customer - Year" drop-down list and "Customer" section:

- is the beginning point for actions relative to the web-based Combined Producers System
- will display the following items.

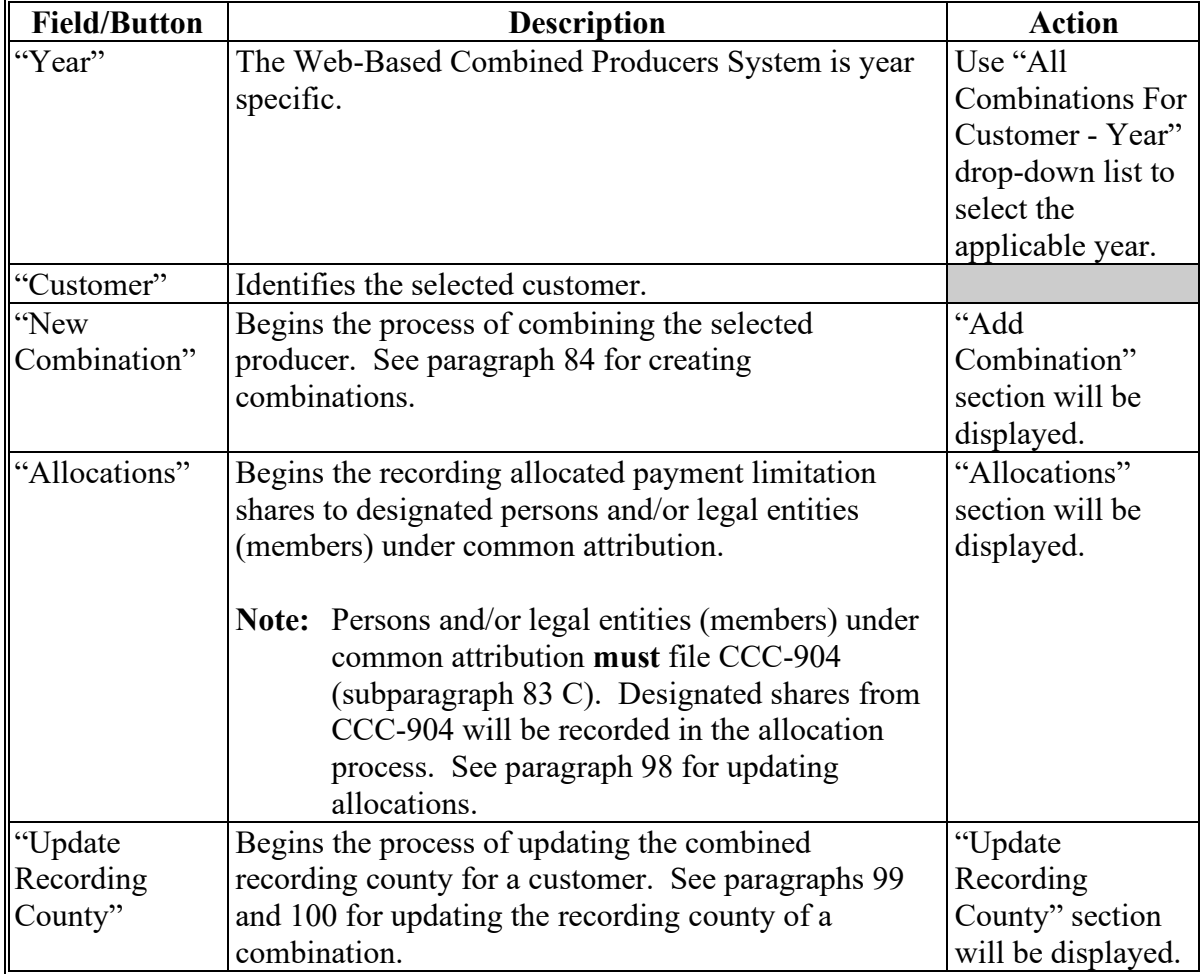

### **84 Creating Combinations (Continued)**

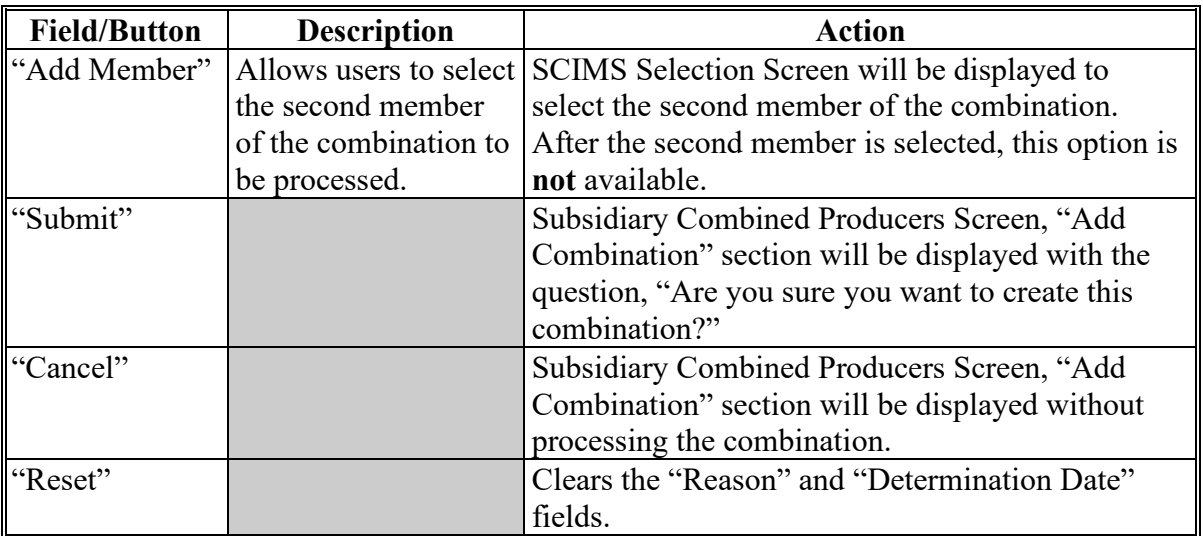

## **A New Combination Option (Continued)**

## **B Selecting Combination Type**

On the Add Combination For Customer Screen, select the applicable combination type as follows:

- "Attribution" when COC or designee signed CCC-903 determining common attribution is applicable
- "Person" when COC or designee signed CCC-503A determining multiple producers are considered 1 person.

**Note:** Combination type will default to "Attribution".

#### **84 Creating Combinations (Continued)**

#### **C Selecting Combined Producer**

After the user selects a combination type, CLICK "**Add Member**" to add the second member of the combination. The SCIMS Customer Search Page will be displayed. User will enter information by the following:

- type
- name
- TIN
- other.

Select the customer on the subsequent Search Results Screen. If customer is **not** in Business **\*--**Partner, the customer **must** be added in Business Partner according to 11-CM, Part 3.**--\*** 

When the second member has been selected, the following screen will be displayed with both members of the combination listed in the "Add Combination" section, under "Members of Combination".

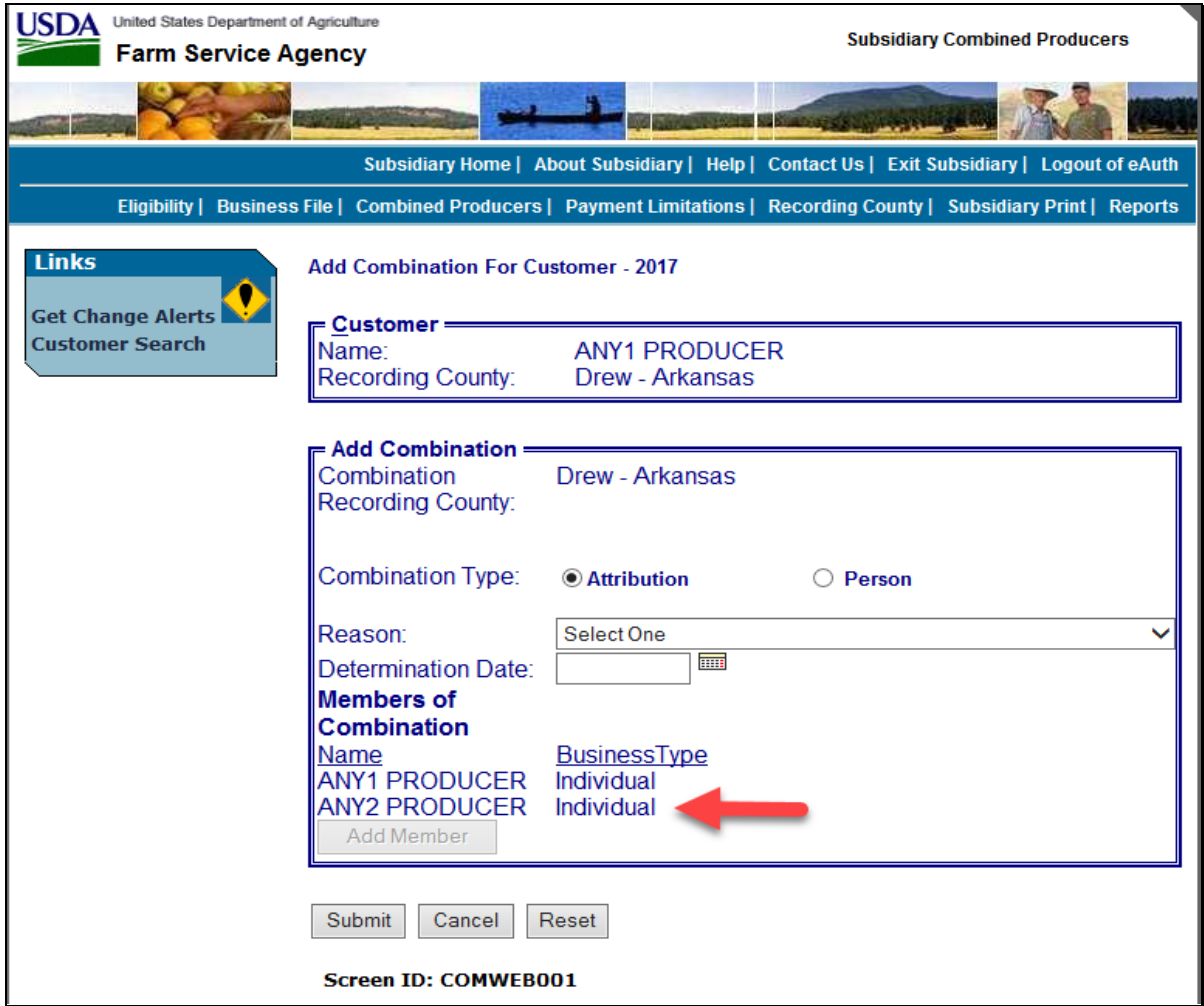

# **144 Detailed Prior Payment Report (Continued)**

# **C Printing From "Reports" Link (Continued)**

Payment Limitations Screen PLM-004 will display the following items.

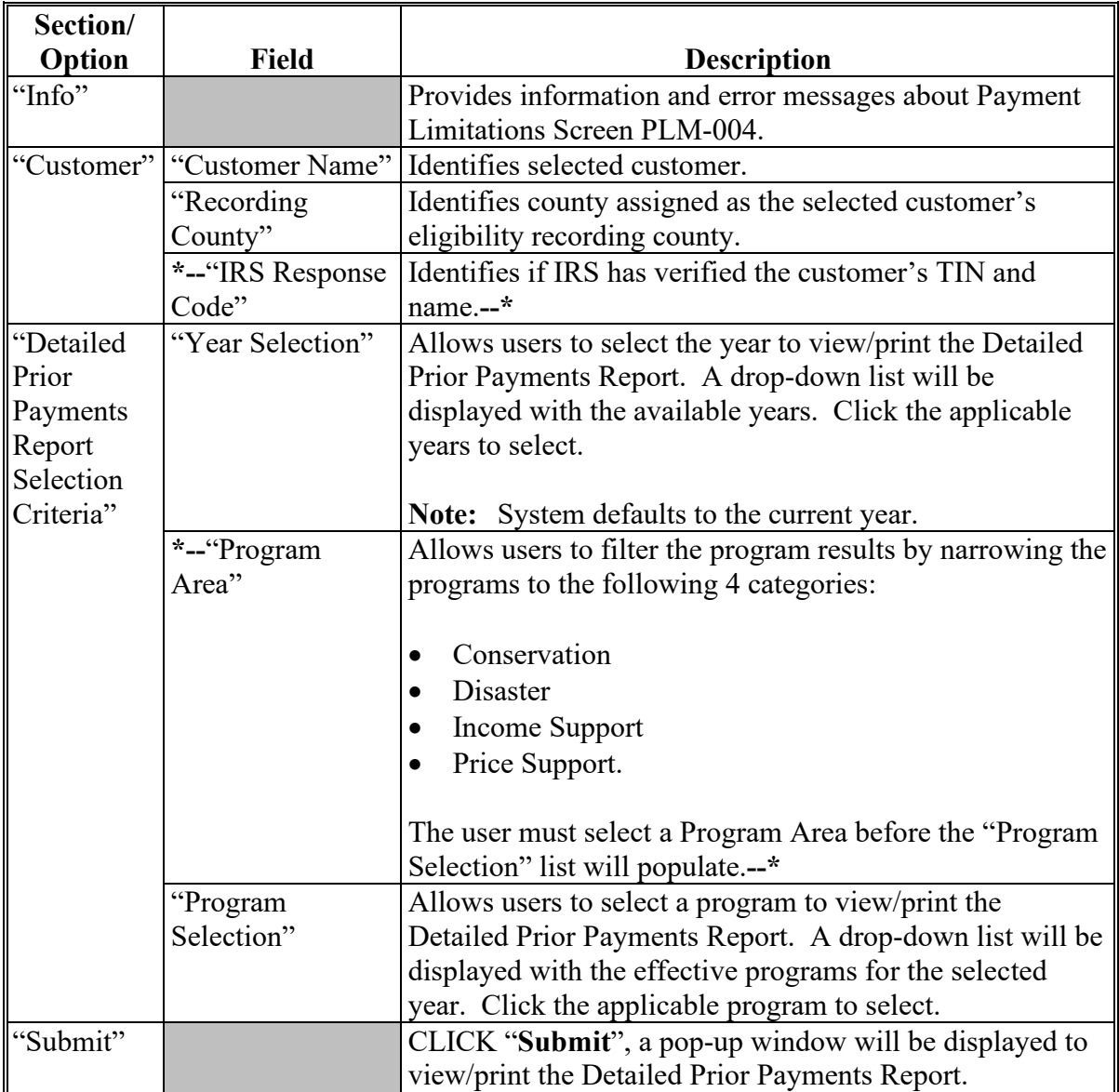

# **144 Detailed Prior Payment Report (Continued)**

# **D Fields on Detailed Prior Payment Report**

The Detailed Prior Payment Report will generate with the following fields for the producer and year selected.

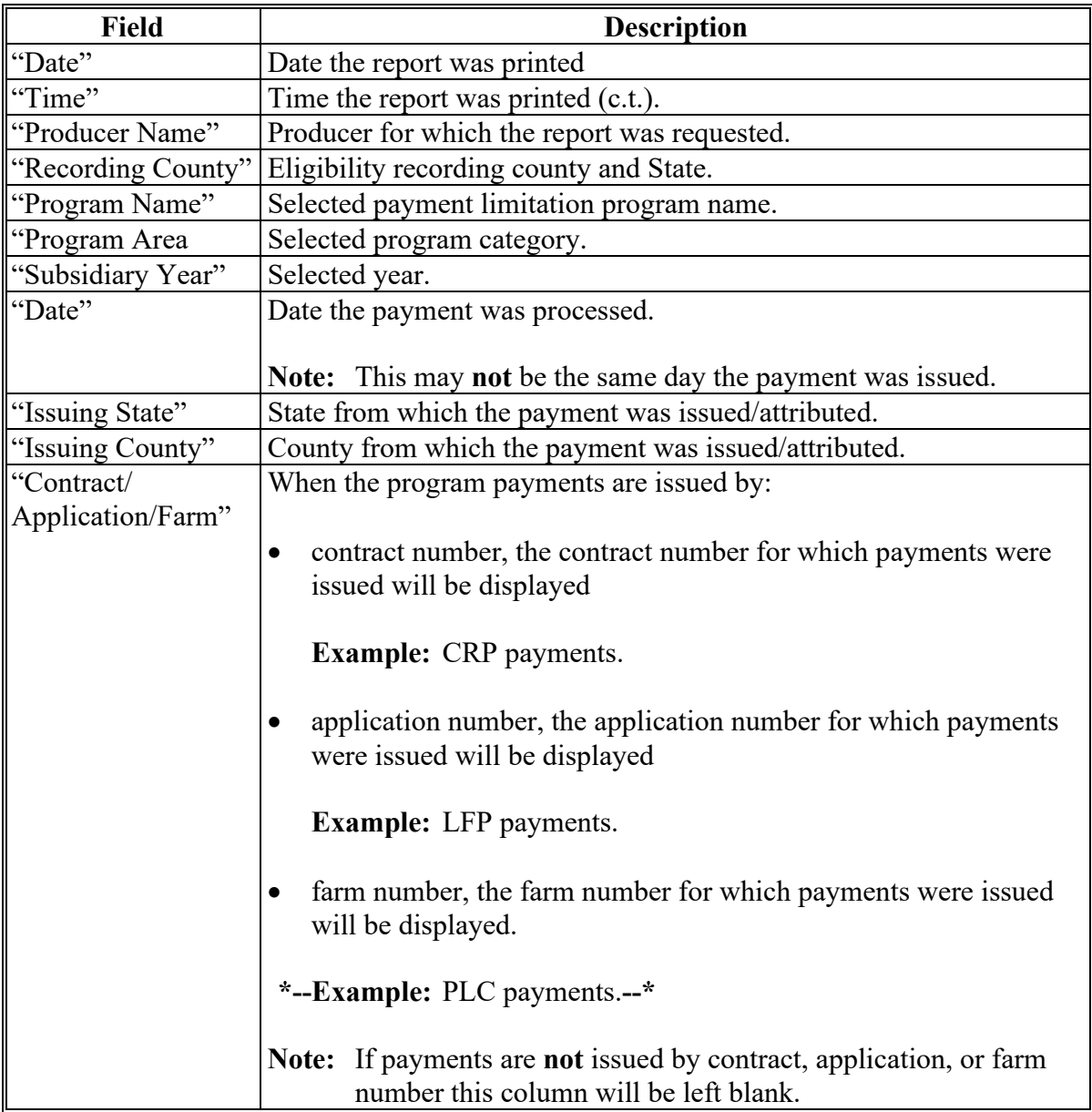
# **144 Detailed Prior Payment Report (Continued)**

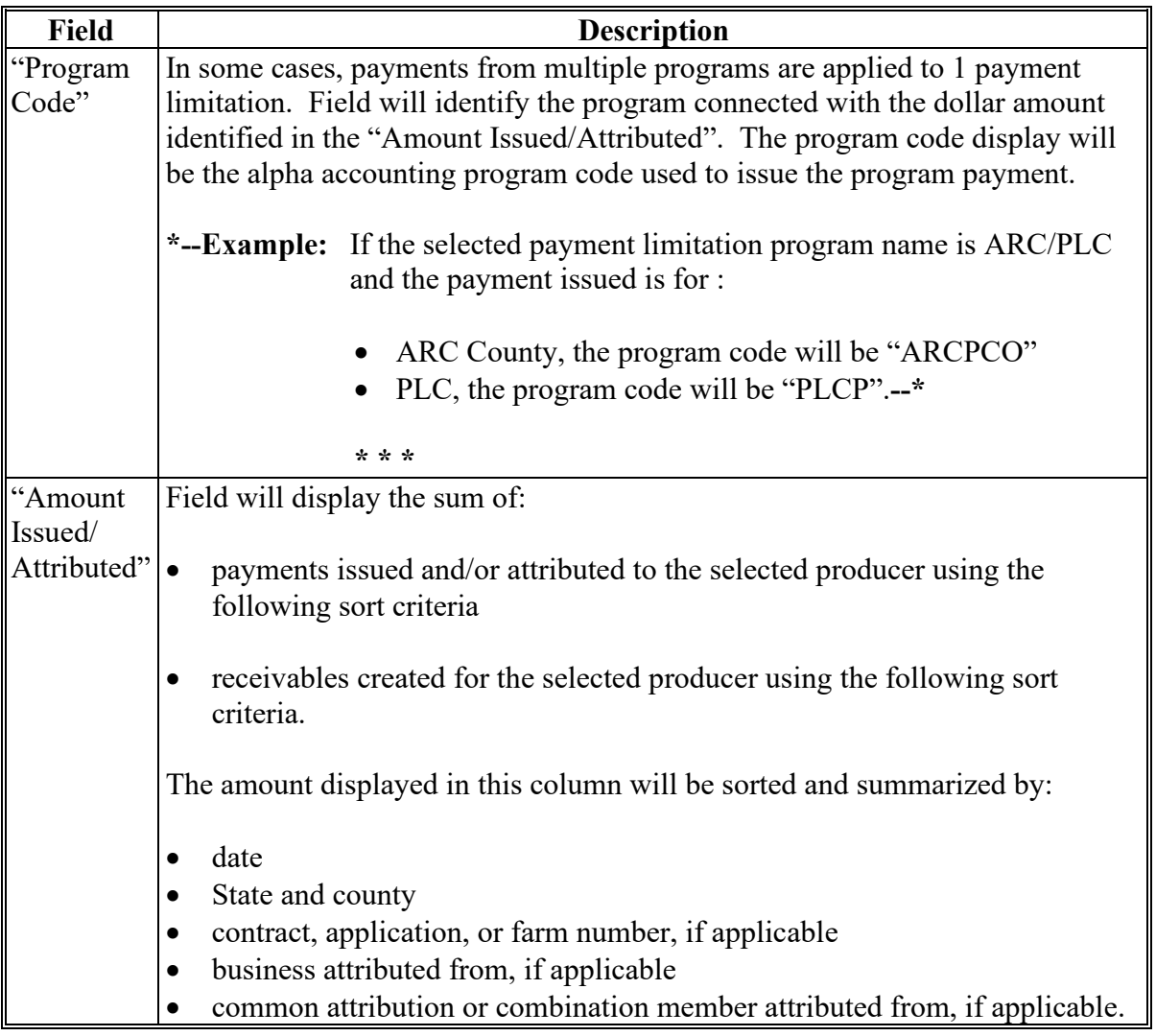

# **D Fields on Detailed Prior Payment Report (Continued)**

#### **Par. 144**

#### **144 Detailed Prior Payment Report (Continued)**

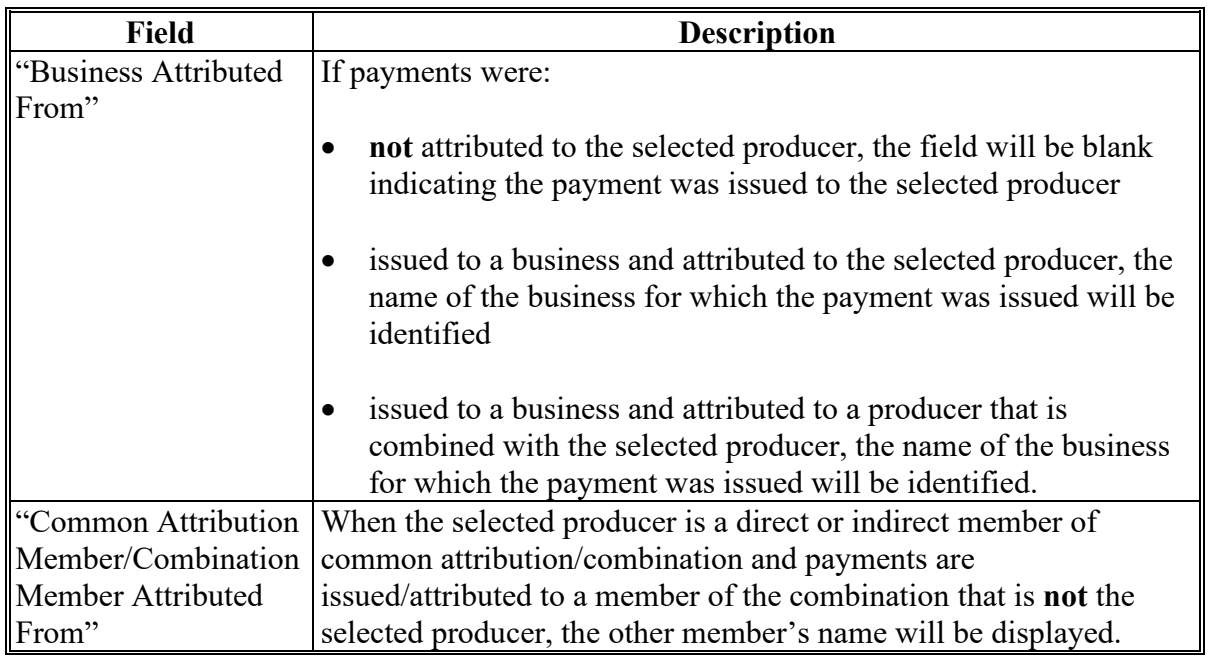

### **D Fields on Detailed Prior Payment Report (Continued)**

The data on the Payment Limitation Details screens and reports are compiled from live data; however, data on the Detailed Prior Payments Report is **not** compiled from live data. Data on the Detailed Prior Payments Report is gathered from a reporting database. A statement is provided at the bottom of the report to provide the date and time from which the data is gathered.

**Example:** "Note:Data on this report is from a Reporting Database. Data was last updated on MM/DD/YYYY at hh:mm:ss XM central time."

### **304 Combined Producer Report**

### **A Introduction**

The Combined Producer Report has been developed to allow County Offices to print a "county specific" Combined Producer Report that will print all producers that are combined in a specific county.

## **B Accessing the Combined Producer Report**

Access web-based Subsidiary Screen SUBWEB001 according to paragraph 9. On Subsidiary Screen SUBWEB001, CLICK "**Reports**" link on the top Navigation Menu to access the web-based Reports.

The following is an example of Subsidiary Screen SUBWEB001. **\*--**

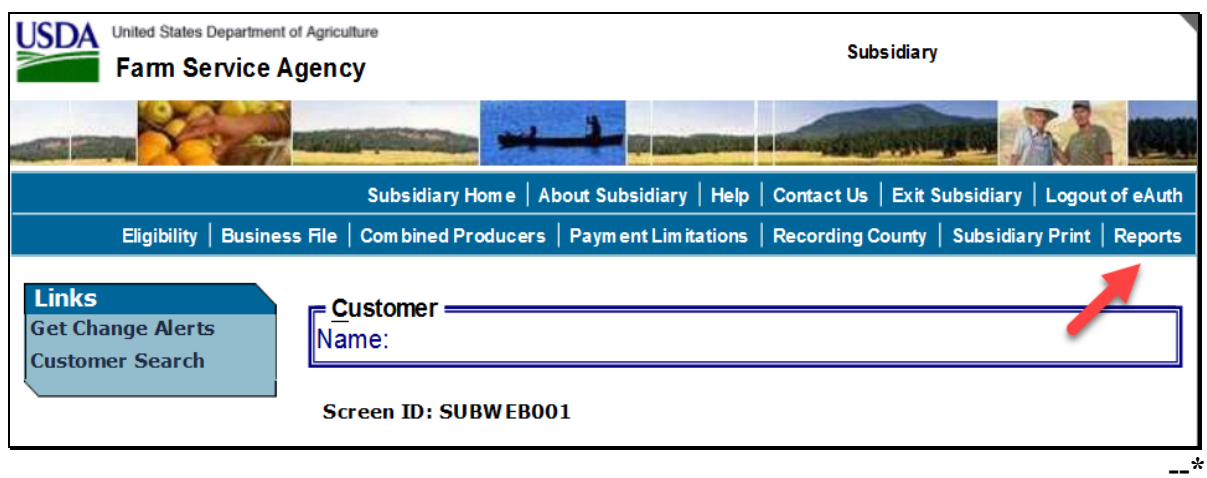

# **B Accessing the Combined Producer Report (Continued)**

After users click "Reports" link in the top Navigation Menu, Subsidiary Reports Screen SUBREP001 will be displayed. On the Subsidiary Reports Screen SUBREP001, CLICK "**Combined Producer Report**" to access the web-based Combined Producer Report.

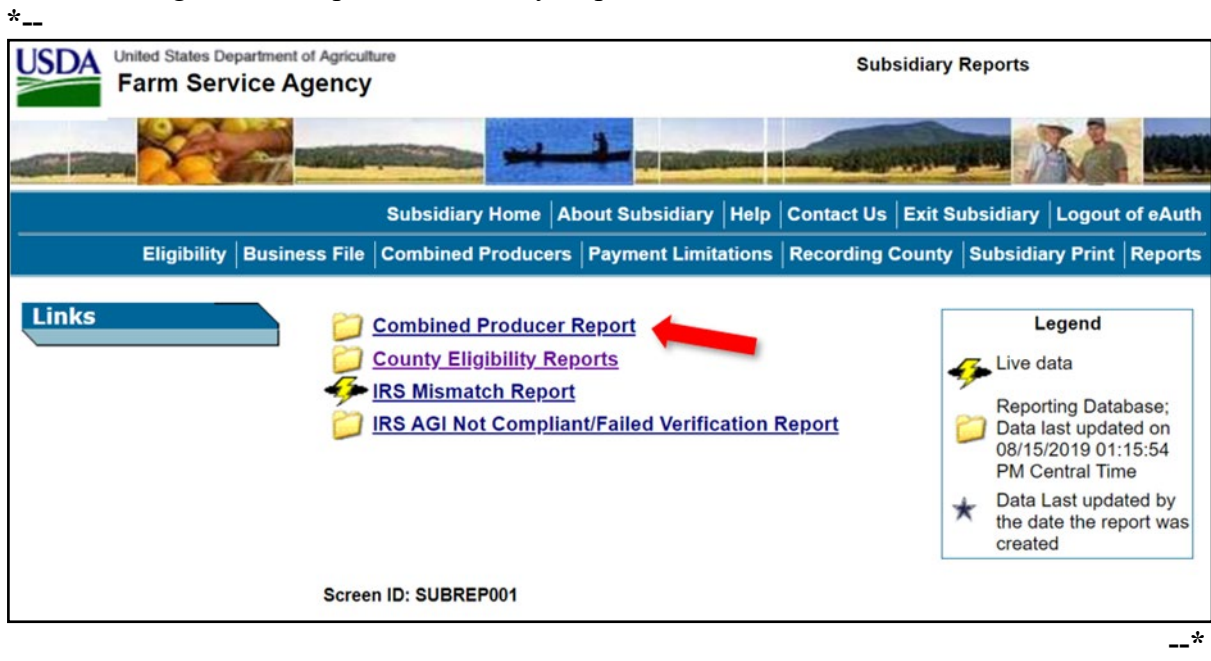

The following is an example of Subsidiary Reports Screen SUBREP001.

# **304 Combined Producer Report (Continued)**

# **D Example of the Combined Producer Report**

The following is an example of header and column titles on the Combined Producer Report. **\*--**

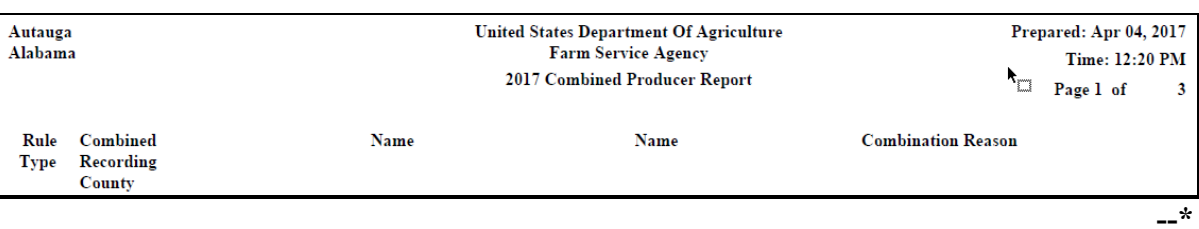

# **E Details of the Combined Producer Report**

The following provides information about the Combined Producer Report.

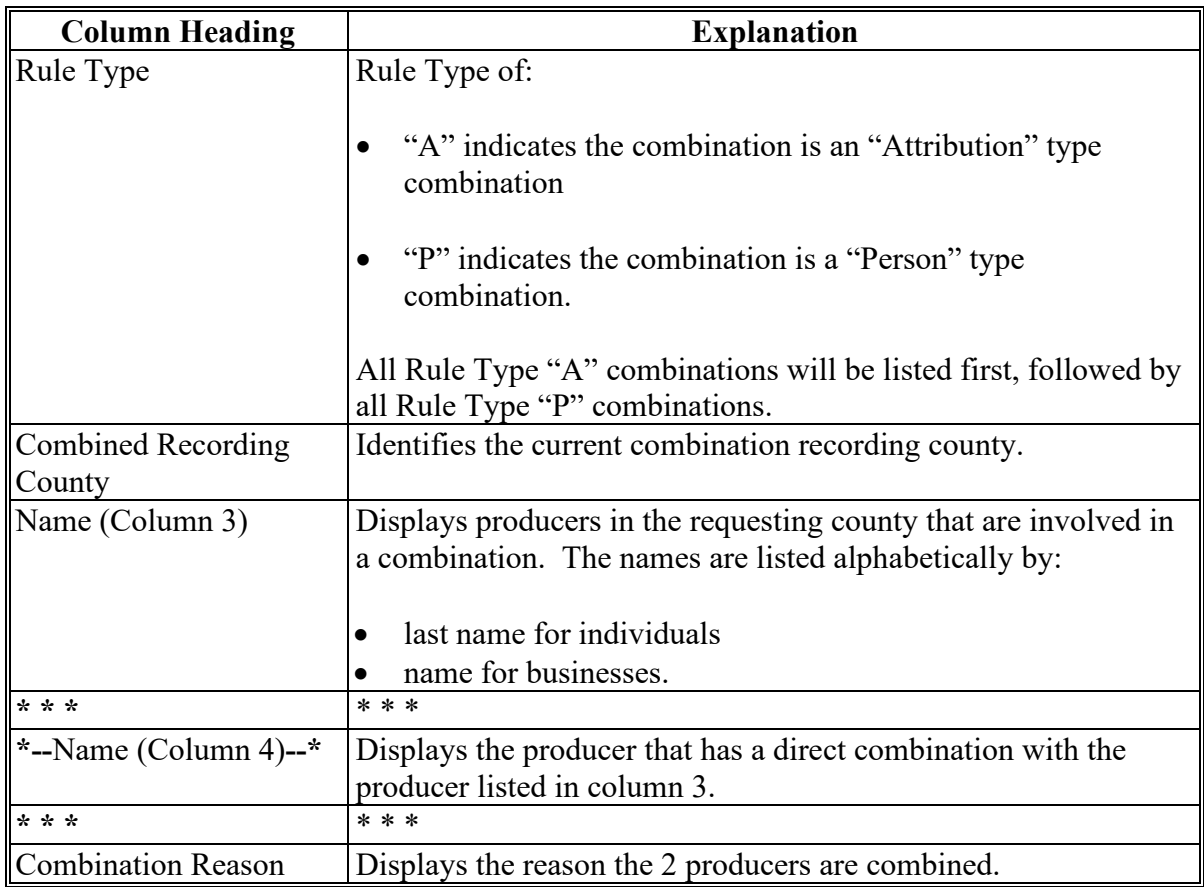

**Note:** See paragraph 85 for more information on combination types and reasons.

#### **305 County Eligibility Reports**

#### **A Introduction**

County eligibility reports have been developed to assist users in tracking eligibility changes. The county eligibility reports provide a means for State and County Offices to generate a list of producers that have had certifications and/or determinations updated in 1 or more of the following categories:

- "AD-1026"
- "Actively Engaged Determination"
- "Actively Engaged 2002 Farm Bill"
- **\*--**"AGI 2020" (Program Year 2020 only)**--\***
- "AGI 75% Rule"
- "AGI 2014 and 2018 Farm Bills"
- "AGI 2008 Farm Bill":
	- "Commodity"
	- "Direct \$750,000"
	- "Direct \$1 Million"
	- "Conservation"
- "AGI 2002 Farm Bill"
- "Beginning Farmer or Rancher"
- "Cash Rent Tenant Determination"
- "Conservation Compliance"
- "Controlled Substance"

### **A Introduction (Continued)**

- "Delinquent Debt"
- "Federal Crop Insurance"
- "Foreign Person"
- ●**\*--**"Fraud including FCIC Fraud" (2016 and prior years)
- "FSA-510 Pay Limit Exemption Report" (2020 and subsequent years)**--\***
- "Limited Resource Farmer or Rancher"
- "NAP Non-Compliance"
- "Permitted Entity 2002 Farm Bill"
- "Person Eligibility 2002 Farm Bill"
- "SDA Racial, Ethnic and Gender"
- "SDA Ethnic and Racial but NOT Gender"
- Veteran Farmer or Rancher".

These reports are:

- county specific
- generated using the reporting database.

# **B Accessing the County Eligibility Reports**

Access the web-based Subsidiary Screen SUBWEB001 according to paragraph 9. On Subsidiary Screen SUBWEB001, CLICK "**Reports**" link on the top Navigation Menu to access the Subsidiary Reports Screen.

The following is an example of Subsidiary Screen SUBWEB001.

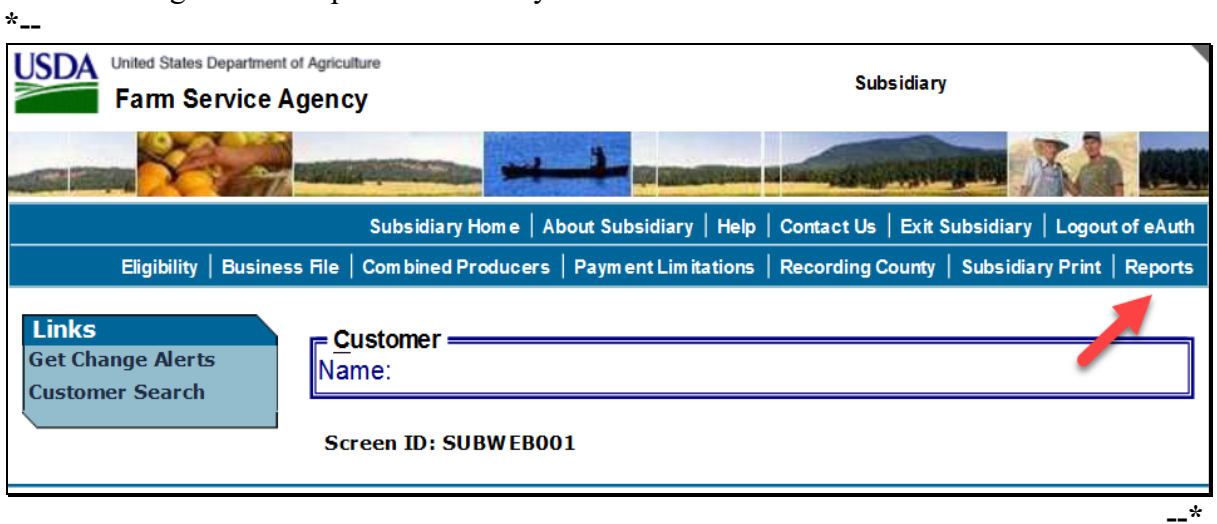

## **B Accessing the County Eligibility Reports (Continued)**

After users click "Reports" link in the top Navigation Menu, Subsidiary Reports Screen SUBREP001 will be displayed. On the Subsidiary Reports Screen SUBREP001, CLICK "**County Eligibility Reports**" to access the web-based County Eligibility Reports.

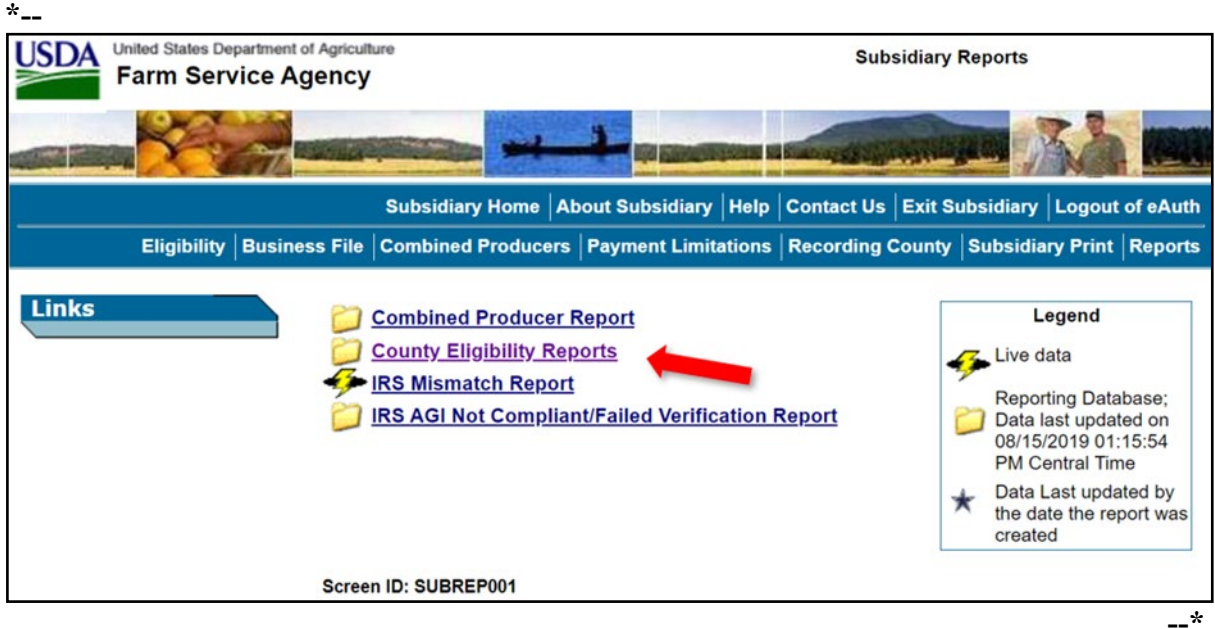

The following is an example of Subsidiary Reports Screen SUBREP001.

After users click "County Eligibility Reports", Subsidiary Reports Screen SUBREP005 will be displayed. Subparagraphs C through W provide procedure for selecting eligibility data to be displayed on the report.

# **C County Eligibility Reports Screen, "Report Selection Criteria" Section**

The Report Selection Criteria:

- section will be at the top of the County Eligibility Reports Screen
- allows the user to select the year and format of the County Eligibility Report.

The following is an example of the "Report Selection Criteria" section.

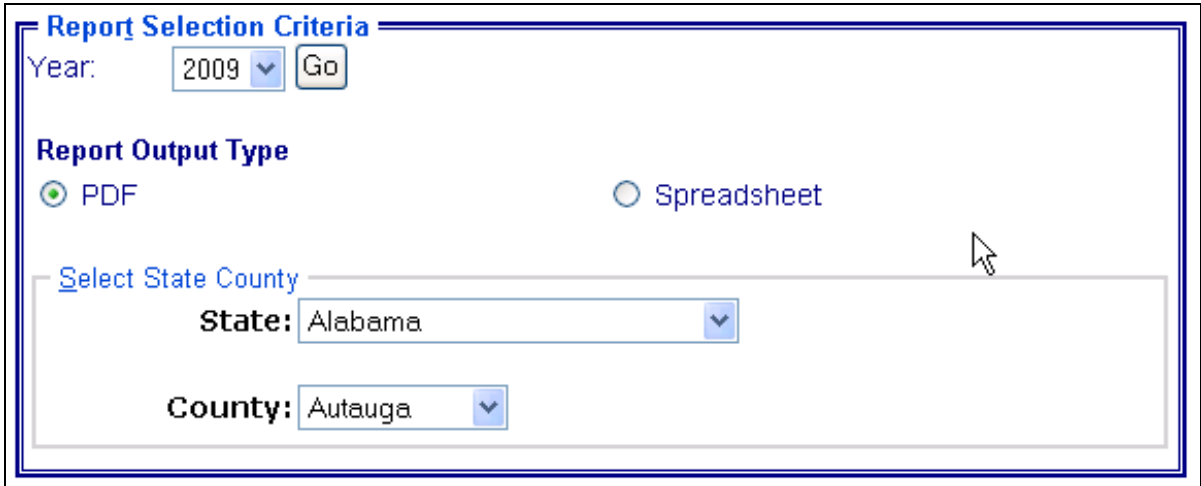

The following provides information about the "Report Selection Criteria" section.

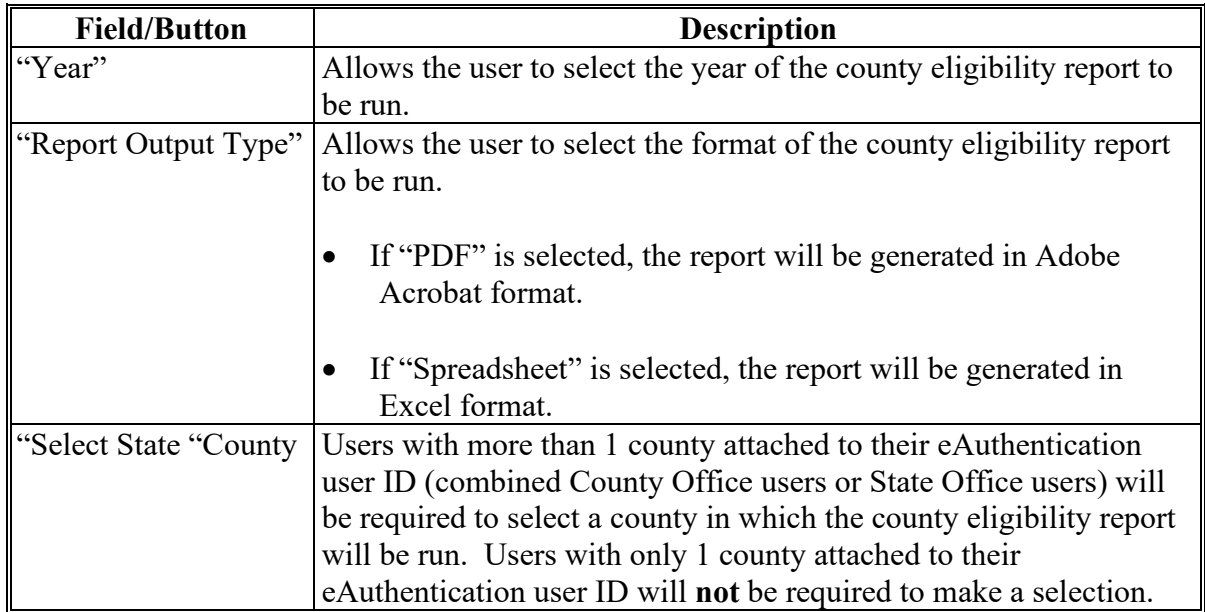

**Note:** Certain fields will give the user an option of adding a date or year. If the user does **not** input the year or date, the returned report will identify **all** producers. To receive a valid report, the user **must** input a date or year.

## **F County Eligibility Reports Screen, "Actively Engaged – 2002 Farm Bill" Section**

Reports may be generated that will provide the user information on who has an "actively engaged" determination, as it applies to the 2002 Farm Bill provisions, recorded in the web-based Eligibility System. The following is an example of the "Actively Engaged – 2002 Farm Bill" section. **\*--**

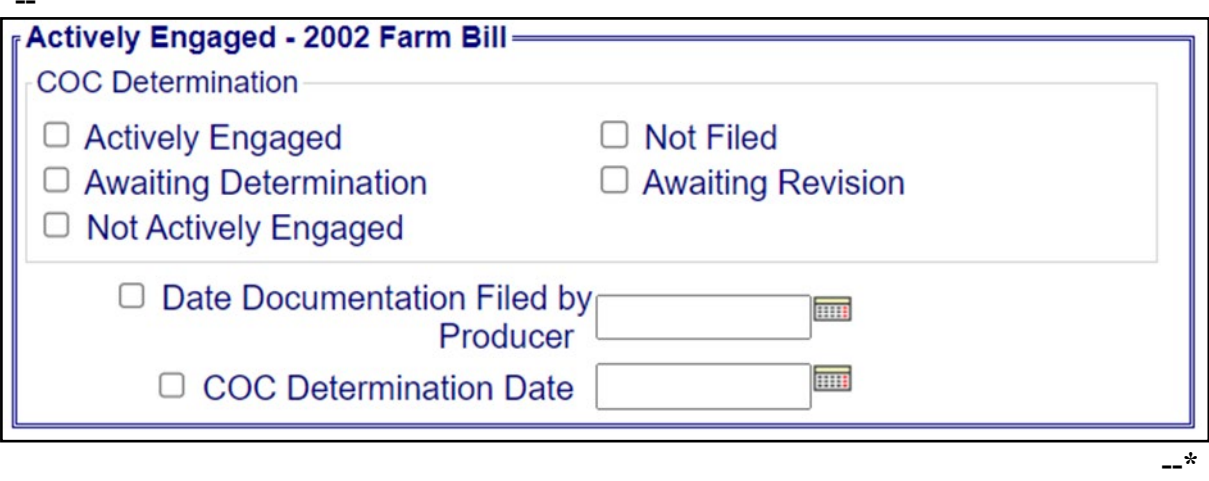

# **F County Eligibility Reports Screen, "Actively Engaged – 2002 Farm Bill" Section (Continued)**

The following provides information about the "Actively Engaged – 2002 Farm Bill" section.

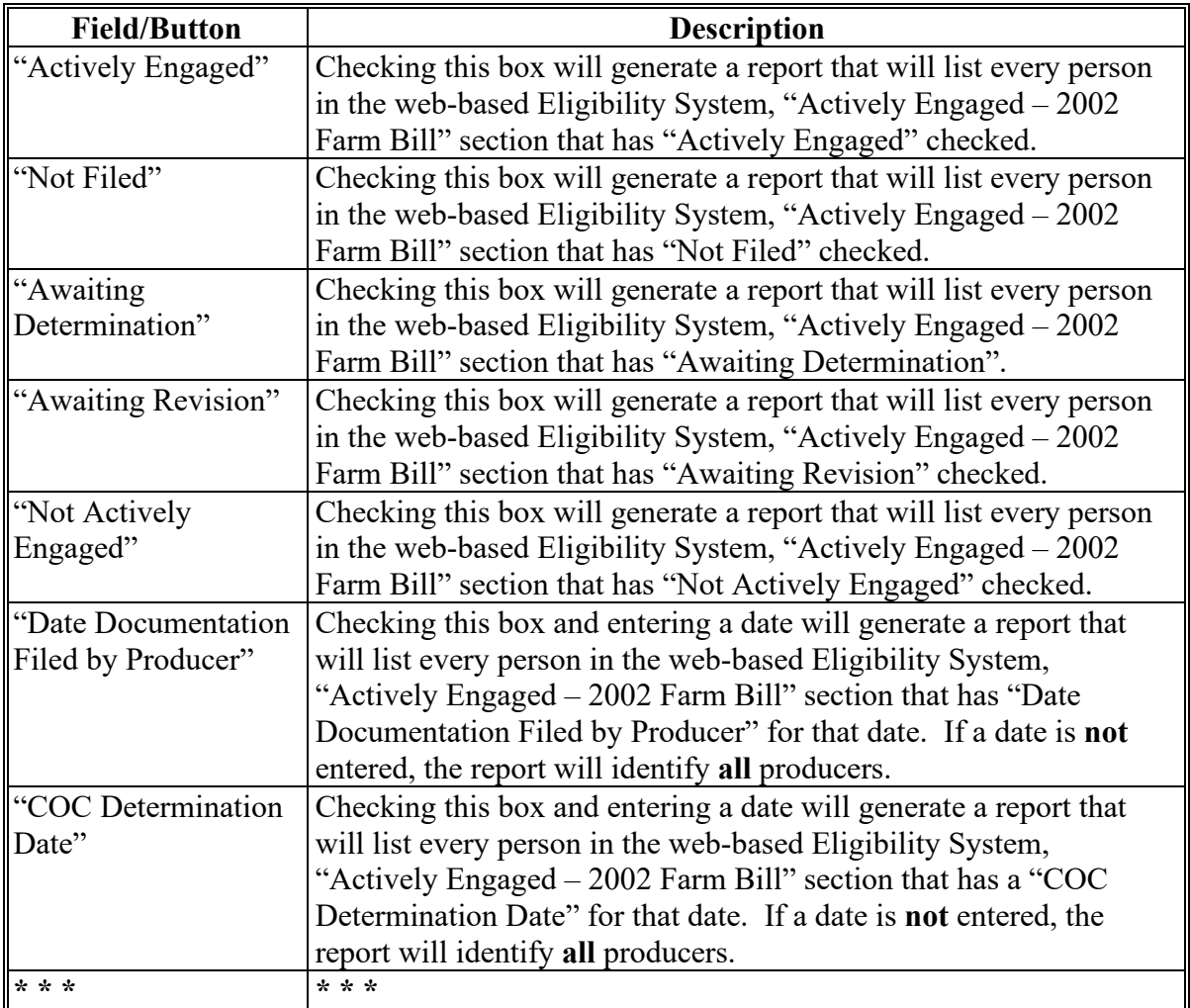

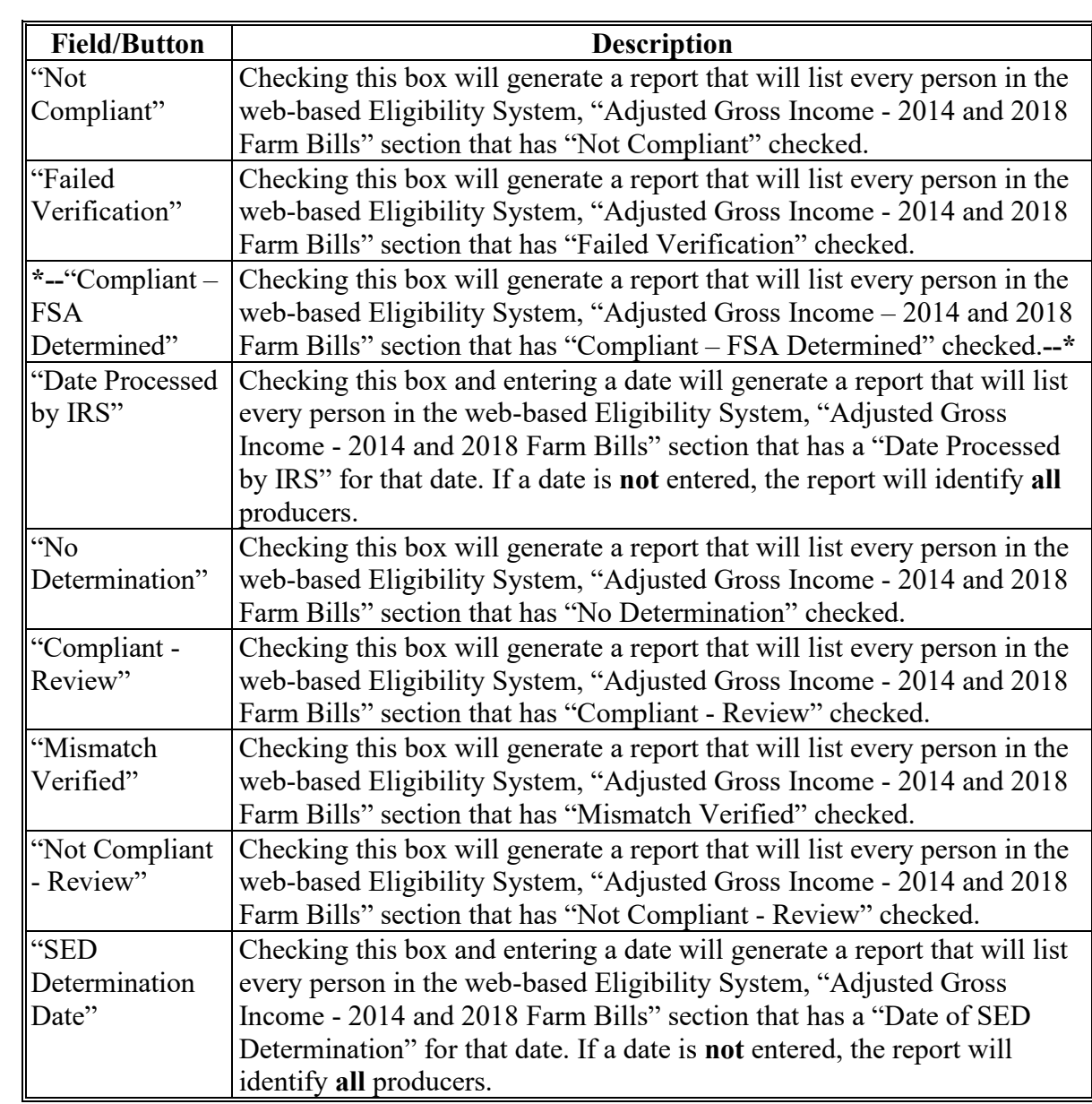

# **G County Eligibility Reports Screen, "Adjusted Gross Income - 2014 and 2018 Farm Bills" Section (Continued)**

**--\***

# **H County Eligibility Reports Screen, "Adjusted Gross Income - 2008 Farm Bill" Section**

Reports may be generated that will provide the user information on who has an "AGI - 2008 Farm Bill" certification recorded in the web-based eligibility files. The following is an example of the "Adjusted Gross Income - 2008 Farm Bill" section. **\*--**

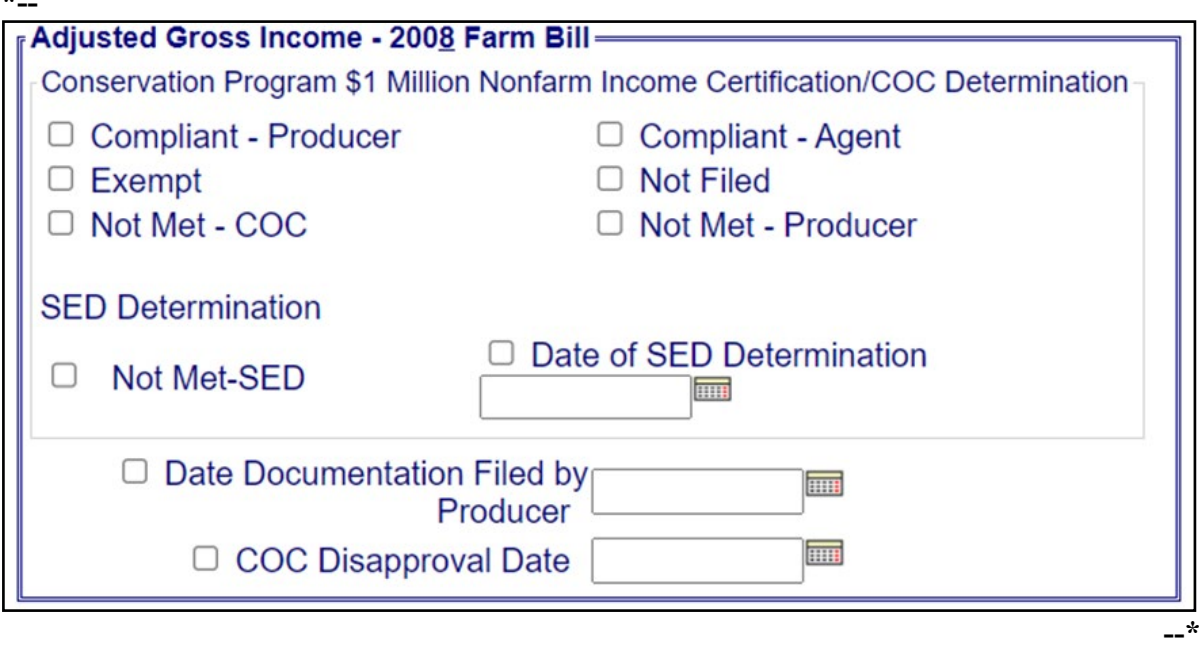

# **H County Eligibility Reports Screen, "Adjusted Gross Income - 2008 Farm Bill" Section (Continued)**

The following provides information about the "Adjusted Gross Income - 2008 Farm Bill" section.

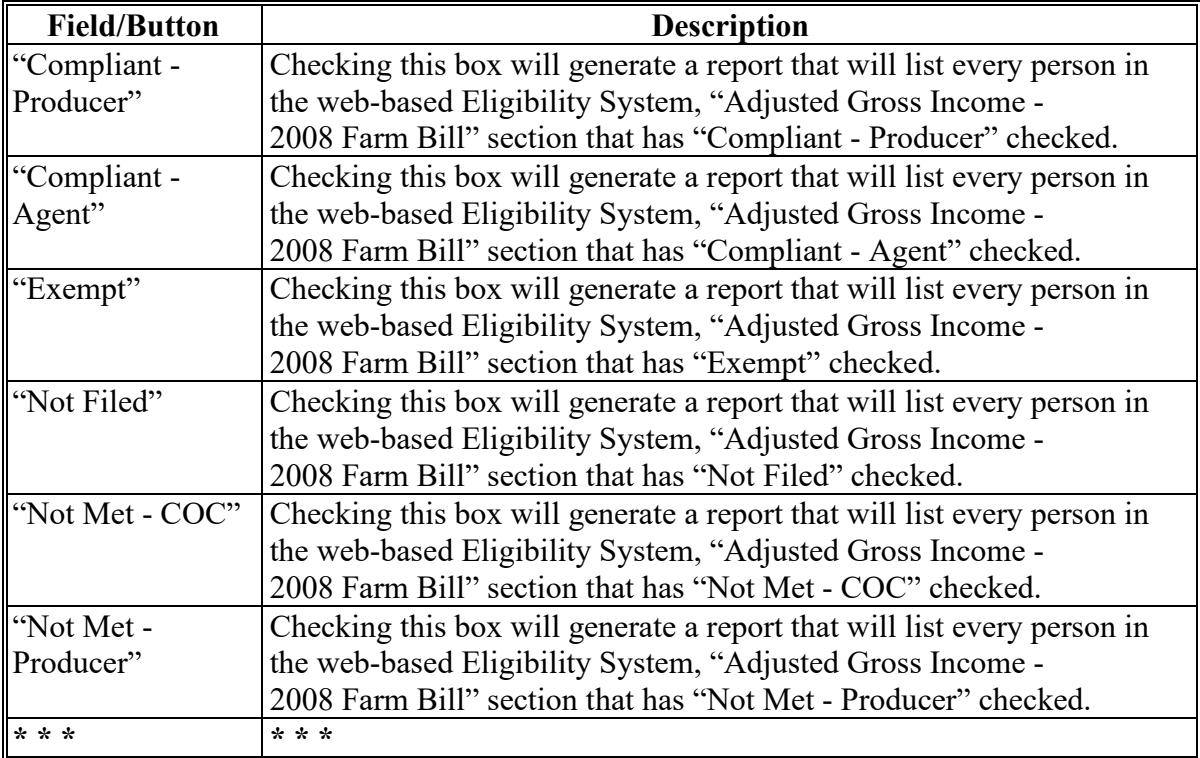

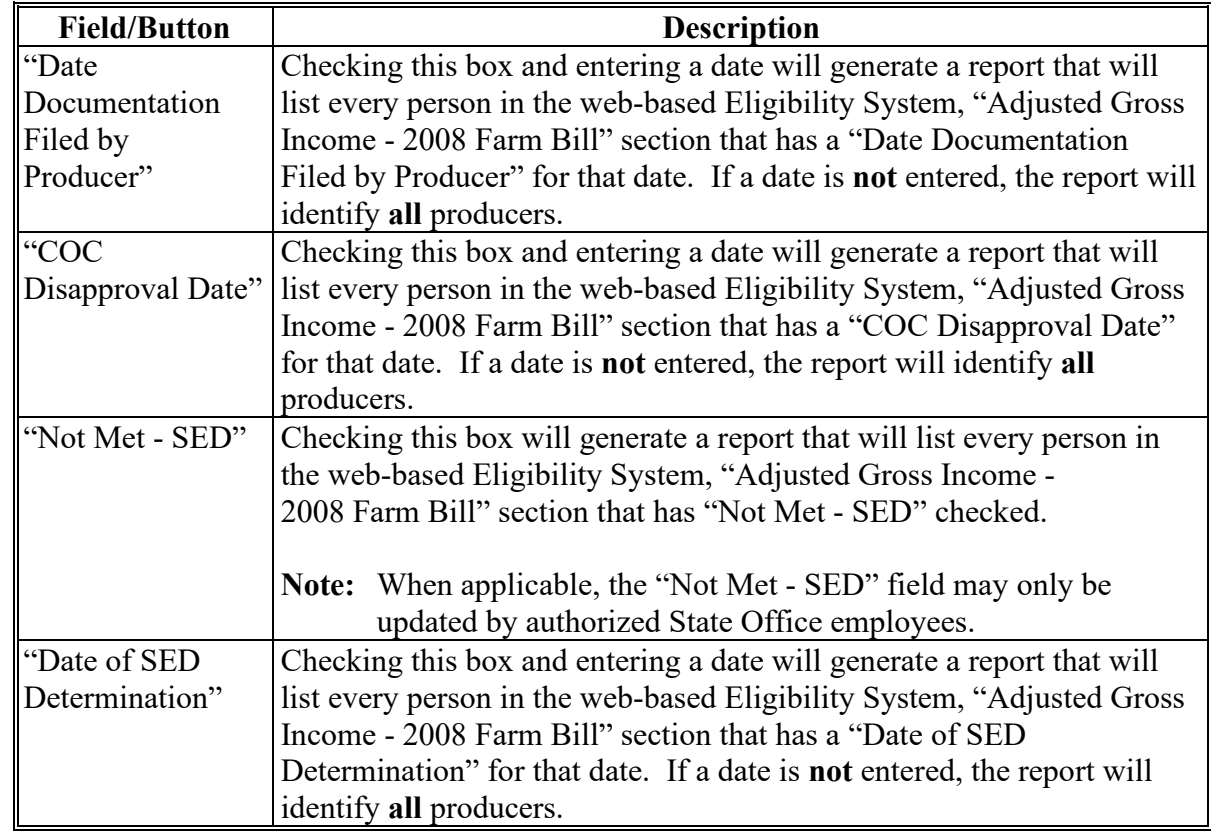

**H County Eligibility Reports Screen, "Adjusted Gross Income - 2008 Farm Bill" Section (Continued)**

### **I County Eligibility Reports Screen, "Adjusted Gross Income - 2002 Farm Bill" Section**

Reports may be generated that will provide the user information on who has an "adjusted gross income" certification, as it applies to the 2002 Farm Bill provisions, recorded in the web-based eligibility files. The following is an example of the "Adjusted Gross Income - 2002 Farm Bill" section.

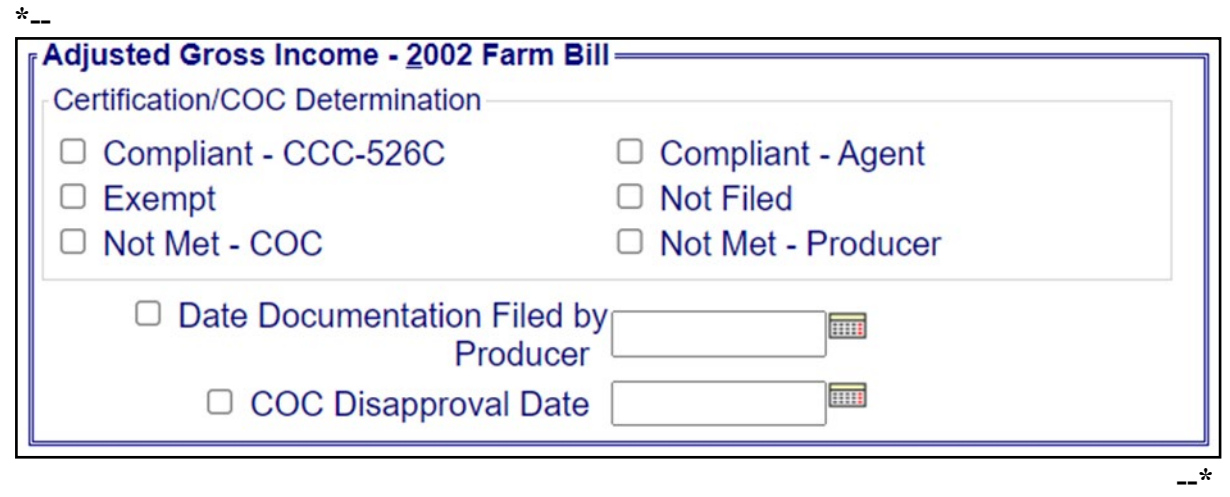

The following provides information about the "Adjusted Gross Income - 2002 Farm Bill" section.

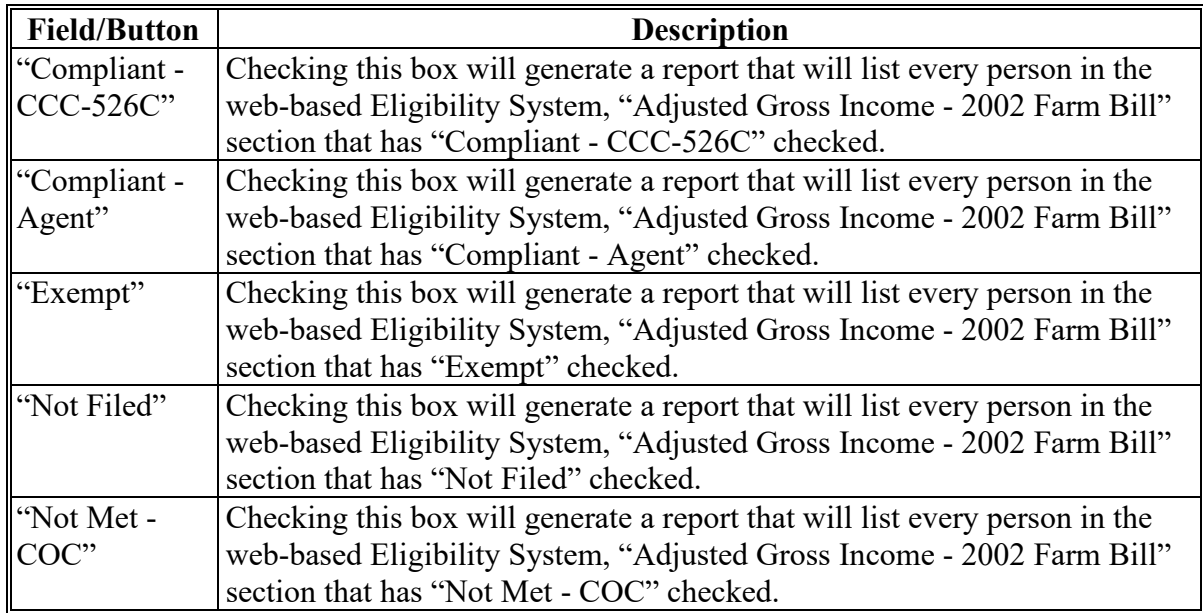

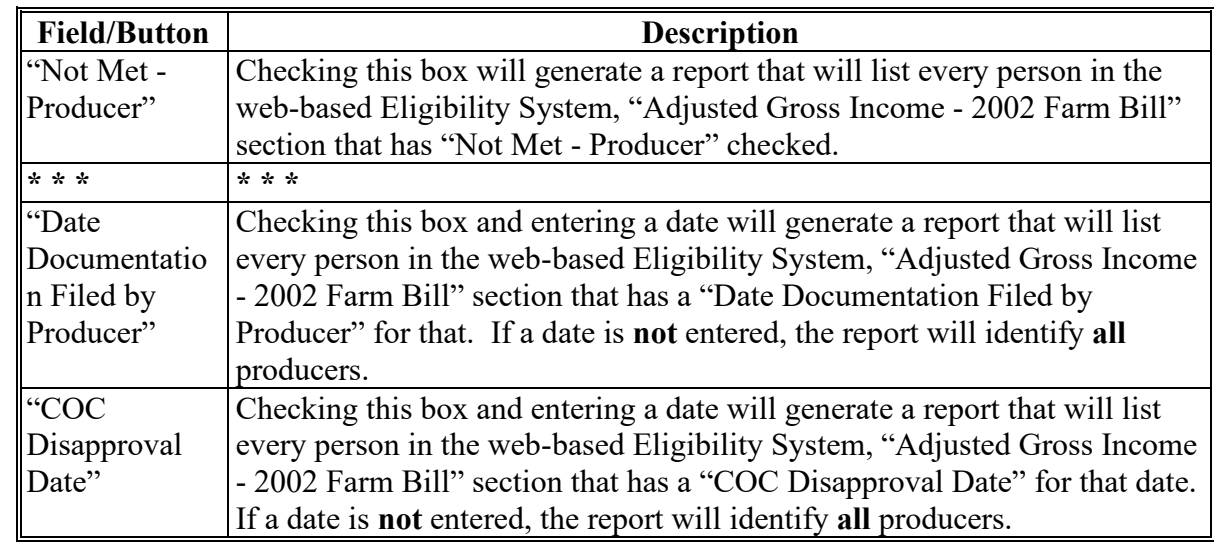

**I County Eligibility Reports Screen, "Adjusted Gross Income - 2002 Farm Bill" Section (Continued)** 

# **\*--Q County Eligibility Reports Screen, "Fraud - including FCIC Fraud" Section (2016 and prior years)--\***

Reports may be generated that will provide the user information on who has a Fraud - including FCIC Fraud determination recorded in the web-based eligibility files. The following is an example of the "Fraud - including FCIC Fraud" section.

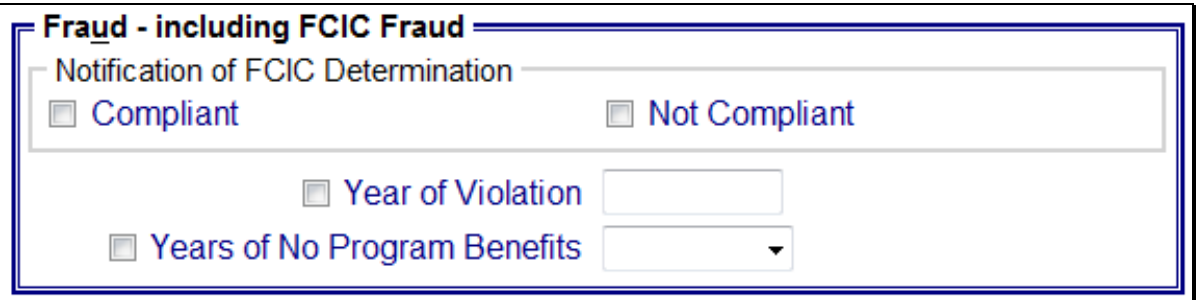

The following provides information about the "Fraud - including FCIC Fraud" section.

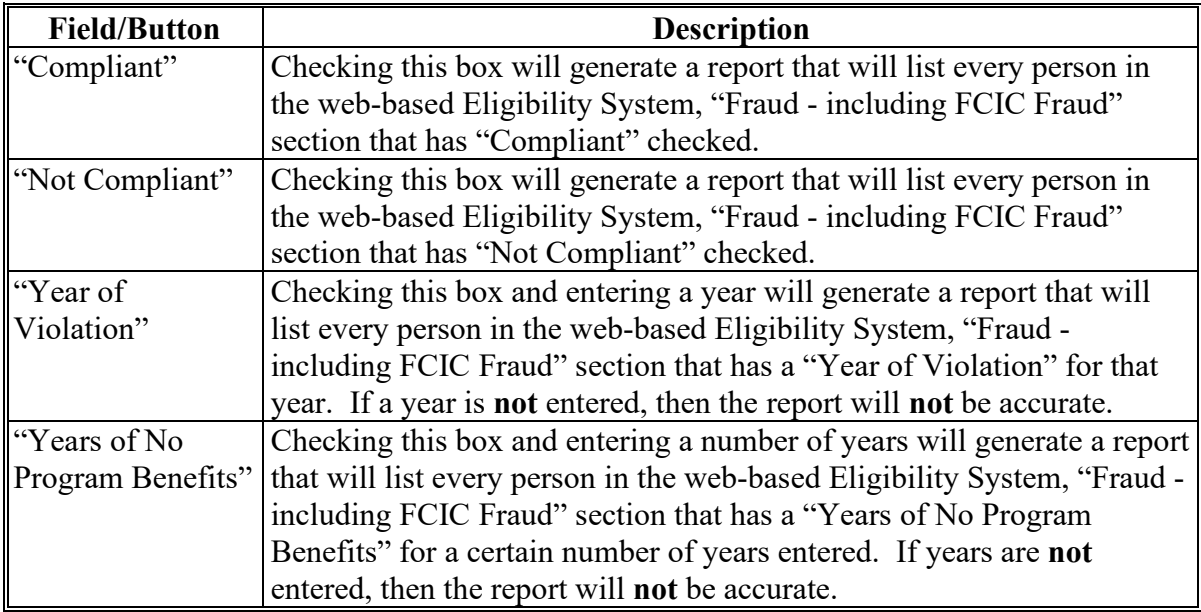

## **R County Eligibility Reports Screen, "Limited Resource Farmer or Rancher" Section**

Reports may be generated that will provide the user information on who has a "Limited Resource Farmer or Rancher" certification recorded in the web-based eligibility files. The following is an example of the "Limited Resource Farmer or Rancher" section. **\*--**

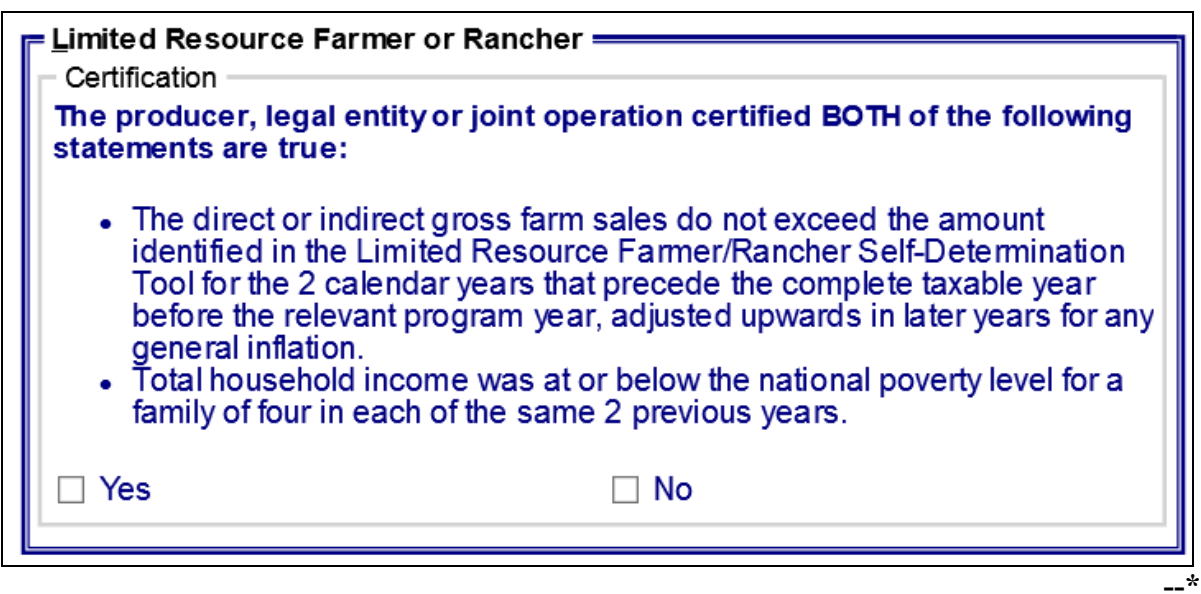

The following provides information about the "Limited Resource Farmer or Rancher" section.

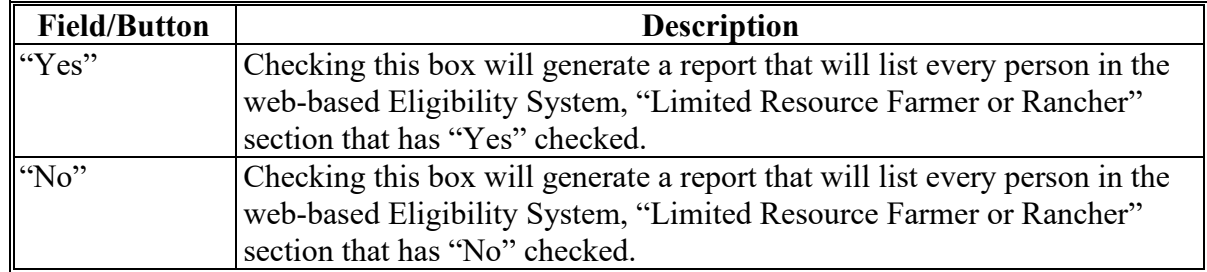

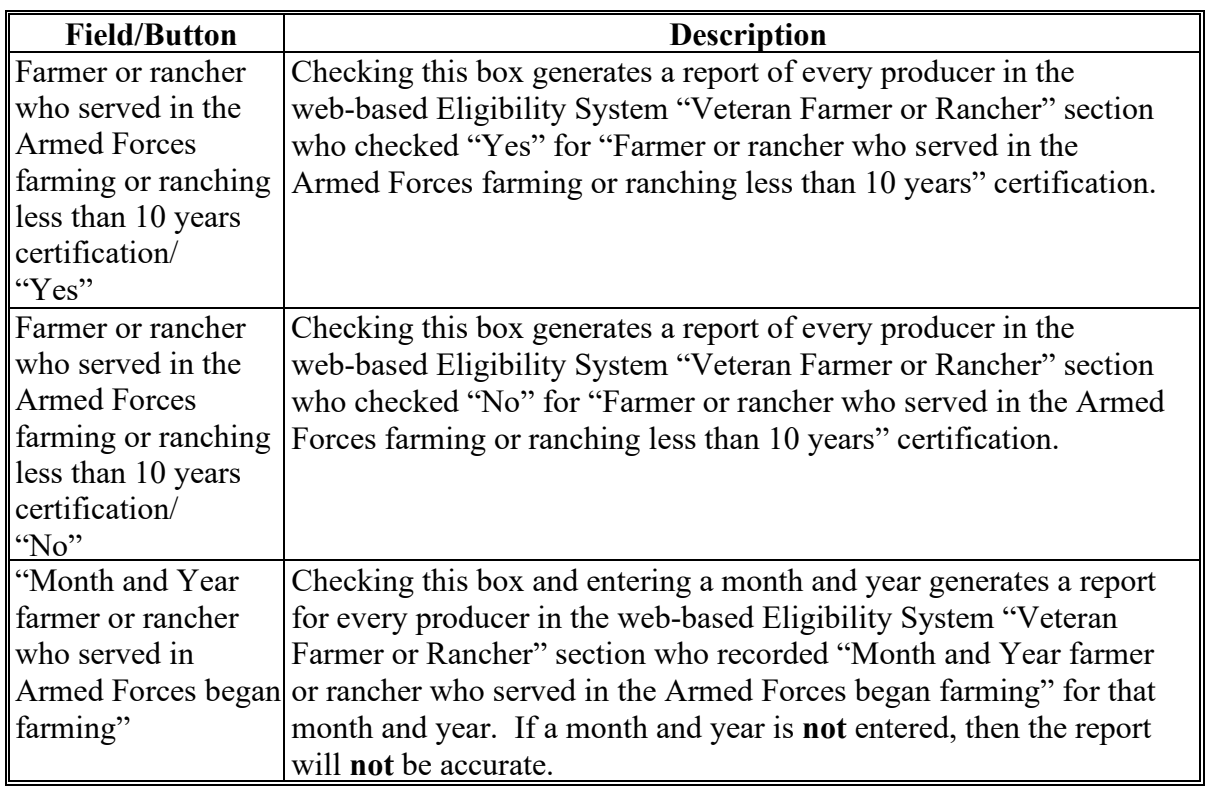

# **X County Eligibility Reports Screen, Veteran Farmer or Rancher (Continued)**

# **\*--Y County Eligibility Reports Screen, "FSA-510 Pay Limit Exception Request" Section**

Reports may be generated that will provide the user information on who has an "FSA-510 Pay Limit Exception Request" certification recorded in the web-based eligibility files. The following is an example of the "FSA-510 Pay Limit Exception Request" section.

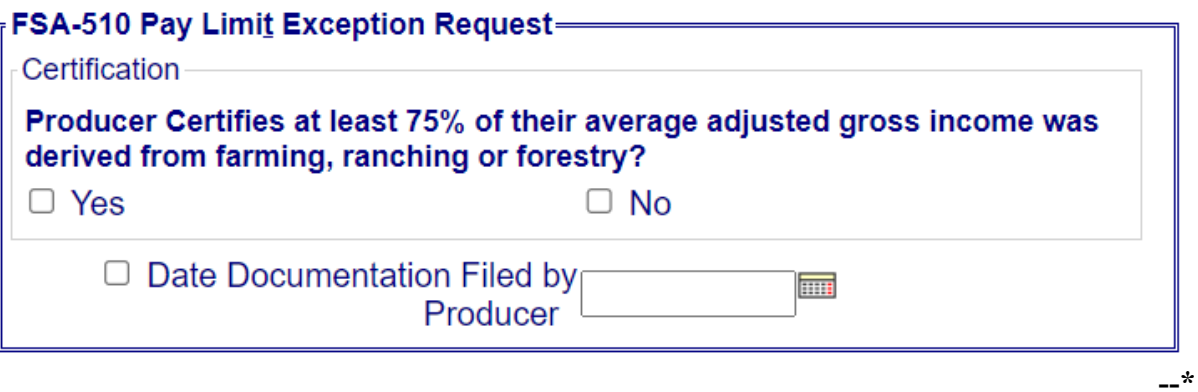

# **\*--Y County Eligibility Reports Screen, "FSA-510 Pay Limit Exception Request" Section (Continued)**

The following provides information about the "FSA-510 Pay Limit Exception Request" section.

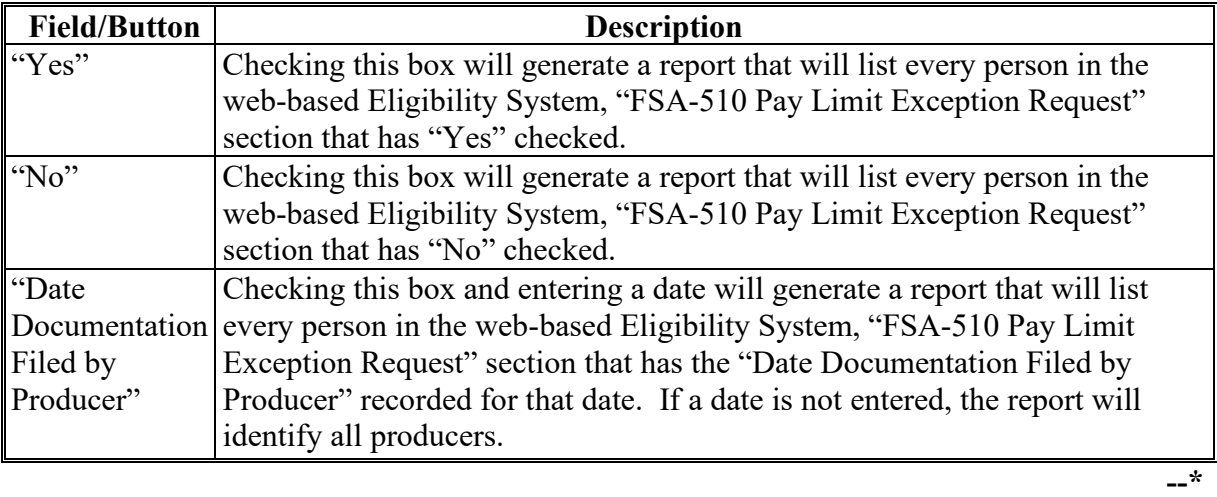

# **Z Options**

The following provides information about the options available on the County Eligibility Reports Screen.

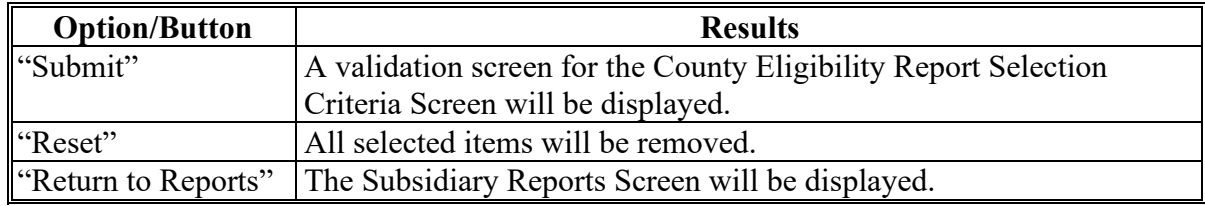

## **AA Validation Screen**

On the County Eligibility Report Selection Criteria Screen, after users CLICK "Submit", a Validation Screen will be displayed. The following is an example of the Validation Screen.

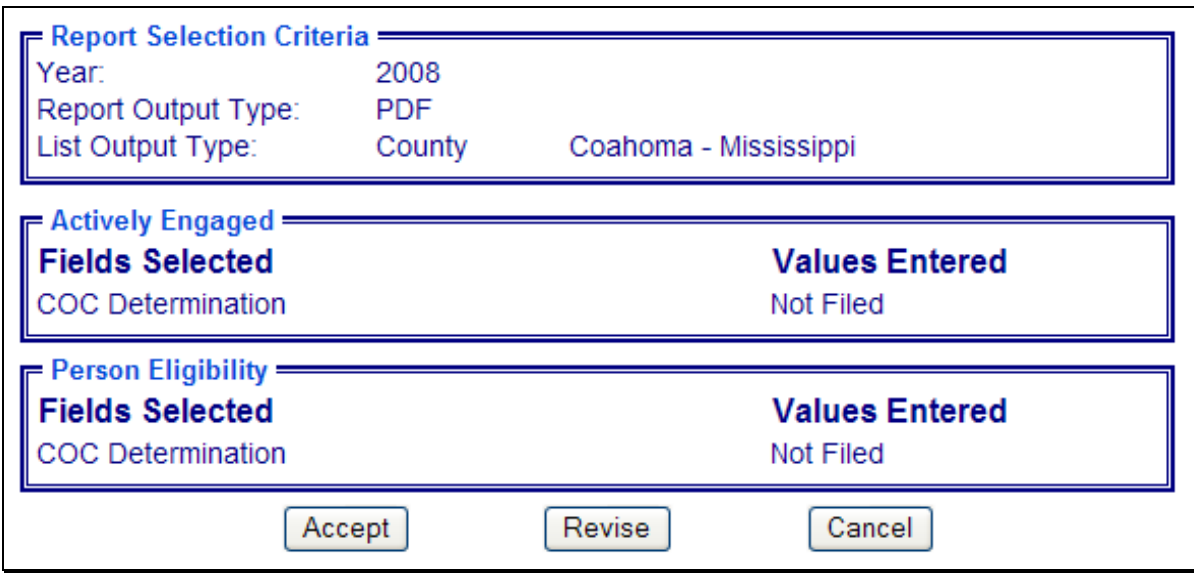

The following provides descriptions of the fields/buttons on the Validation Screen.

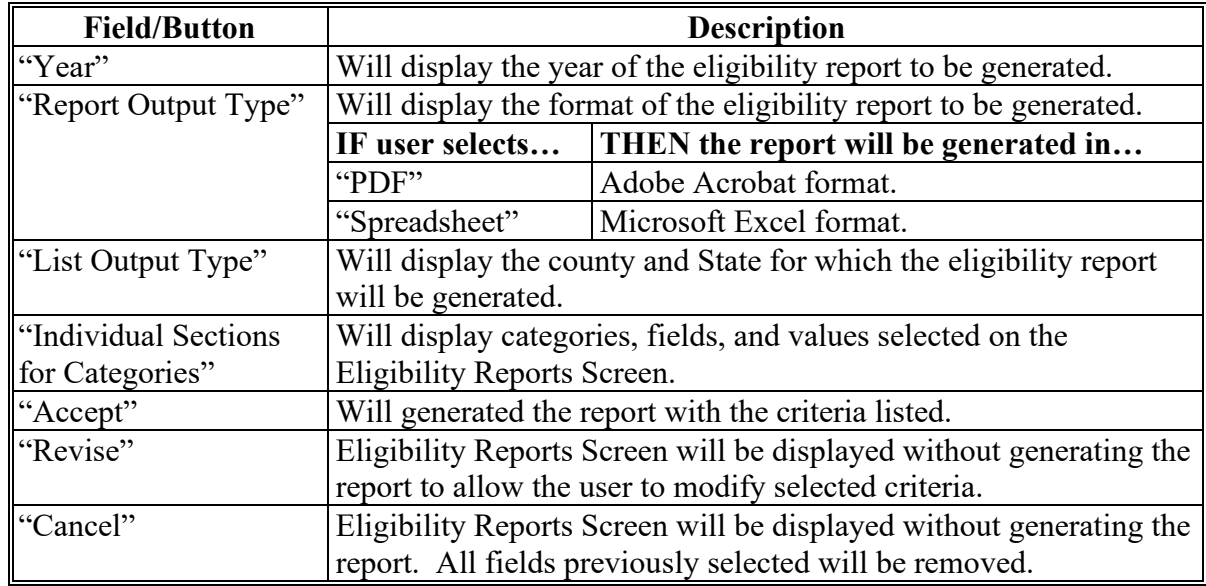

### **BB PDF Report Format**

The following is an example of the County Eligibility Report in PDF format. The first page of the report will identify the fields requested in the eligibility search criteria. The second and succeeding pages will list the producers meeting all of the selected fields.

# **Example Page 1:**

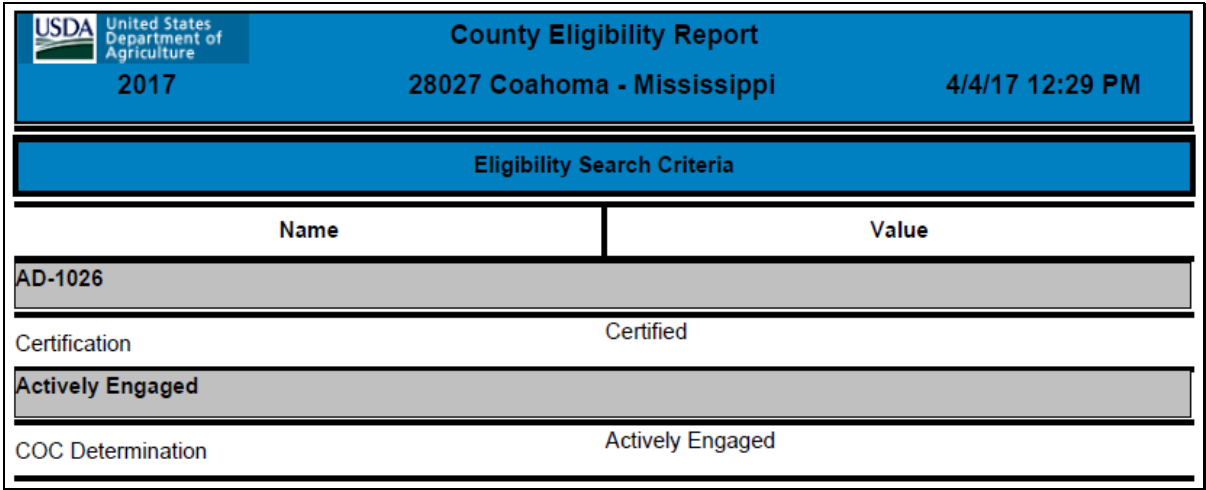

## **Example Page 2:**

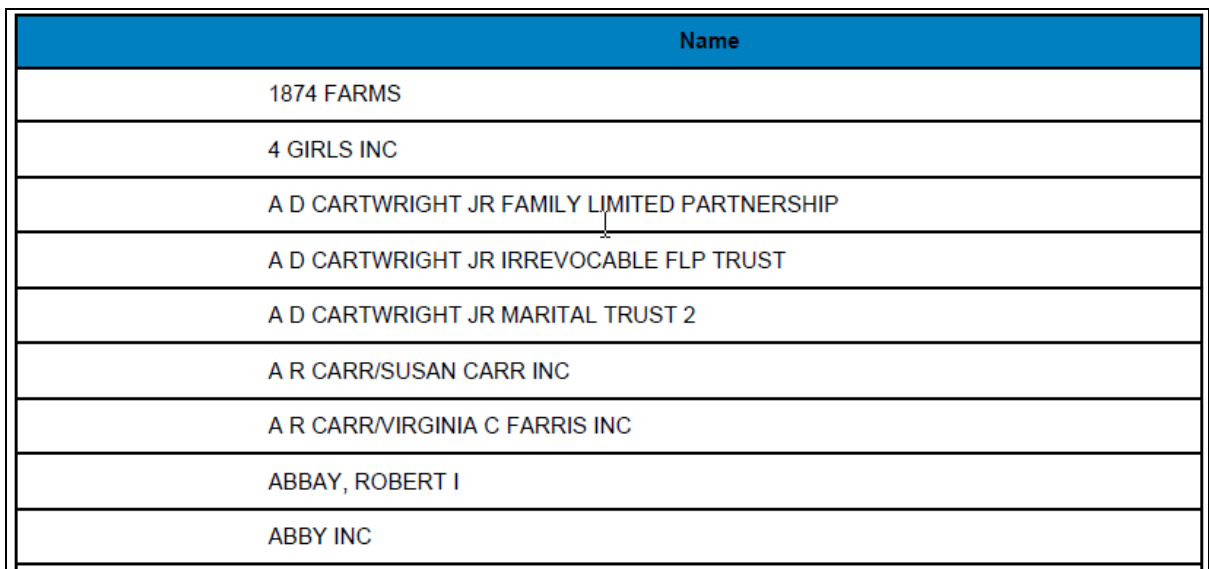

# **CC Spreadsheet Report Format**

The following is an example of the County Eligibility Report in the "Spreadsheet" format. This format may be saved as an Excel document.

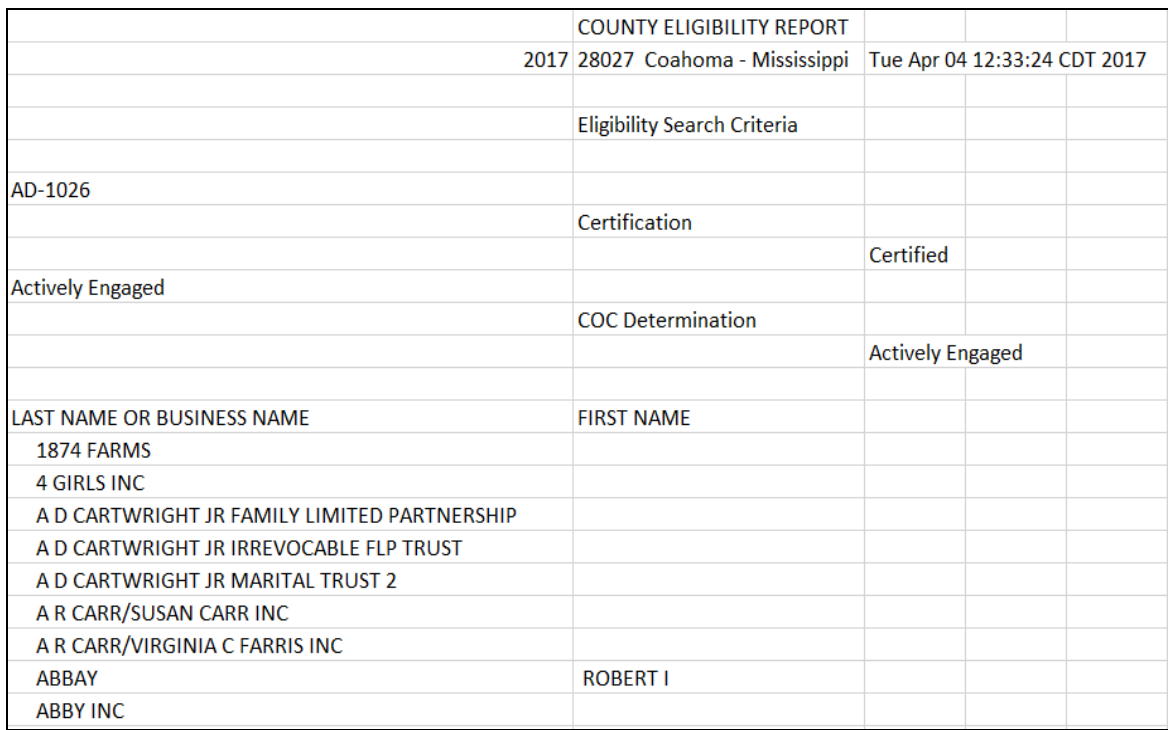

## **B Accessing the IRS Mismatch Report (Continued)**

After users click "Reports" from the top Navigation Menu, Subsidiary Reports Screen SUBREP001 will be displayed. On Subsidiary Reports Screen SUBREP001, CLICK "**IRS Mismatch Report**" to access the web-based IRS Mismatch Report Criteria Screen SUBREP008.

The following is an example of Subsidiary Reports Screen SUBREP001. **\*--**

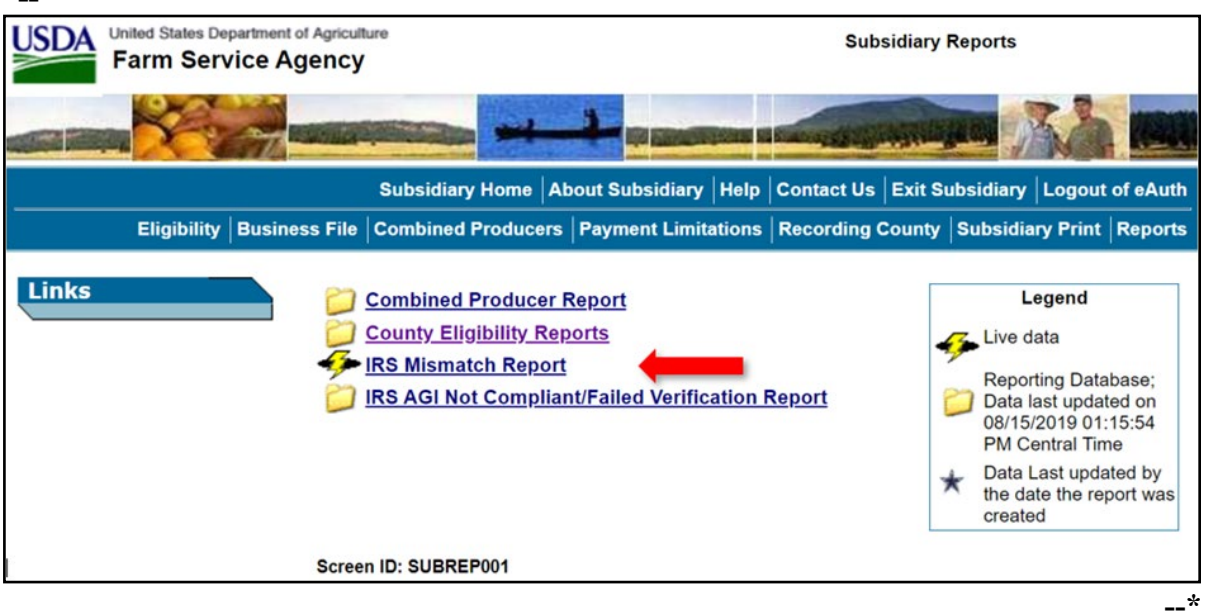

#### **306 IRS Mismatch Report (Continued)**

# **C IRS Mismatch Report Criteria Screen**

The IRS Mismatch Report Criteria Screen SUBREP008 allows users to select:

- "Report Output Type", "Display on Screen" or "Excel Spreadsheet"
- State and county, date range, and mismatch resolution to display the IRS Mismatch Report for multiple customers
- a specific customer for which to search on the IRS Mismatch Report.

### **307 IRS AGI Not Compliant/Failed Verification Report**

#### **A Introduction**

Adjusted Gross Income Not Compliant and Failed Verification Reports have been developed to assist users in tracking customers IRS has determined as AGI "Not Compliant" or "Failed Verification".

State Offices are required to review the report weekly and notify customers IRS determined  **\*--**as "not compliant" according to 6-PL, Part 8.**--\*** 

#### **B Accessing the IRS AGI Not Compliant/Failed Verification Report**

Access the web-based Subsidiary System according to paragraph 9. On the Subsidiary Home Page, CLICK "Reports" on the top navigation menu to access the web-based reports.

The following is an example of the Subsidiary Home Page.

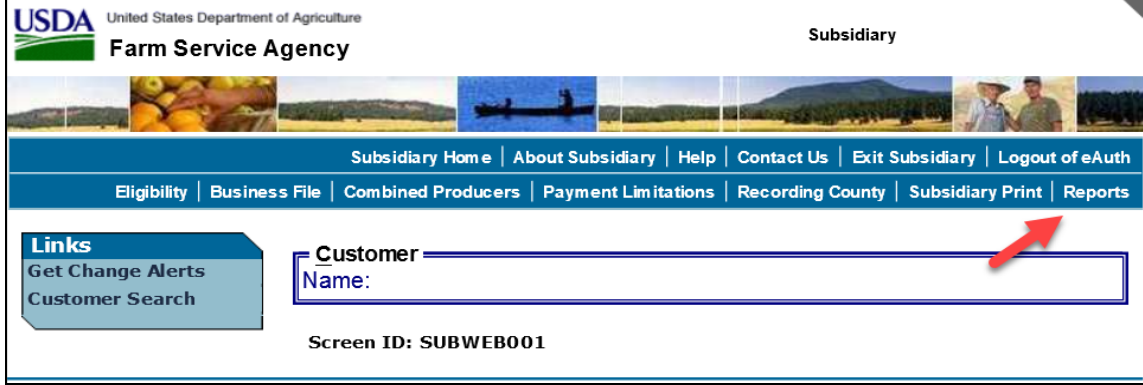

#### **307 IRS AGI Not Compliant/Failed Verification Report (Continued)**

#### **B Accessing the IRS AGI Not Compliant/Failed Verification Report (Continued)**

After users CLICK "Reports", the Subsidiary Reports Page will be displayed. On the Subsidiary Reports Page, CLICK "IRS AGI Not Compliant/Failed Verification Report" to access the web-based IRS AGI Not Compliant/Failed Verification Report Page.

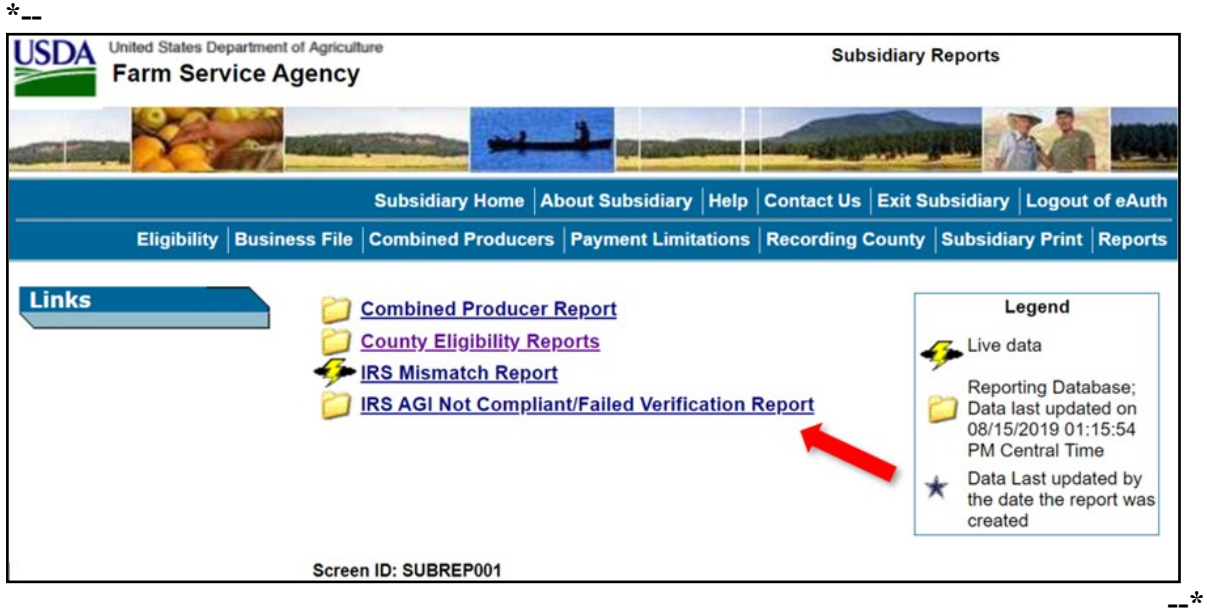

The following is an example of the Subsidiary Reports Page.

#### **C IRS AGI Not Compliant/Failed Verification Report Page**

The IRS AGI Not Compliant/Failed Verification Report Page allows users to select the following:

- program year
- report output type (PDF or spreadsheet)
- State and county
- date range.

**Note:** Data on the IRS AGI Not Compliant/Failed Verification Report is obtained from a reporting database that is refreshed nightly.

# **351 Subsidiary Rollover Process (Continued)**

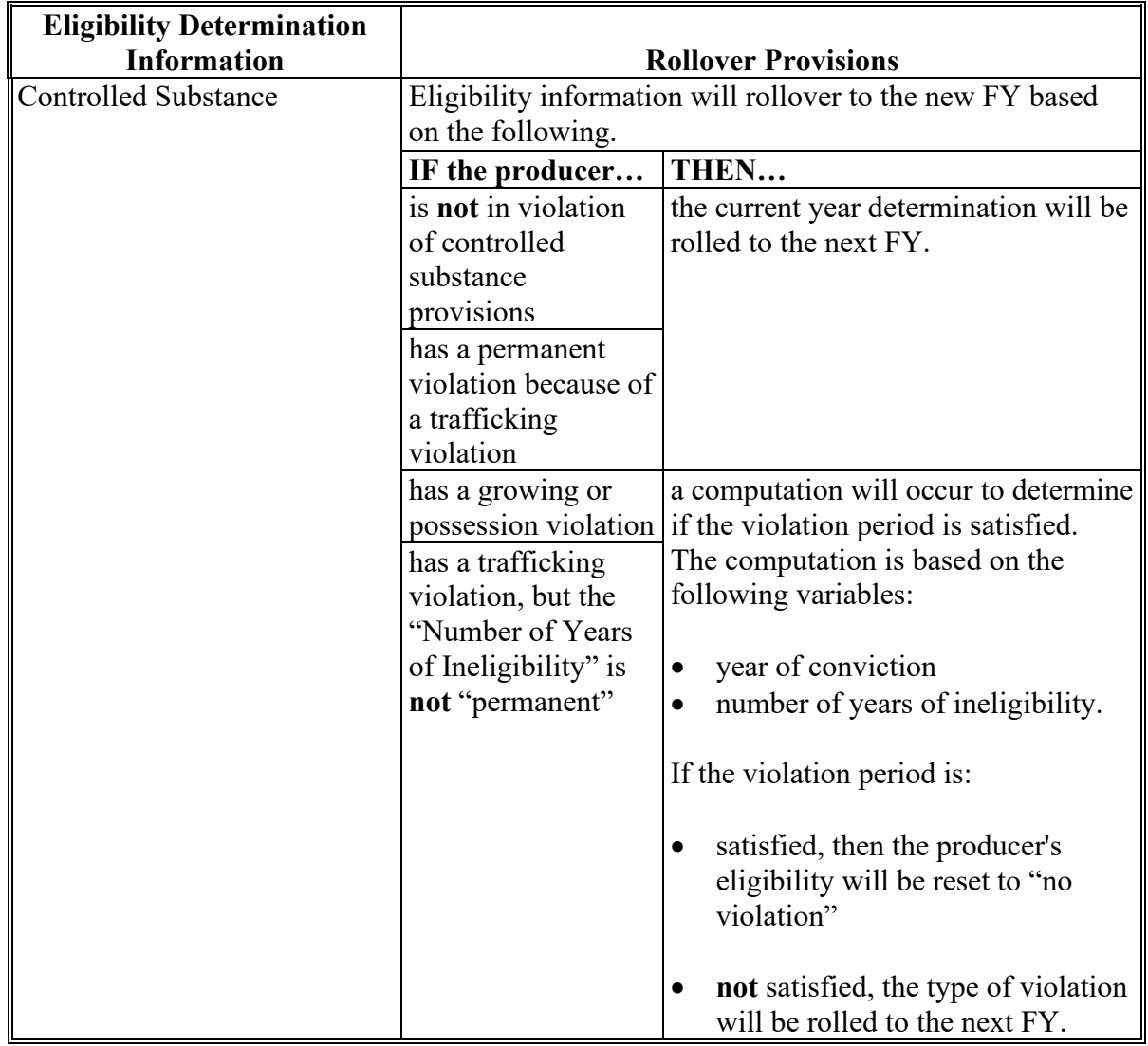

# **C How Eligibility Data Is Rolled Over for 2009 and Subsequent Years (Continued)**

### **351 Subsidiary Rollover Process (Continued)**

### **Eligibility Determination Information Rollover Provisions** Converted Wetland **Previous year information will rollover to the new FY**. Delinquent Debt Farm and/or Tract Eligibility  $\|$  Previous year information will rollover to the new FY. **Exception:** If PCW is reset to "Compliant", the new FY value will be set based on determinations and producer exceptions in FRS. Federal Crop Insurance Previous year information will rollover to the new FY. Foreign Person **Previous year information will rollover to the new FY unless** citizenship, originating, and/or legal resident alien information in SCIMS is modified. **\*--**FSA-510 Pay Limit Exception Request Previous year information will **not** rollover to the new FY.**--\*** HELC Previous year information will rollover to the new FY. Limited Resource Farmer or Rancher Previous year information will **not** rollover to the new FY. NAP Non-Compliance Eligibility information will rollover to the new FY based on the following. **IF the producer… THEN…** is **not** in violation of NAP provisions the current year determination will be rolled to the next FY. has a NAP violation a computation will occur to determine if the violation period is satisfied. The computation is based on the following variables: year of violation • 3 years of ineligibility. If the violation period is: • satisfied, then the producer's eligibility will be reset to "Compliant" • **not** satisfied, "Non-Compliant - COC" will be rolled to the next FY.

# **C How Eligibility Data Is Rolled Over for 2009 and Subsequent Years (Continued)**

### **362 Dataloading CCC-902's on File in County Offices**

### **A Data Migration**

The System 36 software did **not** allow for collecting most information captured on CCC-902's. For entities and joint operations, member information and member ownership shares were recorded; however, this information is only a small amount of the information collected on CCC-902.

As a result, County Offices are required to dataload information from existing CCC-902E's and CCC-902I's.

### **B Requirement for Obtaining New CCC-902's**

The Business File software is a tool that allows for the automated collection of CCC-902 information. The release of the Business File software is **not** imposing new program or policy requirements. As such, County Offices are **not** required to obtain new CCC-902's.

- **Recommendation:** If a producer is filing CCC-902 and the Business File software is available for the producer's business type, the information should be collected through the automated process. County Offices will save time because the information taken on the manual CCC-902 will eventually have to be dataloaded in the Business File software.
- **\*--**County Offices must continue to follow 4-PL for FY 2009 through 2013, 5-PL for FY 2014 through 2020, and 6-PL for FY 2021 and subsequent years about requirements for filing**--\*** CCC-902E's and CCC-902I's.

## **C Priority Order for Dataloading CCC-902's**

County Offices must dataload CCC-902's for 2012 subsequent subsidiary years.

**Note:** If the manual CCC-902 was filed in a previous year, but represents the current determinations applicable for the customer, County Offices must dataload CCC-902 for the current subsidiary year.

If there are multiple CCC-902's on file for the applicable customer, County Offices must dataload the most recent CCC-902 filed by the producer in the Business File software.

**Note:** There is **not** a requirement to dataload 2011 farm operating plans for entities and joint operations unless a revised farm operating plans is filed for the 2011 subsidiary year. All revisions shall be recorded in the Business File software for 2011 and subsequent years.

### **362 Dataloading CCC-902's on File in County Offices (Continued)**

#### **D Missing Data on CCC-902**

Depending on the responses recorded through the interview process, some questions may be displayed to the user for information that was **not** provided on the manual CCC-902 filed by the producer. County Offices shall:

- **only** record information that was signed to by the producer on the existing CCC-902 on file in the County Office
- **not** review other documentation on file in the County Office to complete the interview questions displayed.
	- **Example:** Producer is associated with a farm that is leased, but did **not** specify whether the land is cash or share leased on CCC-902. A copy of the lease agreement is
		- **\*--**on file because the farm is enrolled in PLC.**--\***

The County Office shall **not**:

- search their files to determine if the lease is on file
- record the lease information through the Business File software because the producer has **not** signed to that information on the manual CCC-902 that was filed.

#### **E Printing CCC-902's After Dataload Is Completed**

County Offices are **not** required to print an automated CCC-902 unless the producer signature is required. For information dataloaded in the system, County Offices shall verify that the information recorded matches the information on the original manual CCC-902.

**Notes:** If the automated CCC-902 is **not** printed following dataload, County Offices can view CCC-902 on screen by accessing the "View 902" option on the Customer page. If CCC-902 is printed following dataload, the automated CCC-902 should be attached to the manual CCC-902 used to record the information in the Business File software.

Producers are **not** required to sign CCC-902's generated by the Business File software, unless a new or revised CCC-902 is being filed.

# **367 Recording New Farm Operating Plans (Continued)**

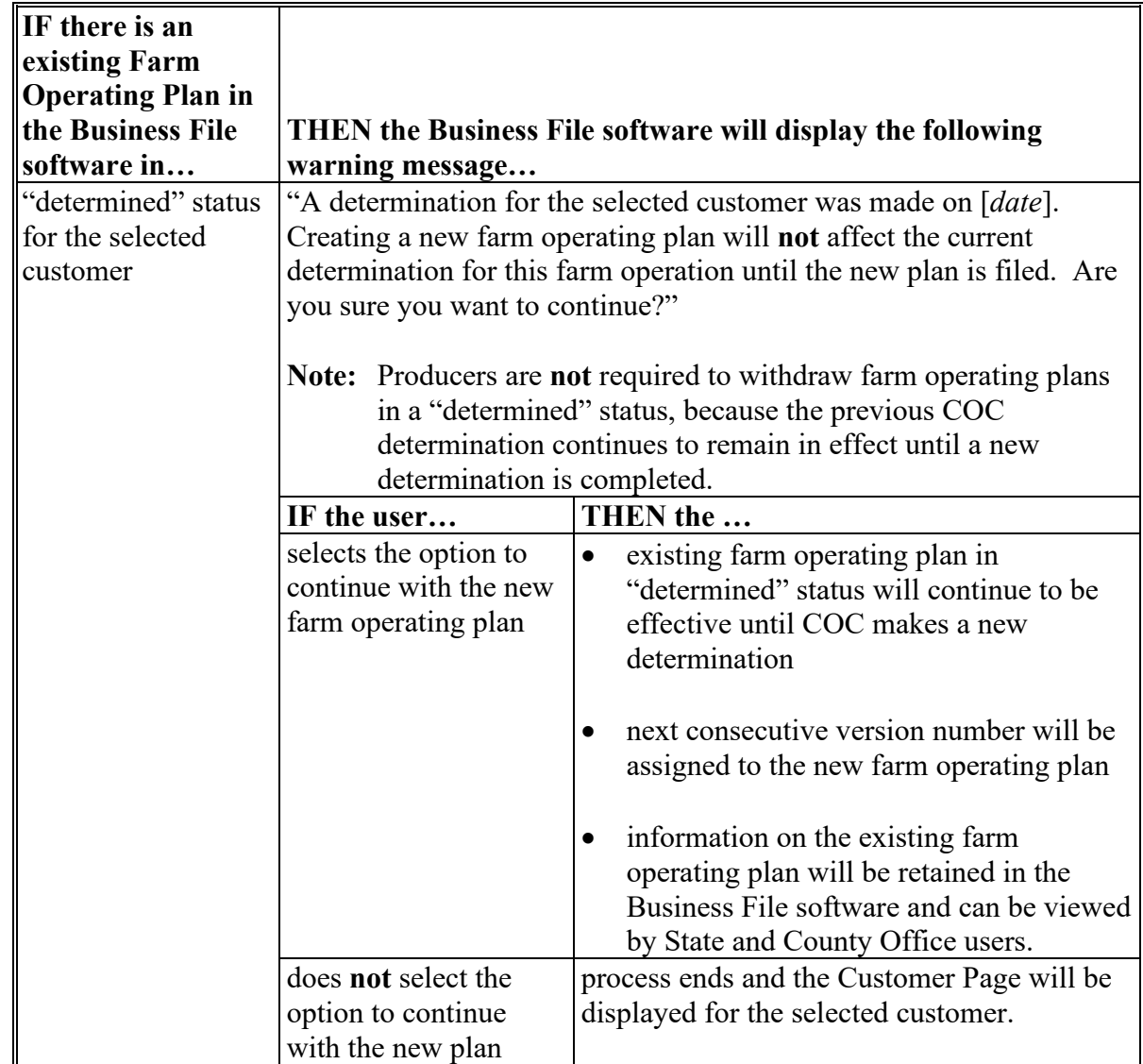

# **B Impacts of Initiating Farm Operating Plans If Other Plans Are Recorded (Continued)**

### **368 Revising Farm Operating Plans Already Recorded**

# **A General Policy About Revisions to Farm Operating Plans**

**\* \* \*** When CCC-902 is recorded in the Business File software, it can be revised by:

- accessing the applicable farm operating plan
- recording the changes
- printing CCC-902 for the producer's signature.

County Offices shall ensure that all changes are recorded in the Business File software **\* \* \***.

## **B Impacts of Revising Farm Operating Plans**

A farm operating plan may be revised regardless of the current status of the Plan; however, the impact of the revision affects the Plan differently based on the current status of CCC-902 being revised.

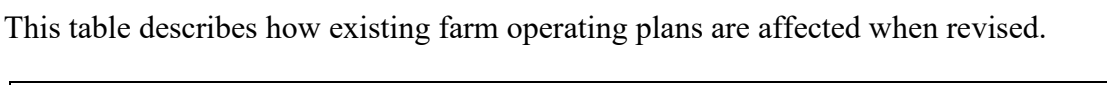

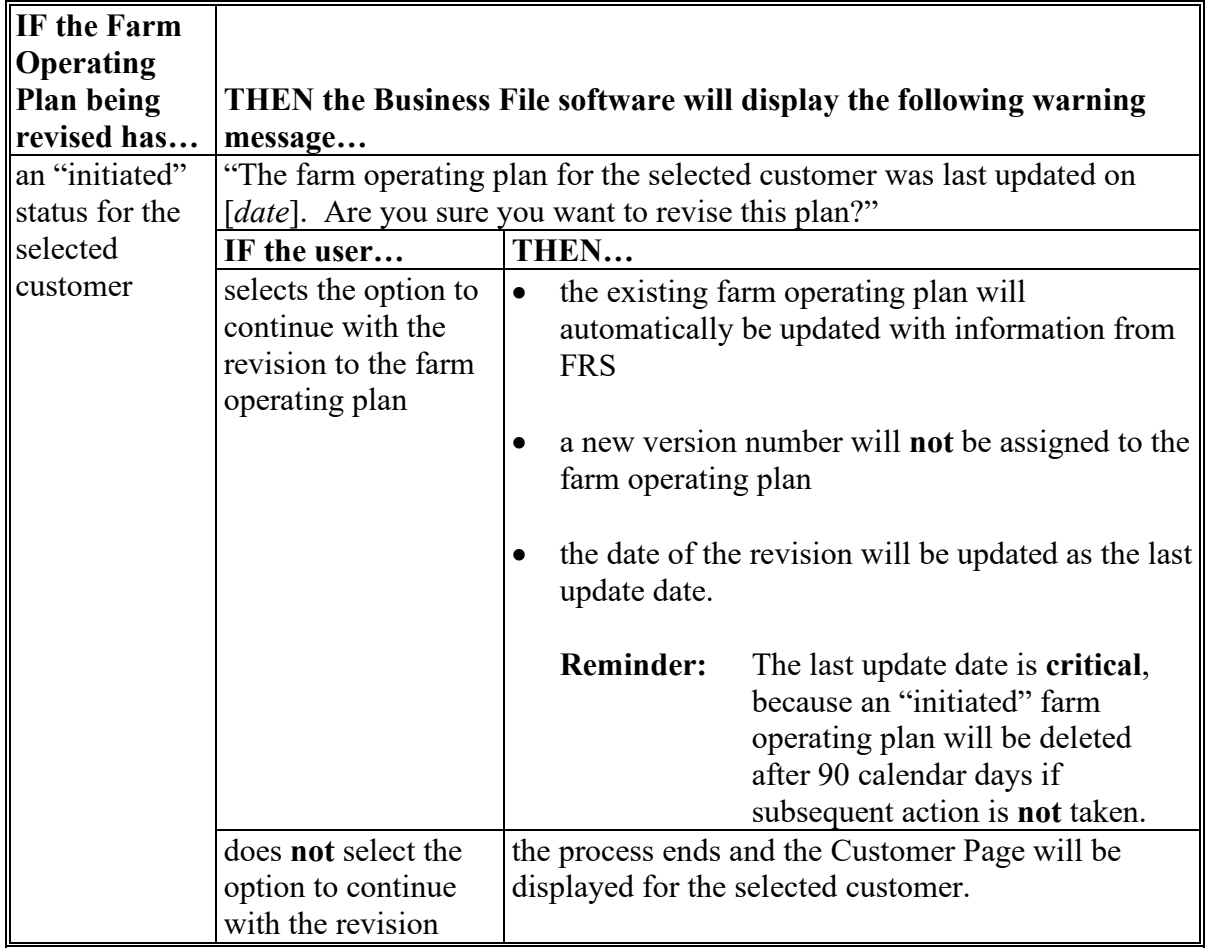
### **Subsection 2 Capital Contributions**

#### **411 General Information**

#### **A Introduction**

The "Capital Contributions" portion of the interview process allows the user to record:

- total percentage of capital contributed to the farming operation
- sources of the capital
- loan information if the **\* \* \*** loan was obtained from an individual or business with an interest in the farming operation
- additional capital information from sources other than loans, nonborrowed capital, and/or FSA program payments.

The remainder of this subsection provides detailed information related to the capital contribution pages that may be displayed through the interview process.

### **B Description of Capital Contribution Pages**

This table provides a general description of each page that may be displayed through the "Capital Contribution" portion of the interview process. See the paragraph for each page for a complete description of the options available.

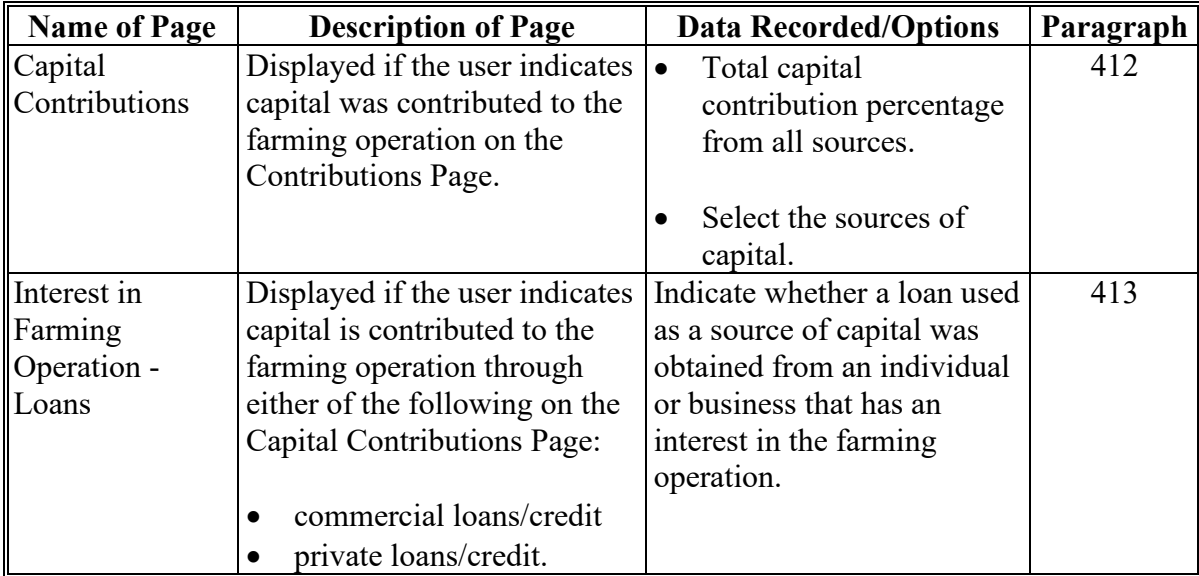

# **411 General Information (Continued)**

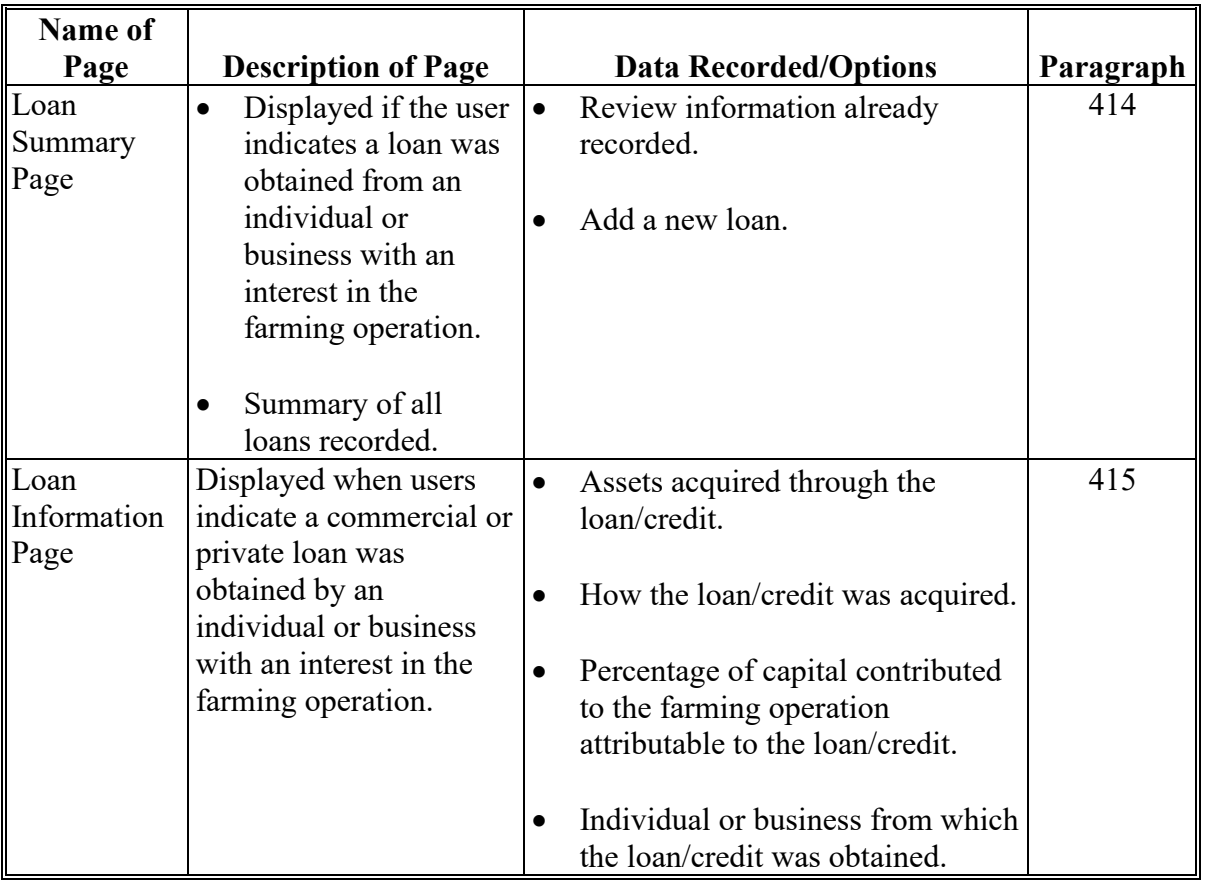

# **B Description of Capital Contribution Pages (Continued)**

# **Reports, Forms, Abbreviations, and Redelegations of Authority**

# **Reports**

None

# **Forms**

This table lists all forms referenced in this handbook.

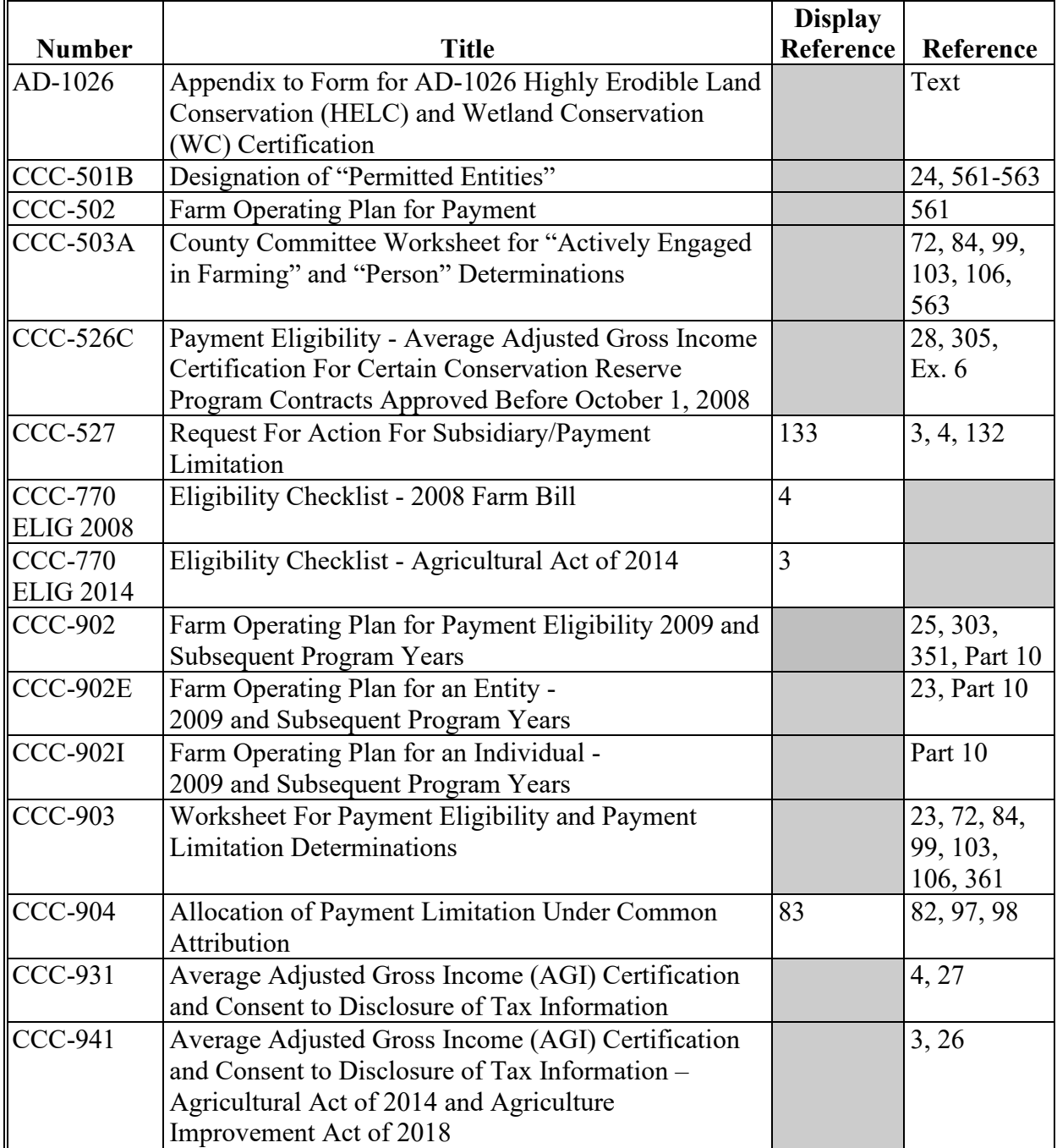

# **Reports, Forms, Abbreviations, and Redelegations of Authority (Continued)**

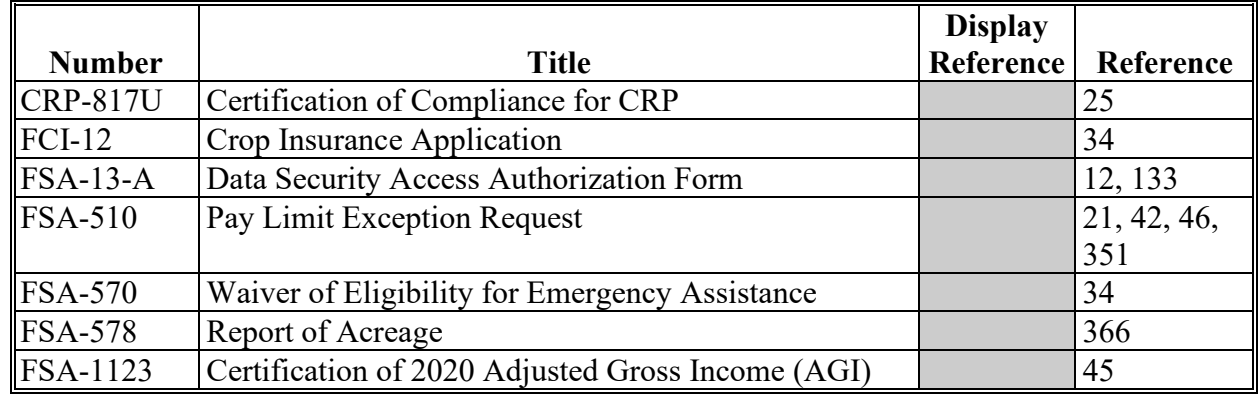

## **Forms (Continued)**

## **Abbreviations Not Listed in 1-CM**

The following abbreviations are **not** listed in 1-CM.

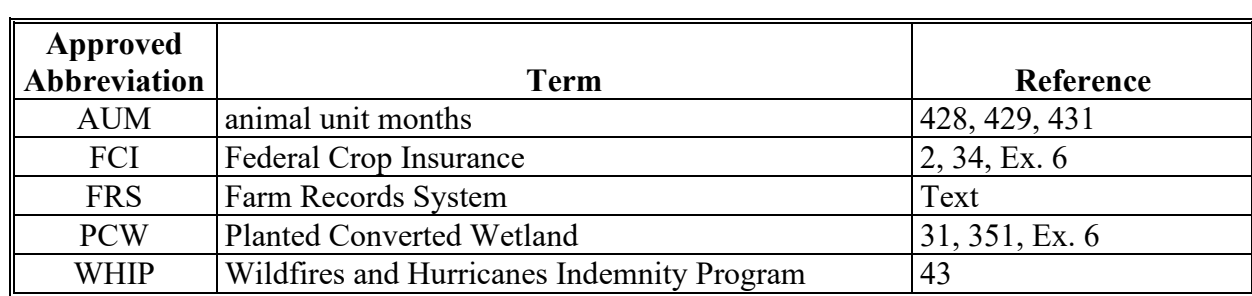

# **Redelegations of Authority**

None

### **Combination Recording County**

### Combination recording county means:

- the county assigned by the system as the County Office initiating the combination
- the County Office assigned the specific responsibility for updating or deleting a combination
- combined recording county.

**Note:** There is a separate designated recording county for eligibility and payment limitation.

### **Cropland Factor**

Cropland factor means the percentage of the farming operation on which the producer is ineligible for payment.

A percentage less than 100 percent is determined when a producer:

- does **not** provide a significant contribution of active personal labor or active personal management to the entire farming operation
- is "actively engaged in farming" and eligible for payment on a portion of the land in the farming operation because of the landowner provision
- is a cash-rent tenant and is ineligible for payment for the cash-rented land.

## **Deleted Producer**

Deleted producer means a producer that has been removed or deleted from Business File; therefore, is **not** a member of any entity.

## **\*--Filed Date**

Filed date means the date a form or application is considered filed in the County Service Center. See 1-CM, paragraph 2.**--\***

## **Foreign Entity**

Foreign entity means a corporation, trust, estate, or other similar organization that has more than 10 percent of its beneficial interest held by individuals who are **not**:

- citizens of the U.S.
- lawful aliens possessing a valid Alien Registration Receipt Card.

### **Definitions of Terms Used in This Handbook (Continued)**

#### **Producer**

Producer means any entity, joint operation, or individual that is loaded in SCIMS.

### **Recording County**

Recording county means the County Office assigned the specific responsibilities for updating the eligibility and payment limitation data for a FSA customer. The recording county **cannot** be a CMA or LSA county and the producer **must** be linked to the county in SCIMS.

**Note:** There is a separate designated recording county for a combined producer.

#### **Subsidiary Year**

Subsidiary year means the year subsidiary files are created during the rollover process for the next fiscal, program, and/or crop year. Subsidiary rollover usually occurs in October in conjunction with the start of FY. The Subsidiary System operates on a FY basis from October 1 to September 30.